# **UIVERSIDAD POLITÉCNICA SALESIANA**

## **SEDE QUITO**

## **CARRERA:**

**INGENIERÍA ELECTRÓNICA**

**Trabajo de titulación previo a la obtención del título de:**

**INGENIERO ELECTRÓNICO**

**TEMA:**

## **DISEÑO DE UNA RED INALÁMBRICA 3G (WCDMA) PARA LA**

## **PARROQUIA DE CHECA**

**AUTOR:**

## **DIEGO JAVIER ENDARA ESTEVEZ**

## **TUTOR:**

## **CARLOS AUGUSTO CUICHAN MORALES**

**Quito, Marzo del 2017**

#### CESIÓN DE DERECHOS DE AUTOR

Yo Diego Javier Endara Estevez, documento de con identificación  $N^{\circ}$ 1723546808, manifiesto mi voluntad y cedo a la Universidad Politécnica Salesiana la titularidad sobre los derechos patrimoniales en virtud de que soy autor del trabajo de titulación intitulado: DISEÑO DE UNA RED INALÁMBRICA 3G (WCDMA) PARA LA PARROQUIA DE CHECA., mismo que ha sido desarrollado para optar por el título de: Ingeniero Electrónico, en la Universidad Politécnica Salesiana, quedando la Universidad facultada para ejercer plenamente los derechos cedidos anteriormente.

En aplicación a lo determinado en la Ley de Propiedad Intelectual, en mi condición de autor me reservo los derechos morales de la obra antes citada. En concordancia, suscribo este documento en el momento que hago entrega del trabajo final en formato impreso y digital a la Biblioteca de la Universidad Politécnica Salesiana.

I Enforce E

Nombre: Diego Javier Endara Estevez Cédula: 1723546808 Fecha: Marzo del 2017

### DECLARATORIA DE COAUTORÍA DEL DOCENTE TUTOR

Yo, declaro que bajo mi dirección y asesoría fue desarrollado el trabajo de titulación DISEÑO DE UNA RED INALÁMBRICA 3G (WCDMA) PARA LA PARROQUIA DE CHECA realizado por Diego Javier Endara Estevez, obteniendo un producto que cumple con todos los requisitos estipulados por la Universidad Politécnica Salesiana para ser considerados como trabajo final de titulación.

Quito, Marzo del 2017

Carlos Augusto Cuichan Morales Cédula de identidad: 1714389721

### **DEDICATORIA**

<span id="page-3-0"></span>El presente trabajo está dedicado a mis padres que han sido el pilar fundamental en la formación tanto académicamente como en valores, también quiero hacer un especial homenaje a mi padre Néstor Serafín Endara que me cuida y me sigue bendiciendo desde el cielo y espero que donde se encuentre este orgulloso.

Diego Javier Endara Estevez

### **AGRADECIMIENTO**

<span id="page-4-0"></span>Un agradecimiento especial a la empresa DIGITEC S.A. la que hizo posible con sus equipos la realización de este proyecto y un agradecimiento infinito a la Universidad Politécnica Salesiana por la formación de nuevos profesionales en el Ecuador siguiendo el lema que Don Bosco no dejo "Buenos Cristianos y horados ciudadanos".

Diego Javier Endara Estevez

## **INDICE DE CONTENIDO**

<span id="page-5-0"></span>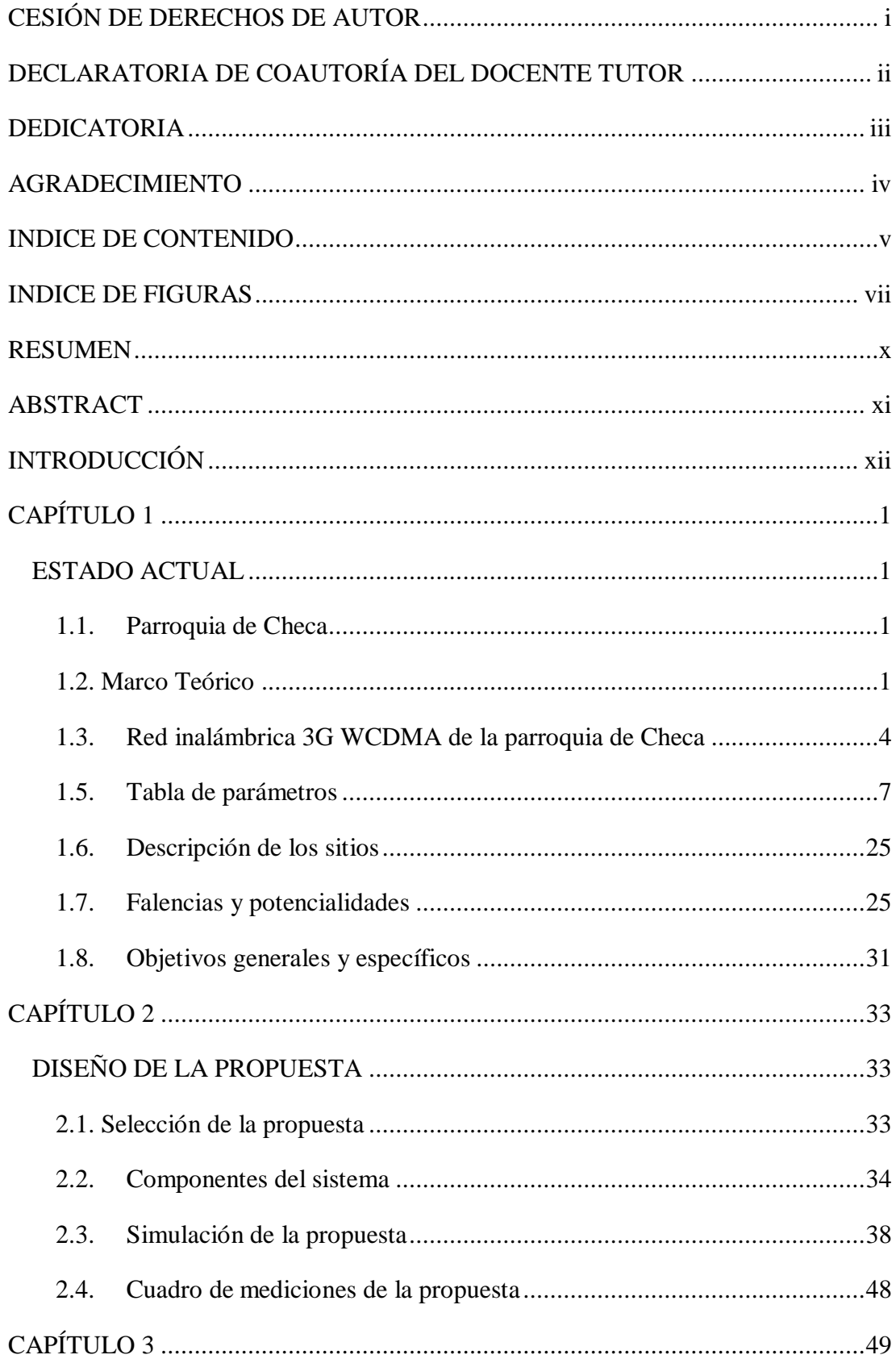

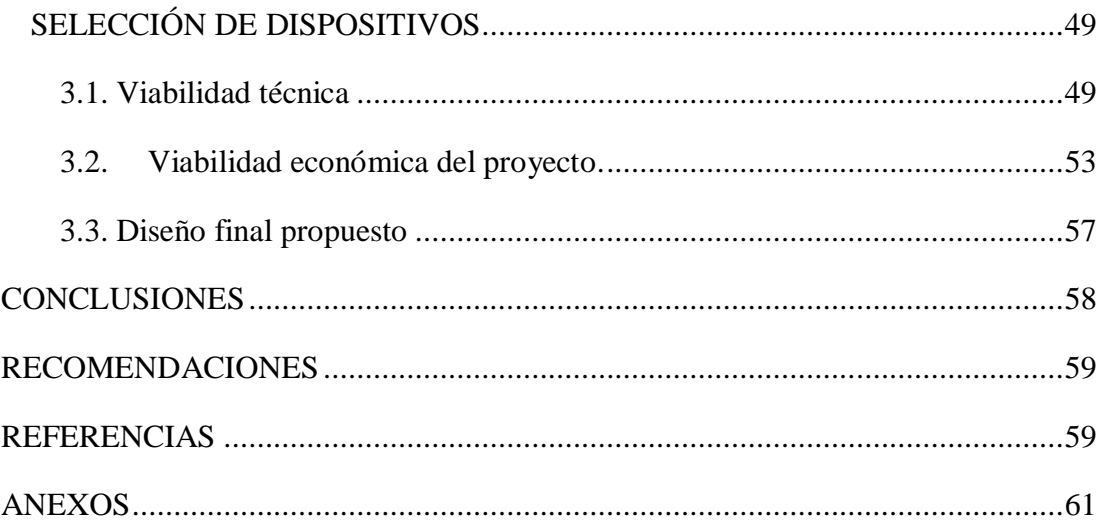

## **INDICE DE FIGURAS**

<span id="page-7-0"></span>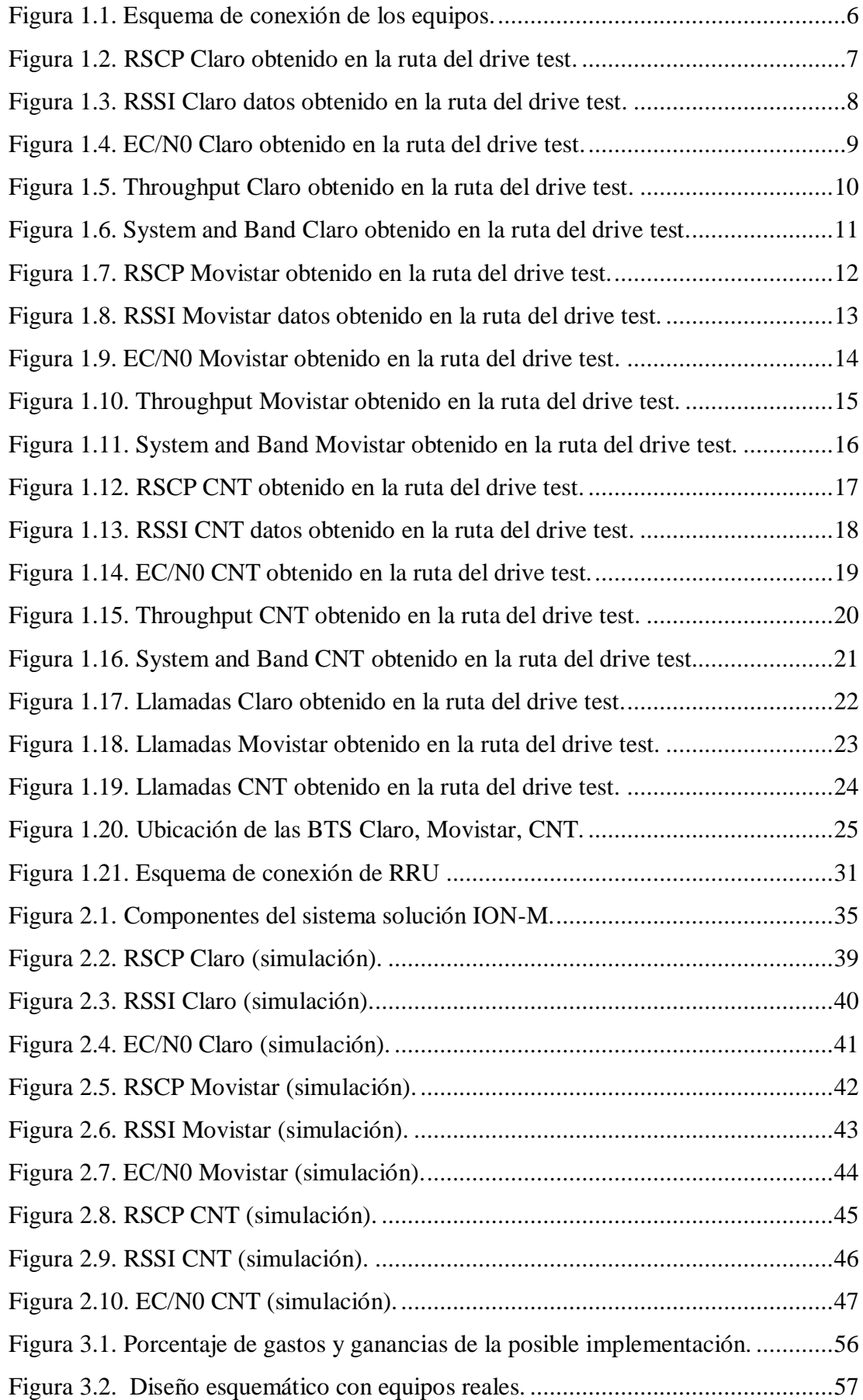

## **INDICE DE TABLAS**

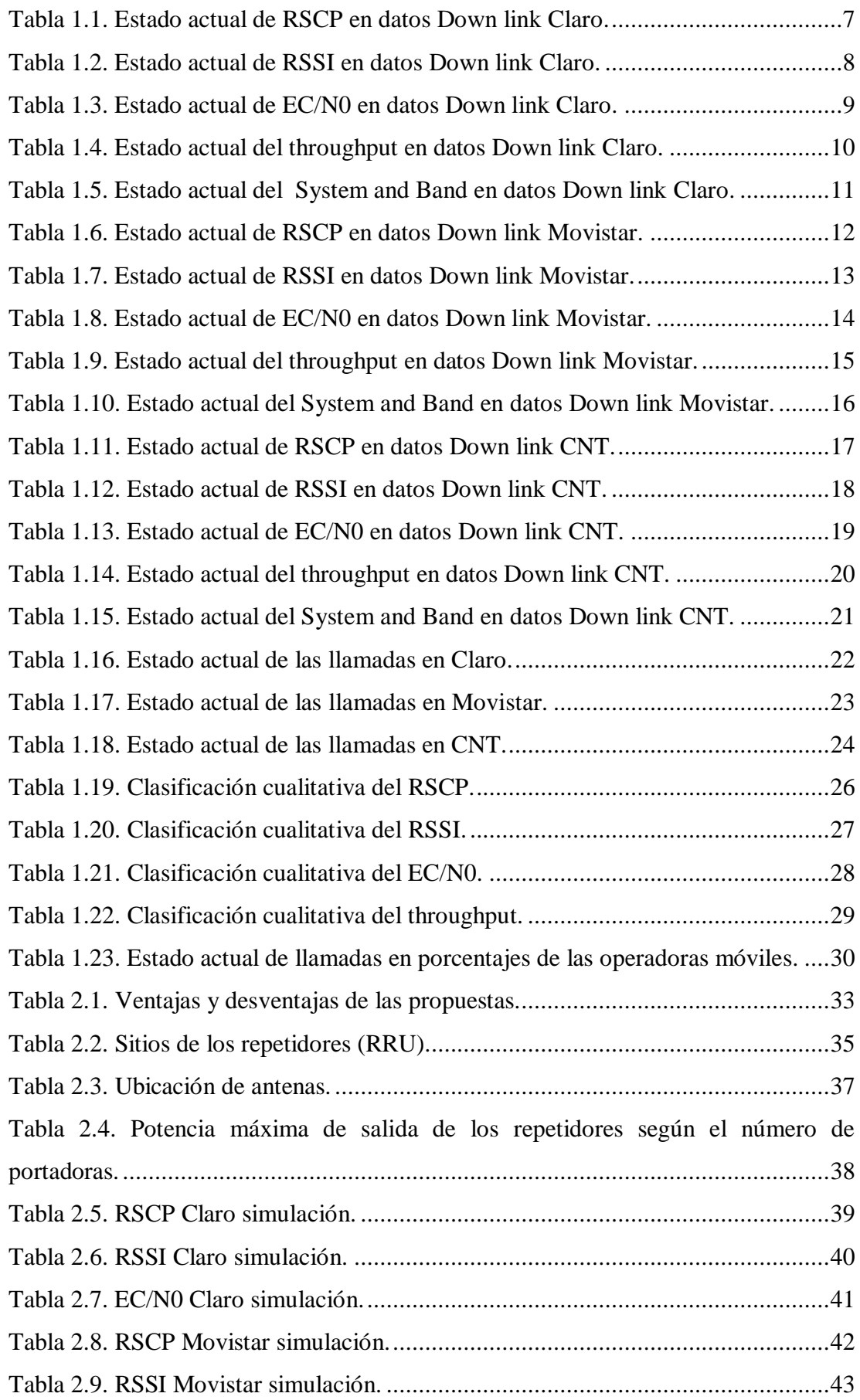

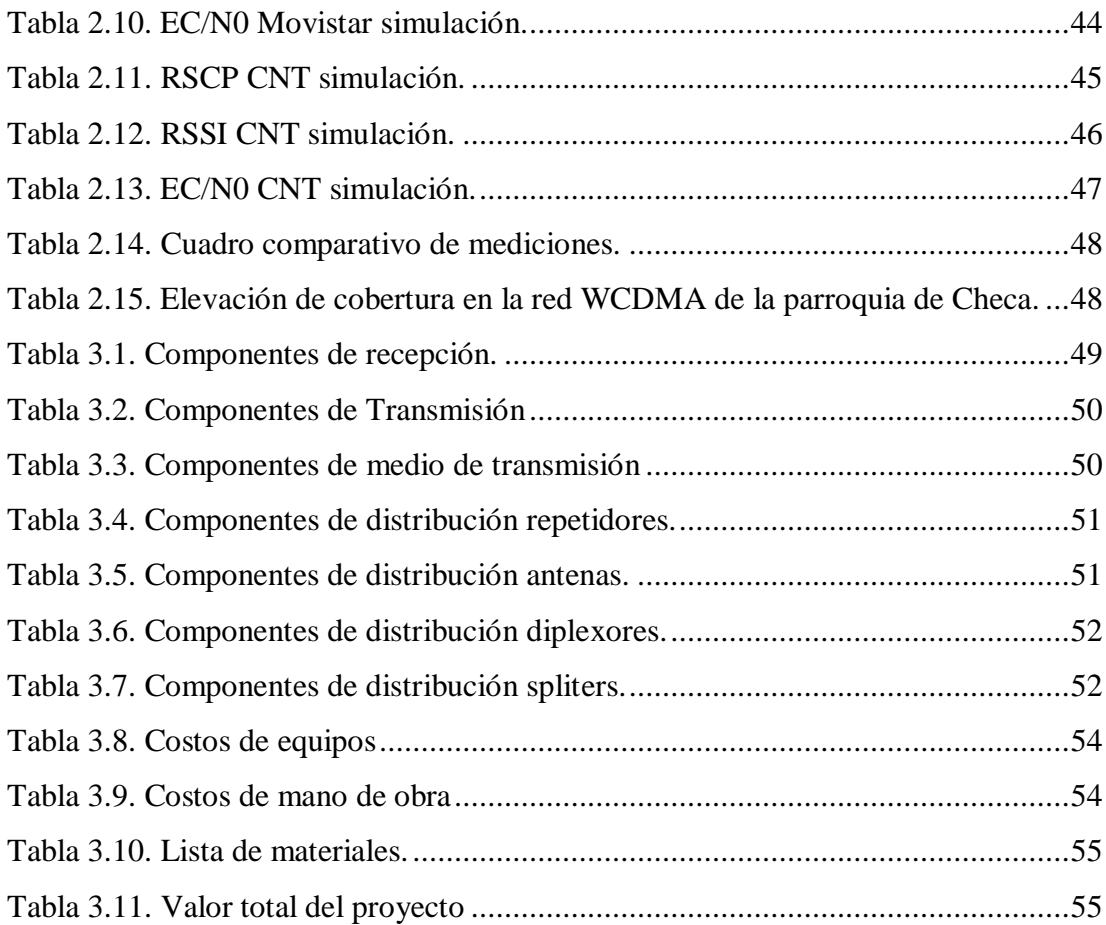

#### **RESUMEN**

<span id="page-10-0"></span>El presente proyecto tiene como finalidad elevar los niveles de cobertura que se tienen actualmente en la parroquia de Checa, para lograr esto primero se debe establecer técnicamente los parámetros de cobertura que se tiene en el sector RSCP, RSSI, EC/N0, esto se lo realiza mediante una prueba de campo llamada drive test que consiste en la recolección de los datos mediante un software informático conectado a tres teléfonos de ingeniería y un GPS el cual da la posición exacta en tiempo real, para luego proceder a realizar un post procesamiento determinando así las falencias que se tienen en la red WCDMA 3G de dicho sector.

Luego de establecer las falencias que se tiene en la red 3G WCDMA mediante el post procesamiento, se procede a establecer las posibles soluciones que se encuentran disponibles técnicamente para elevar los niveles de cobertura, se seleccionara una solución, a la cual se la somete a un análisis económico para establecer la viabilidad que tiene el proyecto con una posible implementación.

Una vez que se selecciona la solución se procede con un diseño simulado para predecir el comportamiento de los parámetros de cobertura descritos anteriormente para posteriormente compararlos con los obtenidos en la prueba de campo drive test, estableciendo así el porcentaje de elevación de los parámetros de cobertura.

Finalmente se realiza un análisis técnico y económico mediante la disponibilidad de los equipos en el mercado y sus costos para poder establecer la viabilidad del proyecto en caso de una posible implementación en la parroquia de Checa (Pichincha).

#### **ABSTRACT**

<span id="page-11-0"></span>The present project aims to raise the levels of coverage that are currently in the parish of Checa, to achieve this first must establish technically the coverage parameters that are in the sector RSCP, RSSI, EC / N0, this would be Performs by means of a field test called drive test that consists of the collection of the data by means of a computer software connected to three telephones of engineering and a GPS that gives the exact position in real time, soon to proceed to carry out a post processing thus determining The shortcomings that are in the WCDMA 3G network of this sector.

After establishing the shortcomings in the 3G WCDMA network through post processing, it is proceeded to establish the possible solutions that are available technically to raise the levels of coverage, a solution will be selected, to which it is submitted to a Economic analysis to establish the feasibility of the project with a possible implementation.

Once the solution is selected, a simulated design is used to predict the behavior of the coverage parameters described above and then compare them with those obtained in the field test drive test, thus establishing the percentage of elevation of the coverage parameters.

Finally, a technical and economic analysis is made through the availability of the equipment in the market and its costs in order to establish the viability of the project in case of possible implementation in the parish of Checa (Pichincha).

### **INTRODUCCIÓN**

<span id="page-12-0"></span>Actualmente la parroquia de Checa cuenta con una red inalámbrica de tecnología 3G (WCDMA), esta red pertenece a las operadoras comerciales en el mercado ecuatoriano de telecomunicaciones Claro, Movistar y CNT, cada una con sus diferentes estaciones bases o en términos técnicos BTS, el motivo por el cual se presenta este proyecto es que la población en general manifiesta una molestia en términos de conectividad ya que al realizar una llamada o al intentar conectarse a los datos móviles, estas compañías no prestan un servicio adecuado.

El aumento poblacional en la parroquia de Checa en los últimos años ha crecido rápidamente por el motivo que se encuentra cerca al nuevo aeropuerto de Quito que está ubicado en la parroquia vecina de Tababela, por consiguiente es inevitable el incremento de usuarios, ya sea por turistas que visitan el lugar o por personas que se radican en la parroquia por aspectos laborales que tienen que ver con el aeropuerto, dando como resultado perdidas económicas por problemas de cobertura.

Se establece una solución DAS con equipos ION-M para este problema la cual consiste en medir los parámetros de cobertura actuales detectando los problemas y proponer una simulación con los datos técnicos de funcionamiento de dichos equipos.

Los parámetros de cobertura medidos tanto en el drive test como en el diseño de la simulación establecidos para determinar el antes y después de la red son RSCP, RSSI, EC/N0, estos son los principales parámetros que se miden en una red WCDMA 3G para determinar las posibles fallas de la misma y establecer soluciones para elevar los niveles de cobertura disponibles.

Finalmente se obtiene como resultado un diseño basado en repetidores activos de señal que permiten elevar la cobertura en la parroquia de Checa (Pichincha) refiriéndose a los parámetros de cobertura RCSP, RSSI y EC/N0.

## **CAPÍTULO 1**

#### **ESTADO ACTUAL**

<span id="page-13-1"></span><span id="page-13-0"></span>En el presente capítulo se presentan los datos actuales que tiene la parroquia geográficamente, población, principales operadoras y los niveles de cobertura actuales que se cuenta, a esto lo llamamos datos generales de la parroquia de Checa que a continuación se los trata.

### <span id="page-13-2"></span>**1.1. Parroquia de Checa**

Los datos obtenidos son tomadas tanto de los datos obtenidos por el Gobierno Autónomo Descentralizado GAD de la parroquia y del Drive test realizado en la misma.

### **Ubicación**

La parroquia Checa es una parroquia rural del cantón Quito se encuentra ubicada en la zona Oriental respecto al Distrito Metropolitano de Quito.

### **Límites**

Al norte limita con la parroquia del Quinche, al este y sur limita con la parroquia de Yaruquí, al oeste limita con la parroquia de Pifo.

#### **Población**

Tiene una población de 61.283 habitantes.

Empresas principales ubicadas en la parroquia Checa

- Pronaca
- Silvermiel
- Florícola
- Velvet
- Pakacuna Gardens

### <span id="page-13-3"></span>**1.2. Marco Teórico**

Mediante el siguiente marco teórico se da a conocer la teoría de los principales parámetros de cobertura que se estudian para elevar los niveles de cobertura en la red WCDMA que se presentan en la parroquia de Checa.

#### **Definición de la tecnología 3G (WCDMA)**

Por sus siglas WCDMA significa en español acceso múltiple por división de código de banda ancha**.** Esta trata de una tecnología inalámbrica móvil de tercera generación que aumenta las tasas de transmisión de datos a comparación de los sistemas GSM utilizando la interfaz CDMA en lugar de TDMA. (Entel, 2015).

Principales parámetros de cobertura que se analizan para determinar el buen funcionamiento de la red 3G WCDMA.

#### **RSCP**

(Received Signal Code Power) por sus siglas en inglés, este parámetro da a conocer la potencia medida por un receptor en un canal de comunicación, un canal de comunicación es el medio de transmisión por el que viajan las señales portadoras de información entre emisor y receptor, se utiliza como un indicador de la intensidad de señal que se tiene presente en la red. (Figueroa, 2016).

#### **RSSI**

(Received Signal Strength Indicator) por sus siglas en inglés, es un indicador de la fuerza de la señal recibida, se lo emplea para medir el nivel de potencia de las señales recibidas en un dispositivo en las redes inalámbricas. (Figueroa, 2016).

#### **EC/N0**

Según (Figueroa, 2016), (EC: representa la cantidad de energía por bit) y (N0: Representa la cantidad de ruido espectral), este parámetro da a conocer una técnica de modulación y una tasa de error de bit, la relación se mide en el receptor con la finalidad de indicar que tan fuerte es la señal, dependiendo de la técnica de modulación utilizada tiene distintas tasas de error de bit, tomando el concepto teórico según (ES, 2008), se puede determinar al EC/N0 cómo el rendimiento del enlace digital, y comúnmente utilizado para evaluar el estado de la energía por la interferencia.

#### **Throughput**

Este parámetro se lo mide en Mb/s y su función es medir el volumen de trabajo o de información neto que fluye a través de un sistema, como puede ser una red celular. (Figueroa, 2016).

En este tipo de tecnología se puede considerar como un referente en condiciones normales 1 Mb/s como normal tanto en bajada de datos como en subida estas tecnologías idealmente pueden alcanzar hasta 22 Mb/s. (elhacker.net, 2016).

#### **System and Band**

Este parámetro permite saber en qué frecuencia está conectado el móvil durante el drive test. Este parámetro es importante ya que en WCDMA se cuenta con dos bandas de frecuencia que son 850 MHz y 1900 MHz.

WCDMA cuenta con dos modos de operación: TDD es cuando emplea o utiliza el método bidireccional para las trasmisiones del enlace, es decir que el enlace tanto de bajada como de subida aplica la misma banda de frecuencia utilizando intervalos de tiempo de forma sincrónica, y FDD que son cuando los enlaces aplican dos bandas de frecuencias separadas. (Althos, 2009).

#### **Eventos de llamadas**

Los eventos de llamadas es un parámetro muy importante ya que indica cuantas llamadas perdidas se tiene de un total de llamadas, esto permite sacar un porcentaje para poder hacer una comparación con lo que establece la ARCOTEL que es la agencia de Regulación y Control de las Telecomunicaciones en el Ecuador y poder determinar las falencias existentes de la red WCDMA de las operadoras en estudio.

#### **Software empleado para el desarrollo del proyecto**

**Nemo Router Outdoor.** Este software permite realizar la prueba de conducción o drive test el cual interactúa activamente en la recolección de los datos conjuntamente con los teléfonos de ingeniería y el GPS, posibilitando la obtención de estos datos en tiempo real para posteriormente ser analizados con Nemo Analyze que es una extensión de Nemo Router Outdoor.

Permite cargar mapas directamente de Google Earth con rutas preestablecidas para un mejor desempeño durante el recorrido de la obtención de los datos.

**Atoll.** Este software permite simular sistemas de telecomunicaciones en varias tecnologías como GSM, 3G, LTE, Microwave Radio Links, Wi-Fi, WiMAX, CDMA, permite configurar datos reales de las radio bases con posibles repetidores de señal para zonas de difícil acceso, tiene diferentes opciones para cargar mapas de los diferentes sitios a nivel mundial, estos mapas tienen las elevaciones y la topografía de la zona para una predicción más exacta, Atoll posibilita una opción de auto planeamiento que ayuda al diseñador a elevar los estándares para brindar un mejor servicio de cobertura en una determinada zona de estudio.

#### <span id="page-16-0"></span>**1.3. Red inalámbrica 3G WCDMA de la parroquia de Checa**

Actualmente la parroquia de Checa cuenta activamente con este tipo de tecnología lo que posibilita realizar el análisis de la red WCDMA para detectar las falencias y dar una posible solución a este problema, en el siguiente punto se describe las operadoras principales existentes en dicho sector.

#### **Operadoras principales en la parroquia de Checa**

Claro: Es un distintivo de servicio de comunicaciones que pertenece a la empresa mexicana americana móvil, la marca Claro fue creada en el año 2003 en Brasil, en el año de 1993 se crea la empresa telefónica Porta que surgió de la empresa llamada CONECEL S.A. esta es la primera empresa de telecomunicaciones en posicionarse en el Ecuador, a partir del 20 de marzo la empresa de Porta sede sus acciones para posteriormente convertirse en lo que hoy se conoce como Claro en el país. (Líderes, 2013).

Movistar: Inicio sus servicios en el Ecuador en abril del 2005 aunque la empresa telefónica ya había adquirido las acciones de OTECEL S.A. en ese entonces Bellsouth desde el 14 de octubre del 2004.

OTECEL S.A. comenzó sus operaciones en el Ecuador en 1993 siendo la segunda empresa de comunicaciones en el país. (Líderes, 2013).

CNT: (Corporación Nacional de Telecomunicaciones) es una empresa pública de telecomunicaciones creada el 30 de octubre del 2008, CNT se formó de la fusión de Andinalet S.A. y Pacifitel S.A., con el objetivo de ampliar la cobertura de telefonía fija e internet banda ancha. CNT entra en el servicio de telefonía móvil en marzo del 2010 cuando anuncia que absorbe a la empresa Alegro PCS para salvar a la empresa de la banca rota.

Alegro PCS (Telecsa) fue una empresa creada por las extintas Andinatel S.A. y Pacifitel S.A. para operar con los servicios de telefonía móvil e internet, comenzó sus operaciones con la marca Alegro PCS el 3 de abril de 2003. (Líderes, 2013).

## **1.4. Drive Test realizado a las principales operadoras que brindan el servicio 3G en la parroquia**

Breve resumen en general de que es un drive test.

Es el procedimiento que consiste en realizar una prueba de conducción, el principal objetivo de la prueba es para recopilar los datos, que se pueden analizar en tiempo real durante la prueba, lo que permite una vista del rendimiento de la red en el campo. Los datos obtenidos de todos los equipos se juntan por el software seleccionado en uno o más archivos de salida. (ES, 2008).

#### **Procedimiento**

Como primer paso se realiza la identificación del sito a ser analizado ya sea con el reconocimiento físico, en un mapa cartográfico o en un mapa digital de preferencia.

Se procede a marcar en un mapa la ruta a seguir en el drive test es muy importante este paso ya que se programa un camino a seguir, en este caso se tomó el mapa en el software Google Earth para trazar la ruta a recorrer.

Se debe verificar que el automóvil en el que se vaya a recorrer tenga un inversor de voltaje instalado ya que la PC necesita una fuente de alimentación.

Se procede a conectar los teléfonos de ingeniería (Samsung Galaxy Note 5) instalados Nemo Oudoor Router mediante cable USB al PC.

En el PC se procede a revisar en el administrador de dispositivos que se reconozca el teléfono de ingeniería verificando el puerto común.

Debe conectar el GPS en la PC, este deberá permanecer en una parte visible hacia el exterior para poder tener una buena cobertura en el posicionamiento.

Dentro del software Nemo Oudoor Router se debe agregar cada dispositivo es decir tres teléfonos de ingeniería y un GPS.

En este caso los teléfonos fueron agregados en el software Nemo Oudoor Router como: MS1 (Claro), MS2 (Movistar), MS3 (CNT) para poderlos identificar una vez hecho el drive test.

Luego de estos pasos se procede a cargar el mapa trazado en el software Google Earth ya que el software Nemo Oudoor Router permite hacer esto de manera fácil.

En el drive test se debe contar por lo menos con dos personas por medidas de seguridad en el automóvil, tomando en cuenta estas recomendaciones y luego de haber realizados todos los pasos descritos en el procedimiento se realiza el drive test, siguiendo la ruta marcada en el mapa en este caso Nemo Oudoor Router ira marcando la ruta ya realizada.

Para finalizar el software Nemo Oudoor Router cuenta con Nemo Analice que es una herramienta de post procesamiento que permite analizar los datos obtenidos del drive test realizado.

#### **Equipo utilizado**

Un PC portátil

Software Nemo Oudoor Router

Licencia de Nemo Oudoor Router

Tres teléfonos de ingeniería (Samsung Galaxy Note 5) Nemo Oudoor Router MS1, MS2, MS3

Un GPS

Nota: Este equipo fue patrocinado por la empresa DIGITEC S.A. con la cual se realiza el drive test para detectar las posibles falencias de la red 3G WCDMA en la parroquia de Checa Pichincha para poder así plantear una posible solución.

<span id="page-18-0"></span>En la figura 1.1 se muestra el diagrama esquemático de conexión para realizar un drive test este diagrama incluye el tipo de protocolo de comunicación que utiliza cada dispositivo.

Figura 1.1. Esquema de conexión de los equipos.

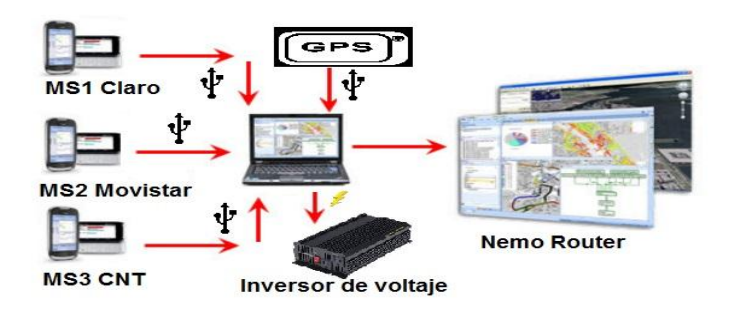

Diagrama esquemático de conexión para realizar un drive test, Diego Endara.

### <span id="page-19-0"></span>**1.5. Tabla de parámetros**

Los parámetros que a continuación se presentan son los obtenidos mediante la prueba del drive test y los descritos como principales en el marco teórico del presente documento para la solución se toman en cuenta los parámetros de RSCP, RSSI, EC/N0 por las limitaciones del software de simulación ya que el mismo es una versión gratuita de prueba y cuenta solo con los parámetros antes descritos.

### **Datos Down link Claro**

En la tabla 1.1 se puede observar los niveles de RSCP los colores que se tiene son de acuerdo al criterio del estatus de la señal donde >= -80 es excelente, < -80 y >=-90 es bueno,  $\langle$  -90 y  $\rangle$  = -100 es regular, y  $\langle$  -100 es malo.

<span id="page-19-2"></span>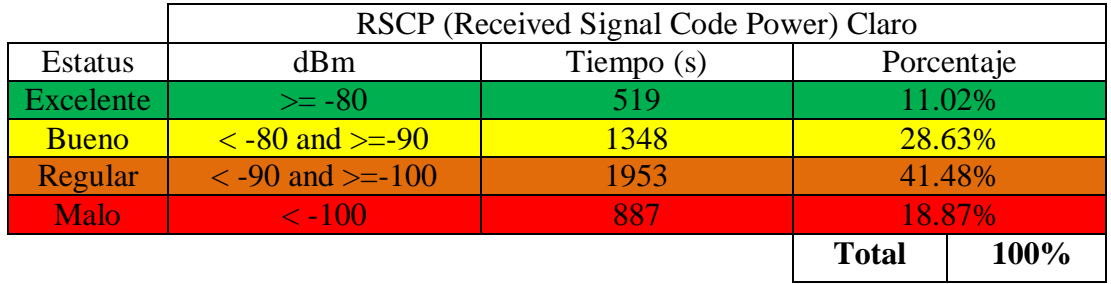

Tabla 1.1. Estado actual de RSCP en datos Down link Claro.

Tabla de valores medidos RSCP Claro durante el drive test, Diego Endara.

En la figura 1.2 se muestra los niveles de RSCP Claro de la ruta recorrida en el drive test con los mismos criterios de colores descritos en la tabla 1.1.

Figura 1.2. RSCP Claro obtenido en la ruta del drive test.

<span id="page-19-1"></span>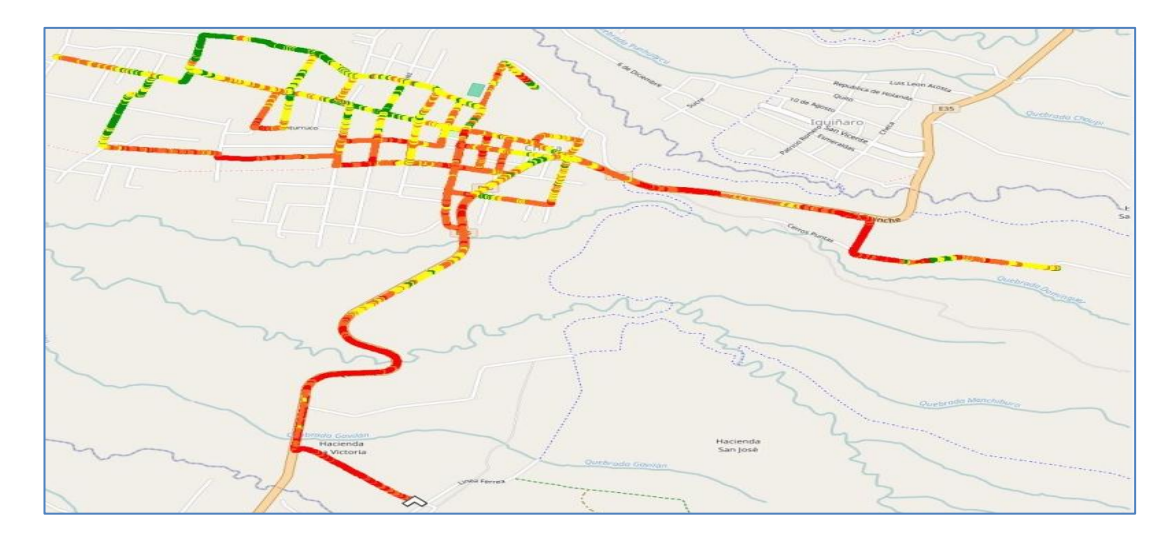

RSCP Claro, Diego Endara.

En la tabla 1.2 se puede observar los niveles de RSSI Claro, en una escala de 0 a -90 dBm se tiene que: 0 dBm es una señal ideal, de 0 dBm a -80 dBm es una señal excelente, de -80 dBm a -90 dBm se considera un enlace bueno, de -90 dBm a -100 dBm es considerado un enlace regular se puede sufrir contratiempos en condiciones de lluvia y viento, de -100 dBm en adelante se considera que es una señal mala que esta propensa a cualquier tipo de perturbación.

<span id="page-20-1"></span>

| RSSI (Received Signal Strength Indicator) Claro |                 |              |      |
|-------------------------------------------------|-----------------|--------------|------|
| <b>Estatus</b>                                  | dBm             | Porcentaje   |      |
| Ideal                                           |                 | $0\%$        |      |
| <b>Excelente</b>                                | $0a - 80$       | 35.4%        |      |
| <b>Bueno</b>                                    | $-80a - 90$     | 61.6%        |      |
| Regular                                         | $-90a - 100$    | 2.5%         |      |
| <b>Malo</b>                                     | 100 en adelante | 0.5%         |      |
|                                                 |                 | <b>Total</b> | 100% |

Tabla 1.2. Estado actual de RSSI en datos Down link Claro.

Tabla de valores medidos RSSI Claro durante el drive test, Diego Endara.

En la figura 1.3 se muestran los niveles de RSSI Claro de la ruta recorrida en el drive test con los mismos criterios de colores descritos en la tabla 1.2.

<span id="page-20-0"></span>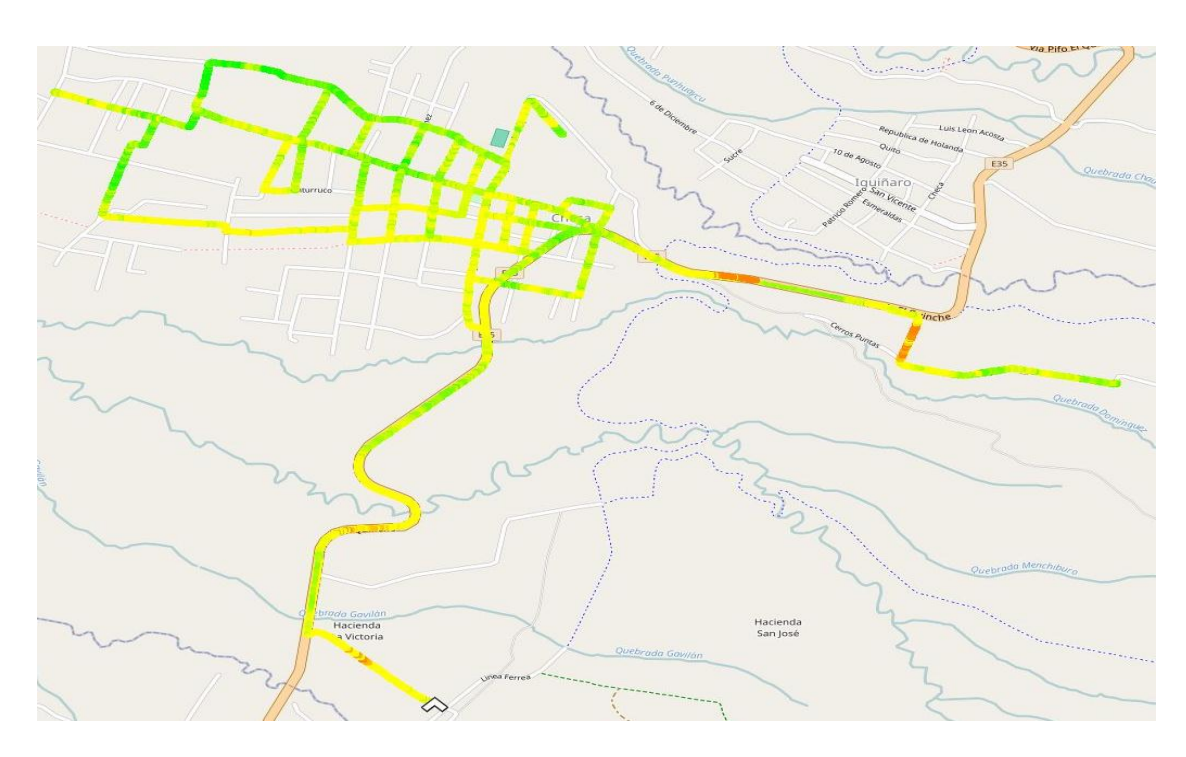

Figura 1.3. RSSI Claro datos obtenido en la ruta del drive test.

RSSI Claro, Diego Endara.

En la tabla 1.3 se puede observar los niveles de EC/N0 Claro, en la escala se tendrá: >= -9 dBm excelente, <-9 dBm y >=-12dBm bueno, <-12 dBm y >=-15dBm regular y <= -15 dBm malo.

<span id="page-21-1"></span>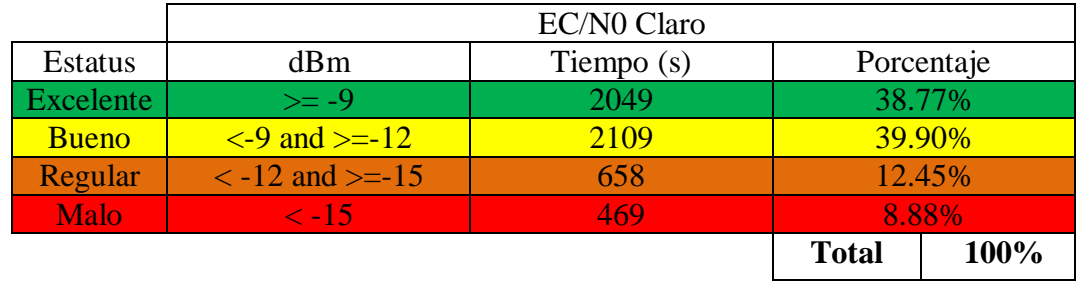

Tabla 1.3. Estado actual de EC/N0 en datos Down link Claro.

Tabla de valores medidos EC/N0 Claro durante el drive test, Diego Endara.

En la figura 1.4 se muestran los niveles de EC/N0 Claro de la ruta recorrida en el drive test con los mismos criterios de colores descritos en la tabla 1.3.

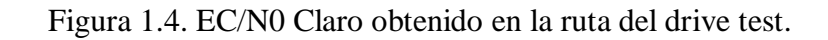

<span id="page-21-0"></span>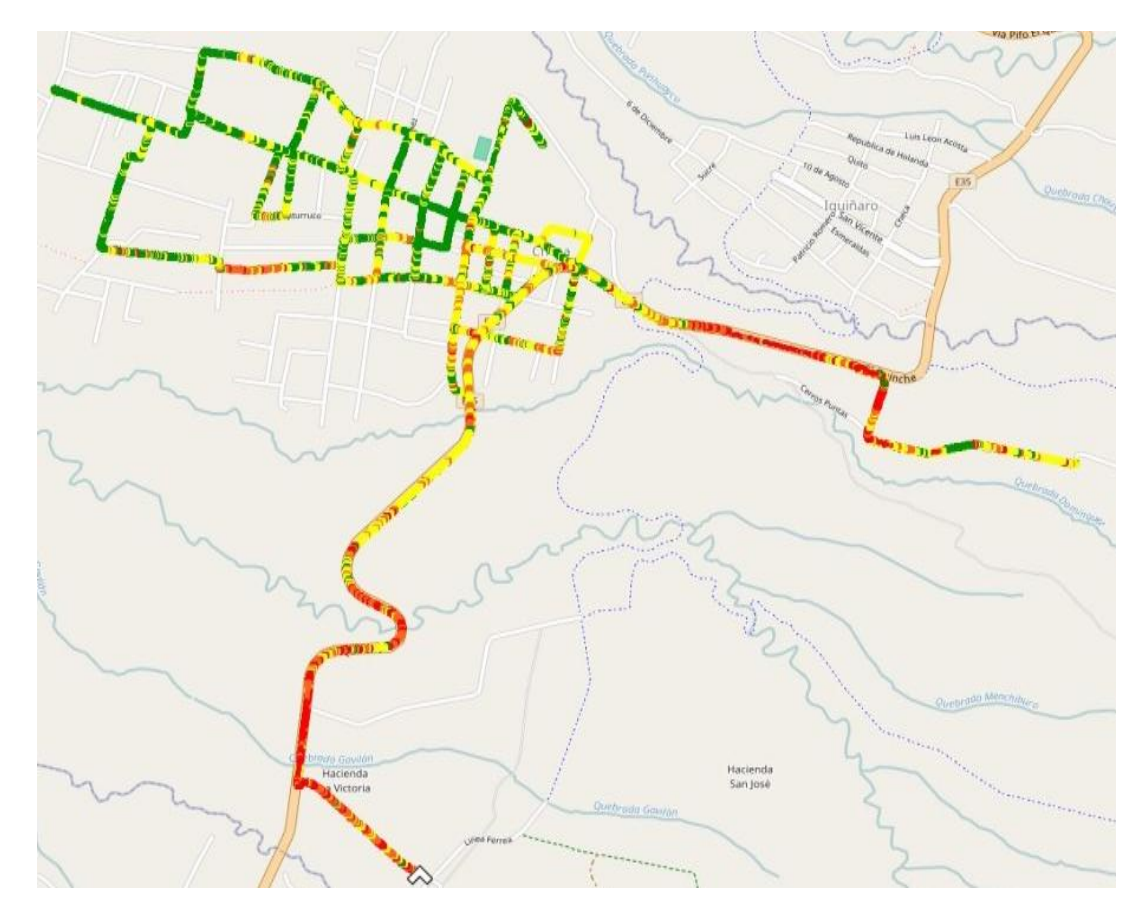

EC/N0 Claro, Diego Endara

<span id="page-22-1"></span>En la tabla 1.4 se puede observar el throughput Claro de los datos de bajada.

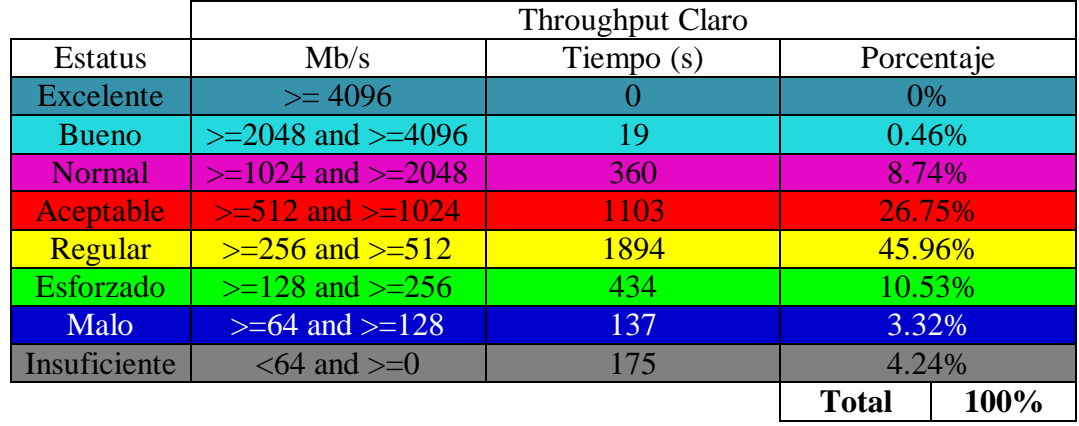

Tabla 1.4. Estado actual del throughput en datos Down link Claro.

Tabla de valores medidos throughput Claro durante el drive test, Diego Endara.

En la figura 1.5 se muestran el throughput Claro de la ruta recorrida en el drive test con los mismos criterios de colores descritos en la tabla 1.4.

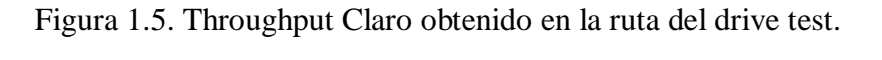

<span id="page-22-0"></span>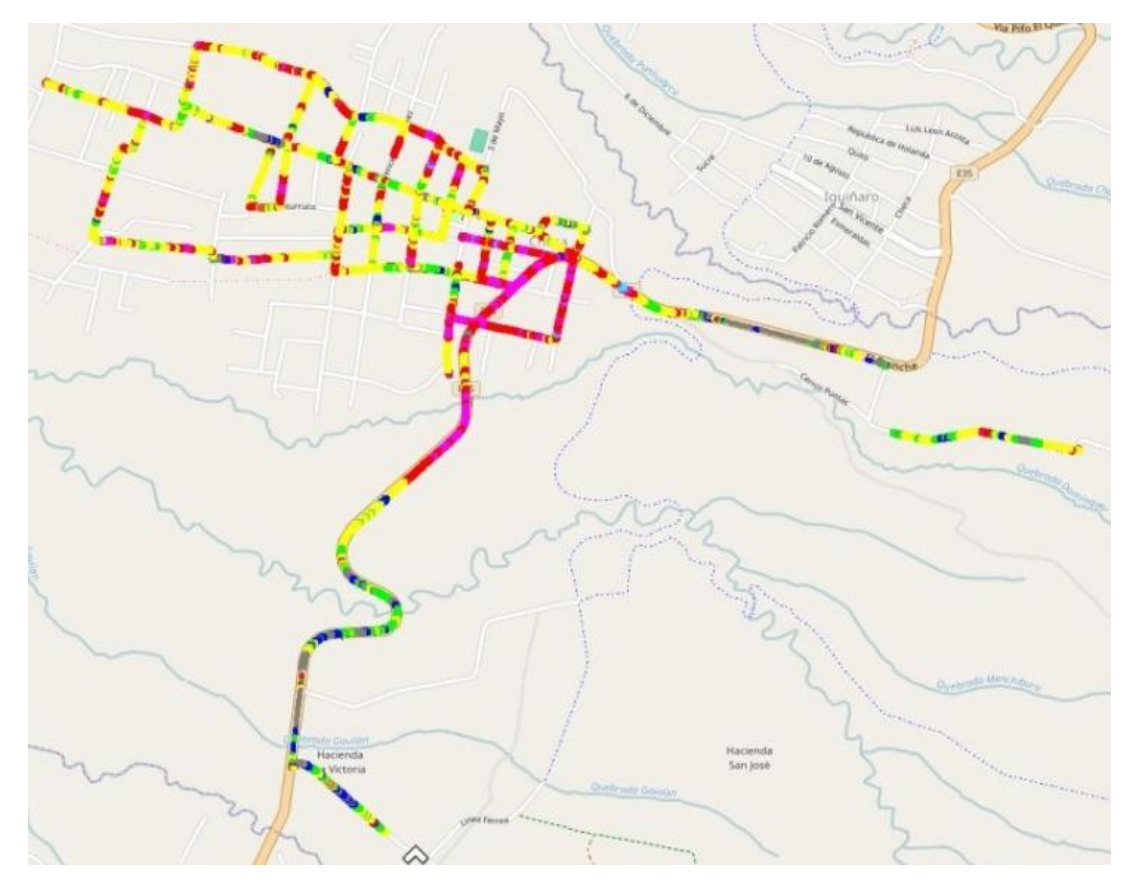

Throughput Claro, Diego Endara.

En la tabla 1.5 se muestra el System and Band Claro, se toma como criterio el código de colores de la figura cinco.

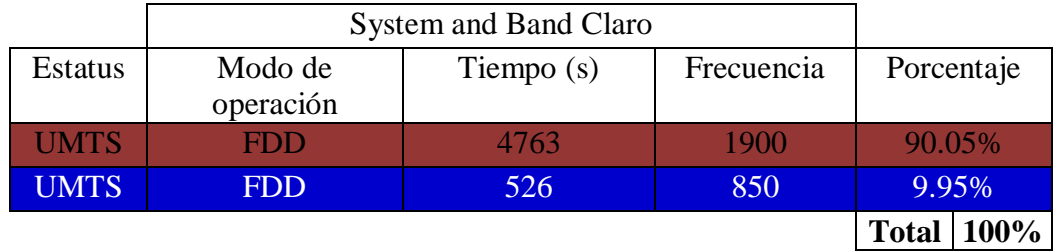

<span id="page-23-1"></span>Tabla 1.5. Estado actual del System and Band en datos Down link Claro.

Tabla de valores medidos System and Band Claro durante el drive test, Diego Endara.

En la figura 1.6 se muestra el System and Band Claro de la ruta recorrida en el drive test con los mismos criterios de colores descritos en la tabla 1.5.

Figura 1.6. System and Band Claro obtenido en la ruta del drive test.

<span id="page-23-0"></span>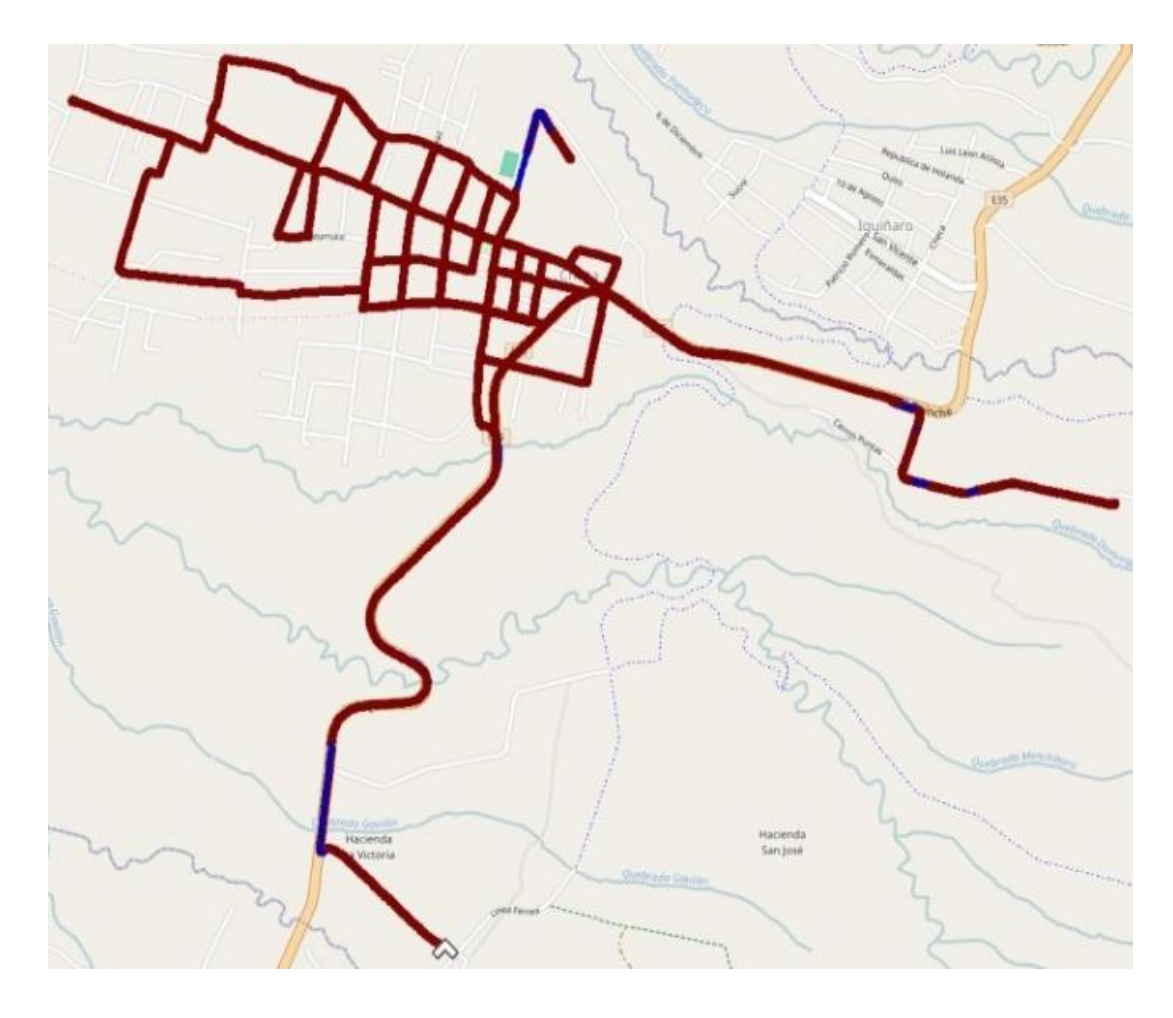

System and Band Claro, Diego Endara.

## **Datos Down link Movistar**

Se toma como referencia los mismos parámetros de cobertura descritos en los datos down link Claro, el marco teórico será el mismo cambiando de operadora para posteriormente analizarlos.

En la tabla 1.6 se puede observar los niveles de RSCP Movistar (Received Signal Code Power).

Tabla 1.6. Estado actual de RSCP en datos Down link Movistar.

<span id="page-24-1"></span>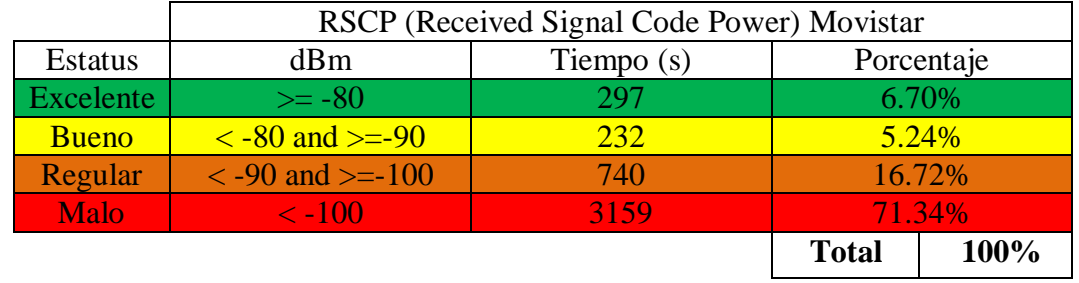

Tabla de valores medidos RSCP Movistar durante el drive test, Diego Endara.

En la figura 1.7 se muestran los niveles de RSCP Movistar de la ruta recorrida en el drive test con los mismos criterios de colores descritos en la tabla 1.6.

<span id="page-24-0"></span>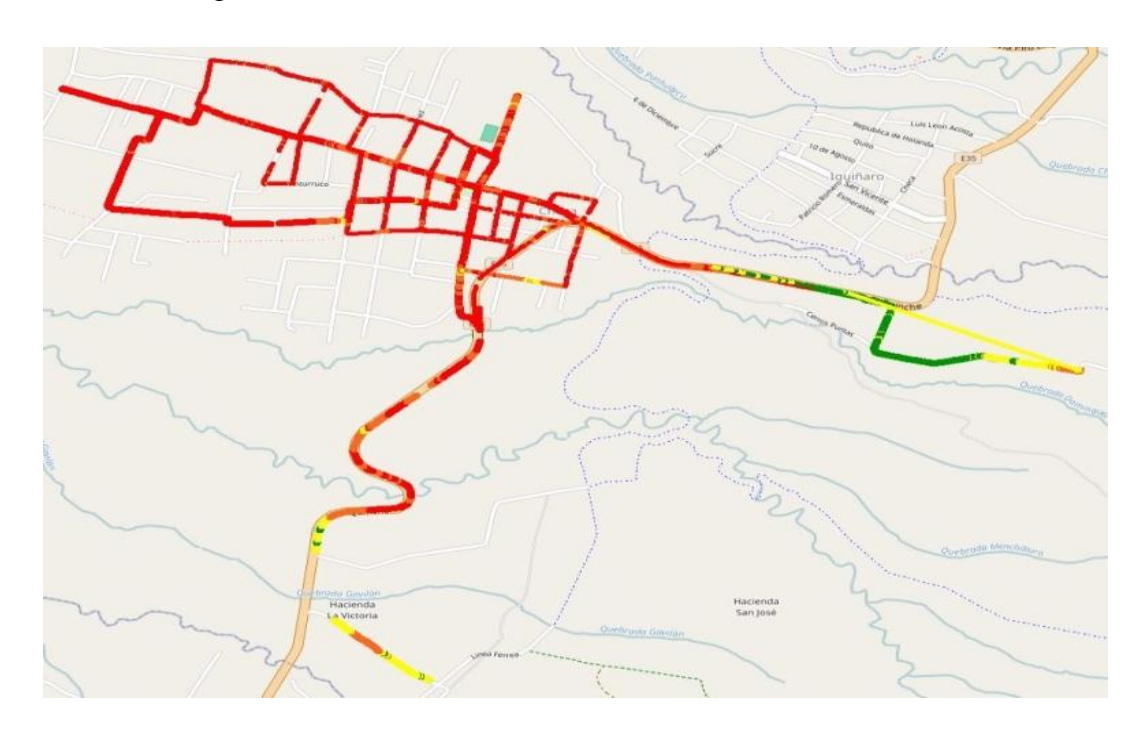

Figura 1.7. RSCP Movistar obtenido en la ruta del drive test.

RSCP Movistar, Diego Endara

En la tabla 1.7 se puede observar los niveles de RSSI Movistar (Received Signal Strength Indicator).

<span id="page-25-1"></span>

| RSSI (Received Signal Strength Indicator) Movistar |                 |              |      |
|----------------------------------------------------|-----------------|--------------|------|
| <b>Estatus</b>                                     | dBm             | Porcentaje   |      |
| Ideal                                              |                 | 0%           |      |
| <b>Excelente</b>                                   | $0a - 80$       | 8.4%         |      |
| <b>Bueno</b>                                       | $-80a - 90$     | 87.5%        |      |
| Regular                                            | $-90a - 100$    | 3.3%         |      |
| <b>Malo</b>                                        | 100 en adelante | 0.8%         |      |
|                                                    |                 | <b>Total</b> | 100% |

Tabla 1.7. Estado actual de RSSI en datos Down link Movistar.

Tabla de valores medidos RSSI Movistar durante el drive test, Diego Endara.

En la figura 1.8 se muestran los niveles de RSSI Claro de la ruta recorrida en el drive test con los mismos criterios de colores descritos en la tabla 1.7.

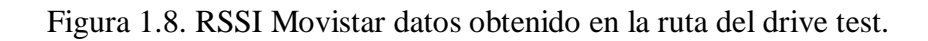

<span id="page-25-0"></span>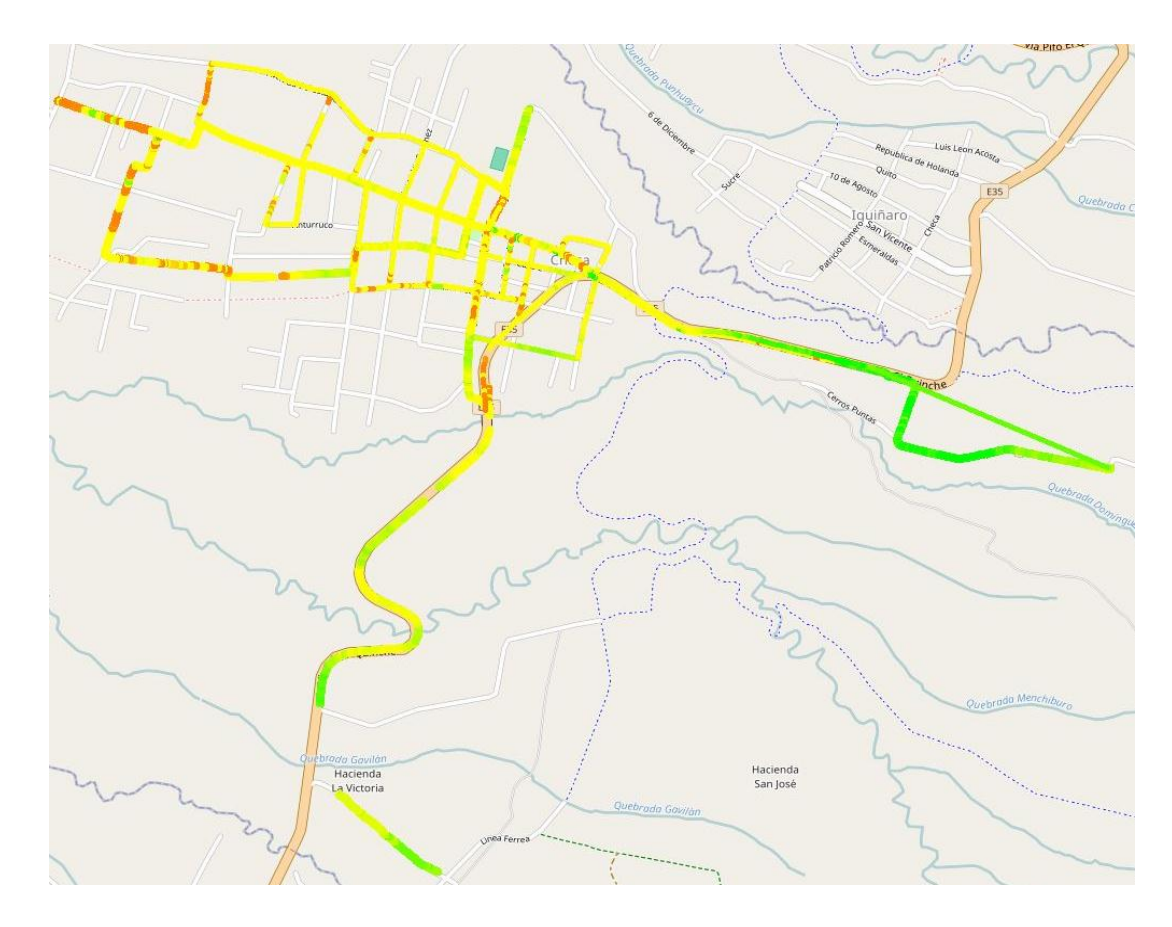

RSSI Movistar, Diego Endara

En la tabla 1.8 se puede observar los niveles de EC/N0 Movistar (EC: representa la cantidad de energía por bit) y (N0: Representa la cantidad de ruido espectral).

<span id="page-26-1"></span>

|                | EC/N0 Movistar               |            |              |            |
|----------------|------------------------------|------------|--------------|------------|
| <b>Estatus</b> | dBm                          | Tiempo (s) |              | Porcentaje |
| Excelente      | $>= -9$                      | 241        |              | 5.45%      |
| <b>Bueno</b>   | $\leq$ -9 and $\geq$ -12     | 515        |              | 11.62%     |
| Regular        | $\le$ -12 and $\ge$ = -15    | 1039       |              | 23.47%     |
| <b>Malo</b>    | 59.46%<br>2633<br>$\leq -15$ |            |              |            |
|                |                              |            | <b>Total</b> | 100%       |

Tabla 1.8. Estado actual de EC/N0 en datos Down link Movistar.

Tabla de valores medidos EC/N0 Movistar durante el drive test, Diego Endara.

En la figura 1.9 se muestran los niveles de EC/N0 Movistar de la ruta recorrida en el drive test con los mismos criterios de colores descritos en la tabla 1.8.

Figura 1.9. EC/N0 Movistar obtenido en la ruta del drive test.

<span id="page-26-0"></span>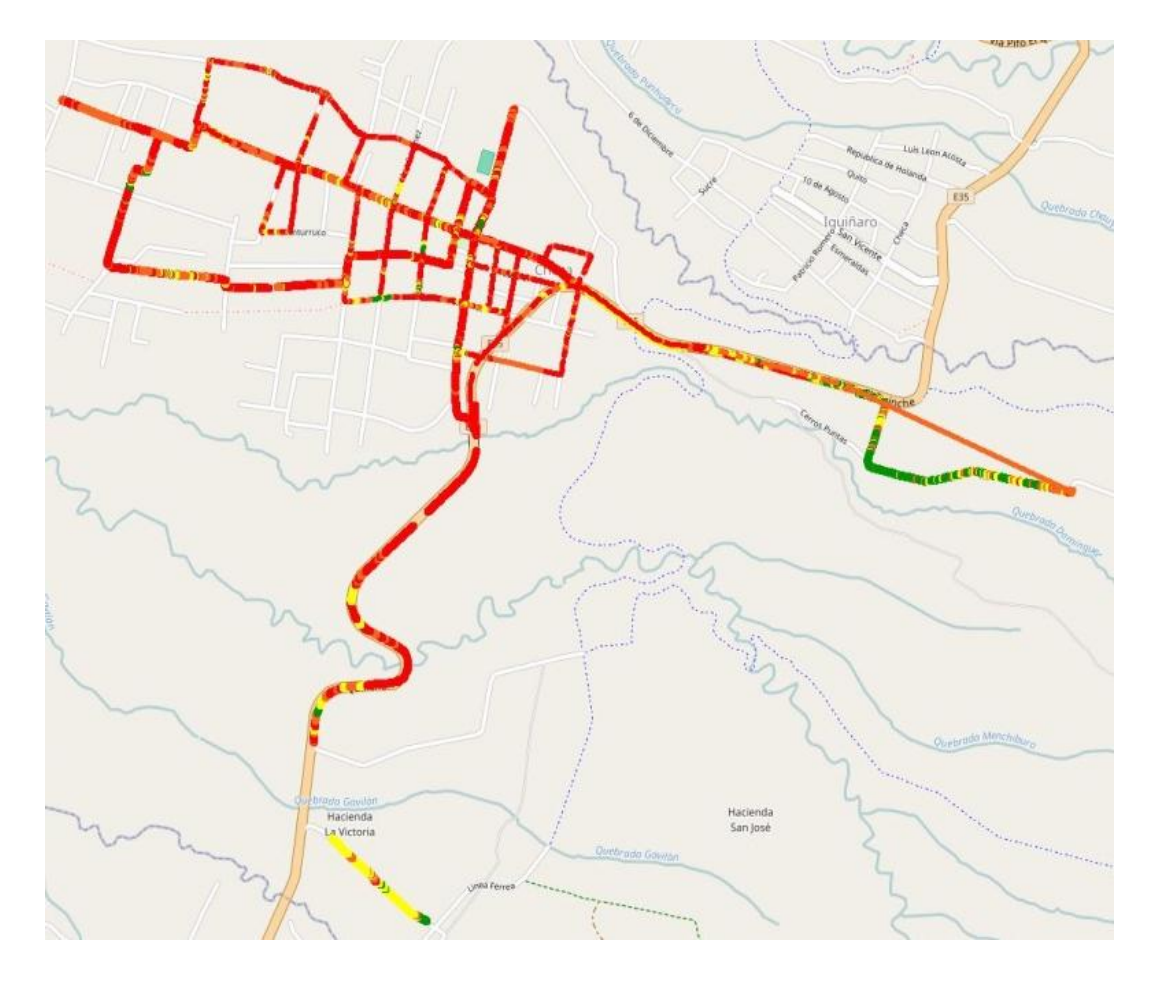

EC/N0 Movistar, Diego Endara

<span id="page-27-1"></span>En la tabla 1.9 se puede observar el throughput Movistar de los datos de bajada.

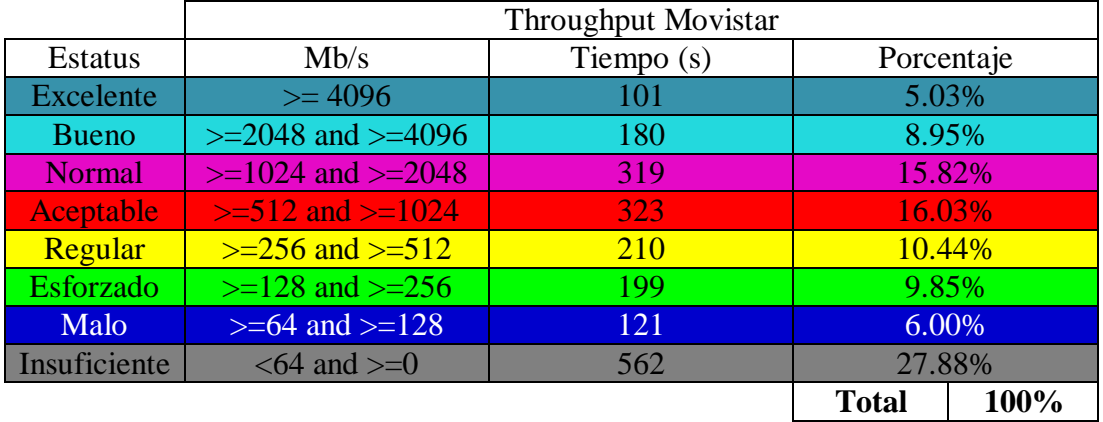

Tabla 1.9. Estado actual del throughput en datos Down link Movistar.

Tabla de valores medidos throughput Movistar durante el drive test, Diego Endara.

En la figura 1.10 se muestra el Throughput Movistar de la ruta recorrida en el drive test con los mismos criterios de colores descritos en la tabla 1.9.

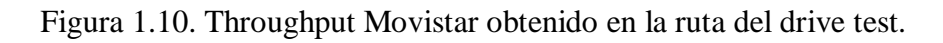

<span id="page-27-0"></span>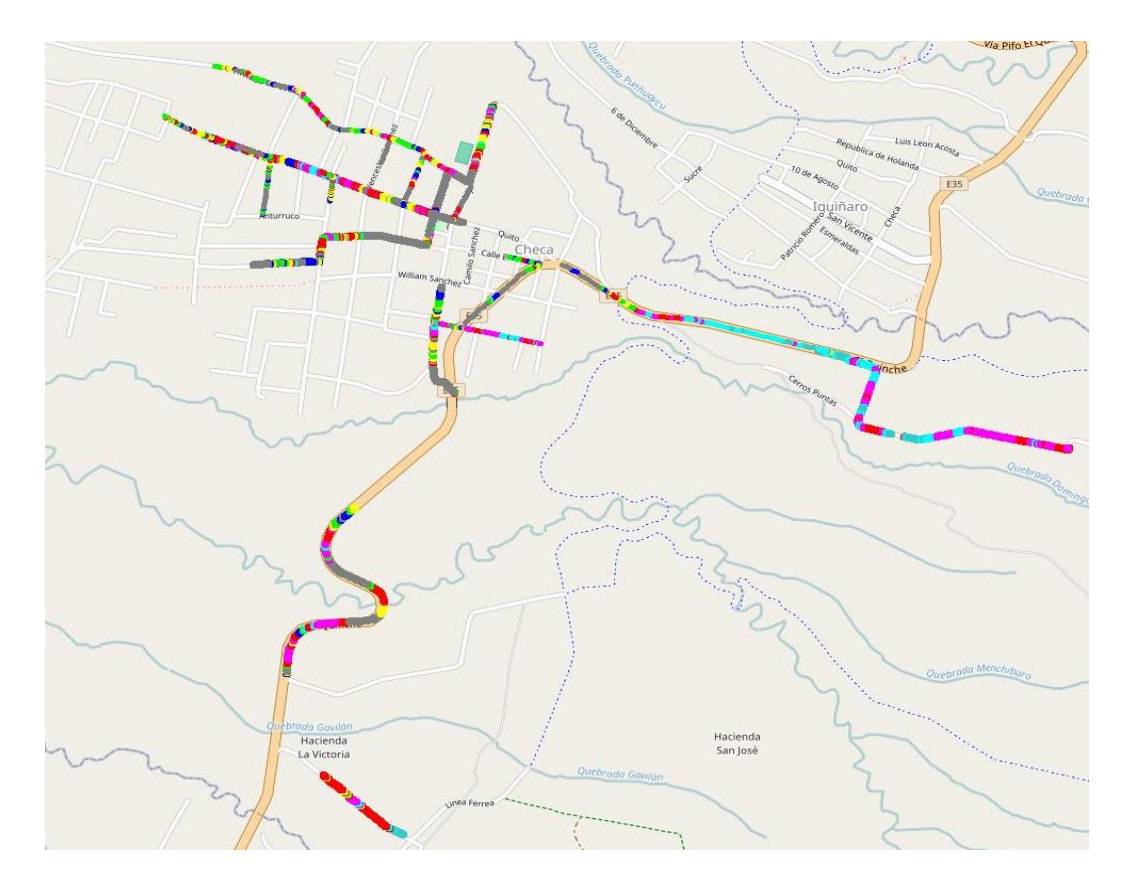

Throughput Movistar, Diego Endara

En la tabla número 1.10 se muestra el System and Band Movistar que permitirá saber en qué frecuencia estuvo conectado el móvil durante el drive test.

|             | <b>System and Band Movistar</b> |              |            |                      |
|-------------|---------------------------------|--------------|------------|----------------------|
| Estatus     | Modo de                         | Tiempo $(s)$ | Frecuencia | Porcentaje           |
|             | operación                       |              |            |                      |
| <b>UMTS</b> | FDD                             | 2153         | 850        | 45.43%               |
| <b>UMTS</b> | <b>FDD</b>                      | 2576         | 1900       | 54.47%               |
|             |                                 |              |            | 100%<br><b>Total</b> |

<span id="page-28-1"></span>Tabla 1.10. Estado actual del System and Band en datos Down link Movistar.

Tabla de valores medidos System and Band Movistar durante el drive test, Diego Endara.

En la figura 11 se muestra el System and Band Movistar de la ruta recorrida en el drive test con los mismos criterios de colores descritos en la tabla 10.

Figura 1.11. System and Band Movistar obtenido en la ruta del drive test.

<span id="page-28-0"></span>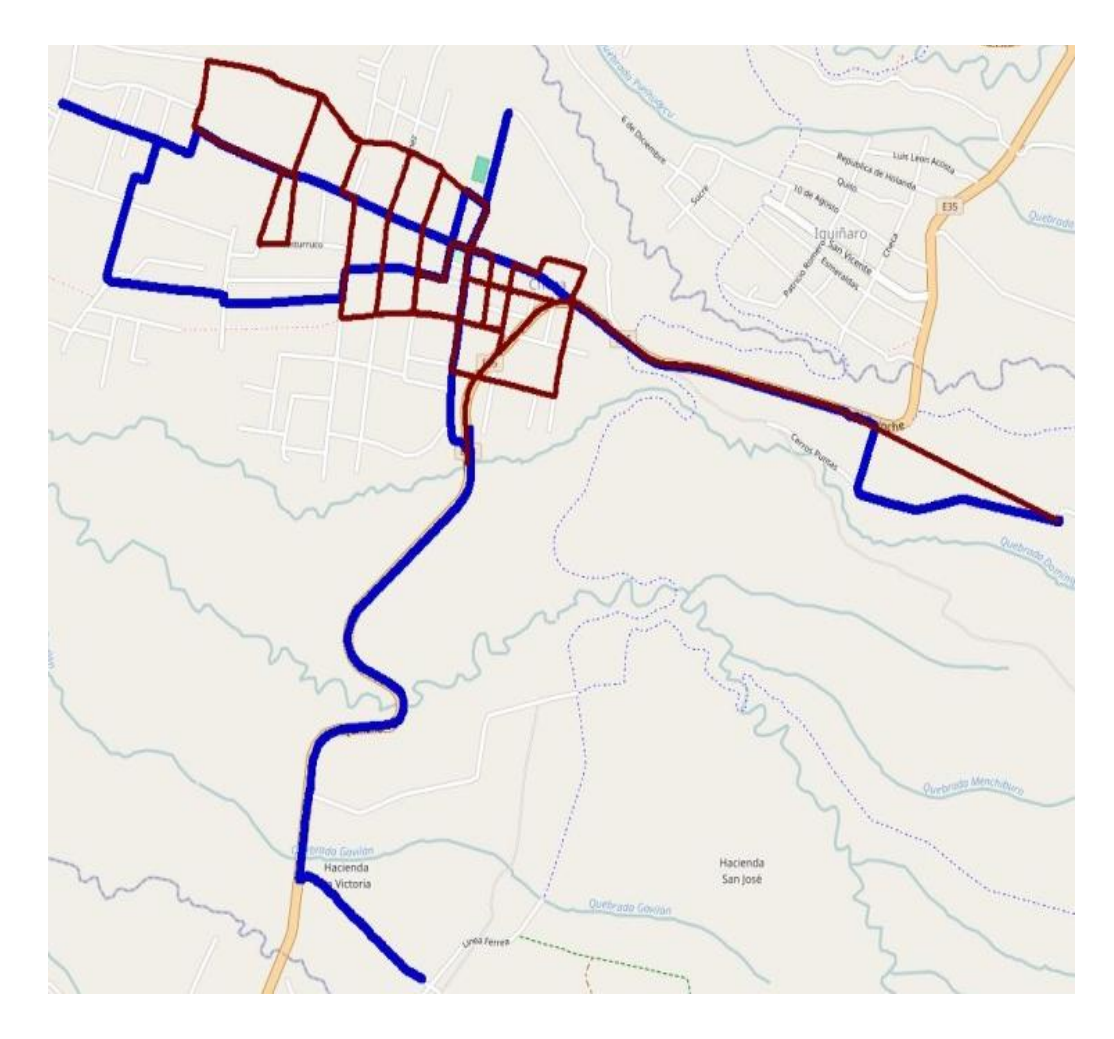

System and Band Movistar, Diego Endara.

## **Datos Down link CNT**

Se toma como referencia los mismos parámetros de cobertura descritos en los datos down link Claro, el marco teórico será el mismo cambiando de operadora para posteriormente analizarlos.

En la tabla 1.11 se puede observar los niveles de RSCP CNT (Received Signal Code Power).

Tabla 1.11. Estado actual de RSCP en datos Down link CNT.

<span id="page-29-1"></span>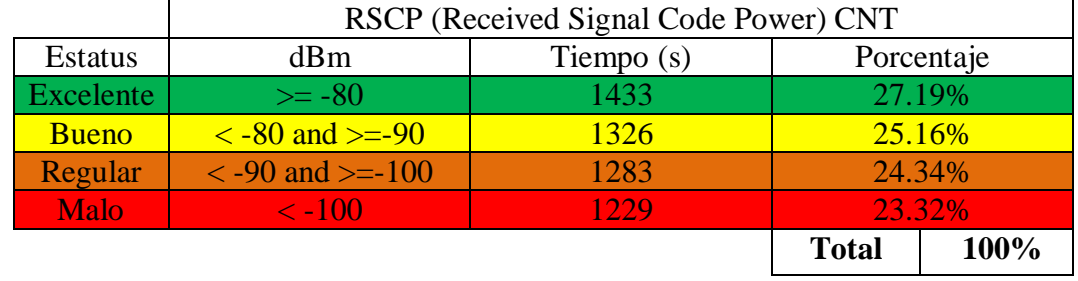

Tabla de valores medidos RSCP CNT durante el drive test, Diego Endara.

En la figura 1.12 se muestra los niveles de RSCP CNT de la ruta recorrida en el drive test con los mismos criterios de colores descritos en la tabla 1.11.

<span id="page-29-0"></span>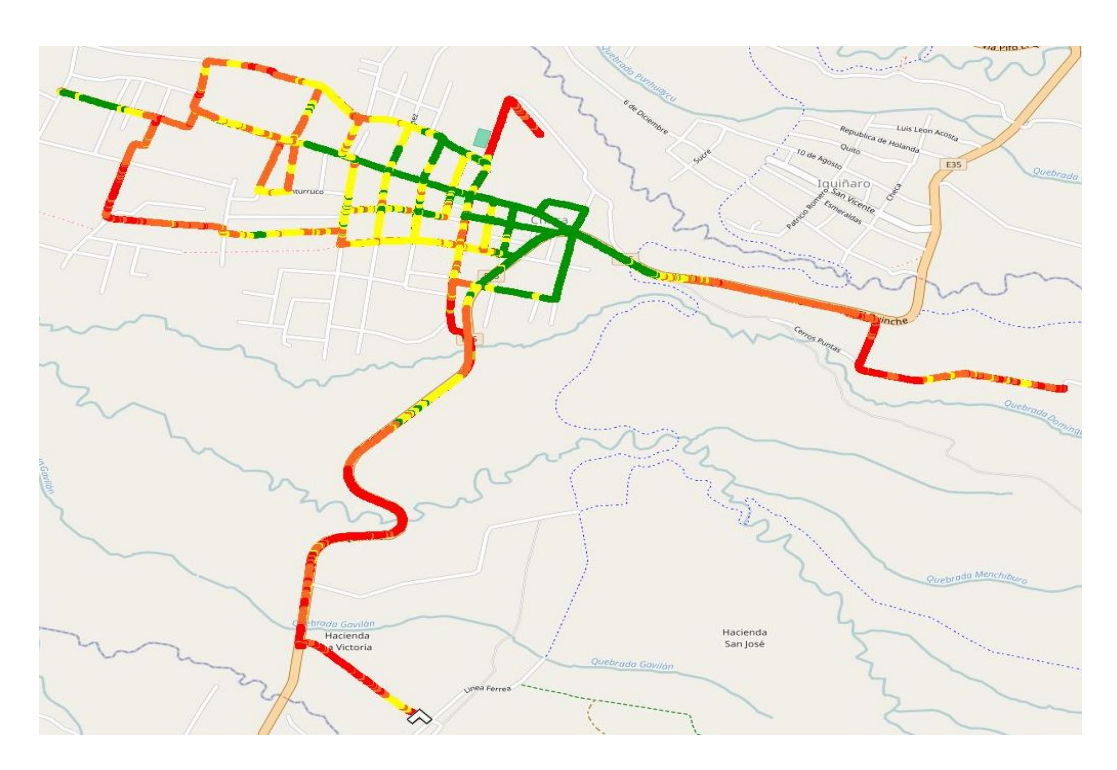

Figura 1.12. RSCP CNT obtenido en la ruta del drive test.

RSCP CNT, Diego Endara

En la tabla 1.12 se puede observar los niveles de RSSI CNT (Received Signal Strength Indicator).

<span id="page-30-1"></span>

| RSSI (Received Signal Strength Indicator) CNT |                 |              |      |
|-----------------------------------------------|-----------------|--------------|------|
| <b>Estatus</b>                                | dBm             | Porcentaje   |      |
| Ideal                                         |                 | $0\%$        |      |
| <b>Excelente</b>                              | 0 a $-80$       | 32.8%        |      |
| <b>Bueno</b>                                  | $-80a - 90$     | 64.2%        |      |
| Regular                                       | $-90a - 100$    | 2.3%         |      |
| <b>Malo</b>                                   | 100 en adelante | $0.7\%$      |      |
|                                               |                 | <b>Total</b> | 100% |

Tabla 1.12. Estado actual de RSSI en datos Down link CNT.

Tabla de valores medidos RSSI CNT durante el drive test, Diego Endara.

En la figura 1.13 se muestran los niveles de RSSI CNT de la ruta recorrida en el drive test con los mismos criterios de colores descritos en la tabla 1.12.

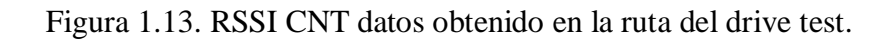

<span id="page-30-0"></span>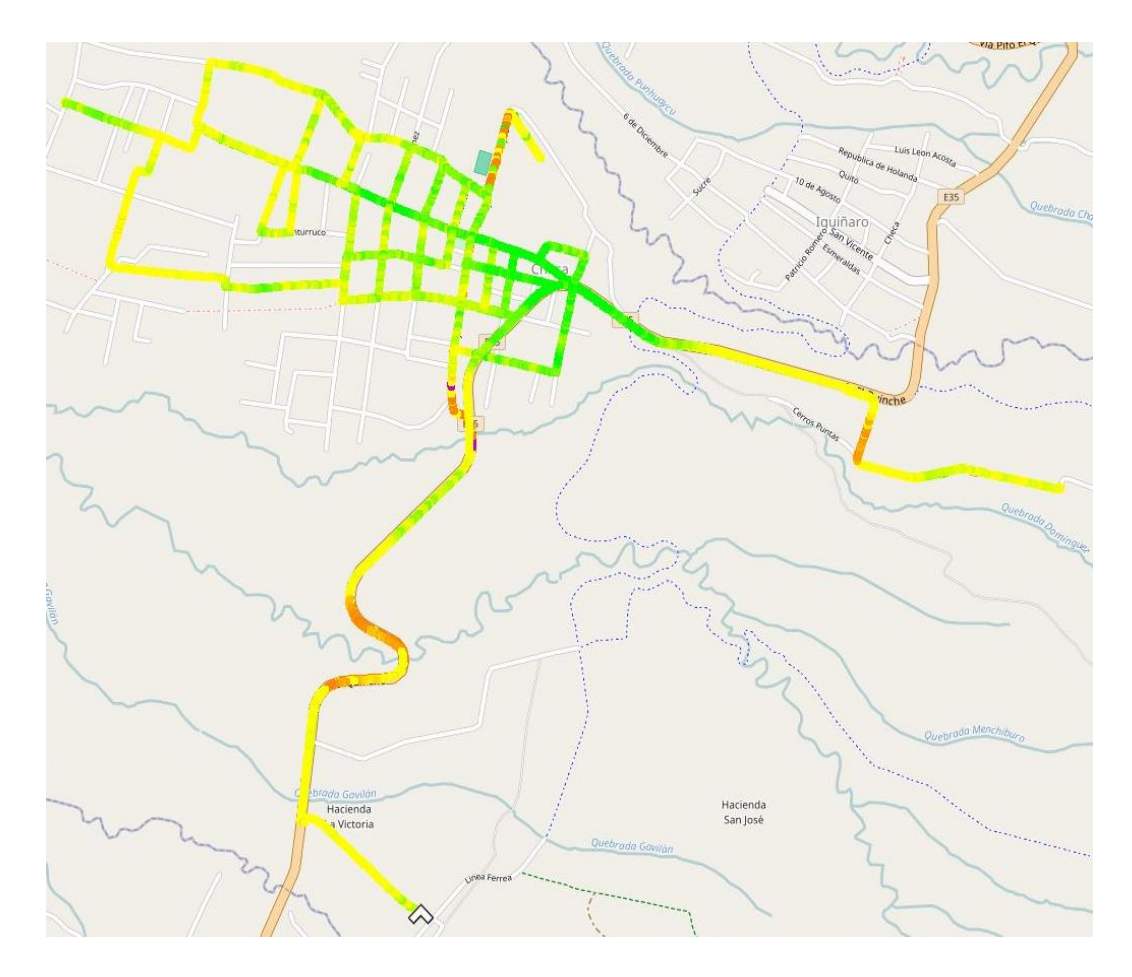

RSSI CNT, Diego Endara

En la tabla 1.13 se puede observar los niveles de EC/N0 CNT (EC: representa la cantidad de energía por bit) y (N0: Representa la cantidad de ruido espectral).

<span id="page-31-1"></span>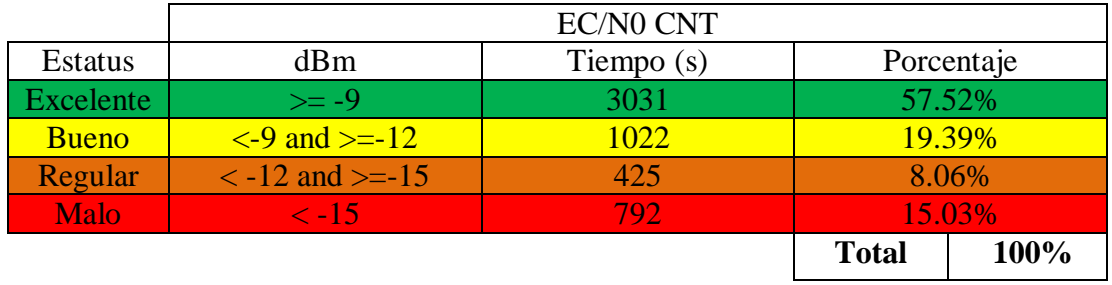

Tabla 1.13. Estado actual de EC/N0 en datos Down link CNT.

Tabla de valores medidos EC/N0 CNT durante el drive test, Diego Endara.

En la figura 1.14 se muestran los niveles de EC/N0 CNT de la ruta recorrida en el drive test con los mismos criterios de colores descritos en la tabla 1.13.

Figura 1.14. EC/N0 CNT obtenido en la ruta del drive test.

<span id="page-31-0"></span>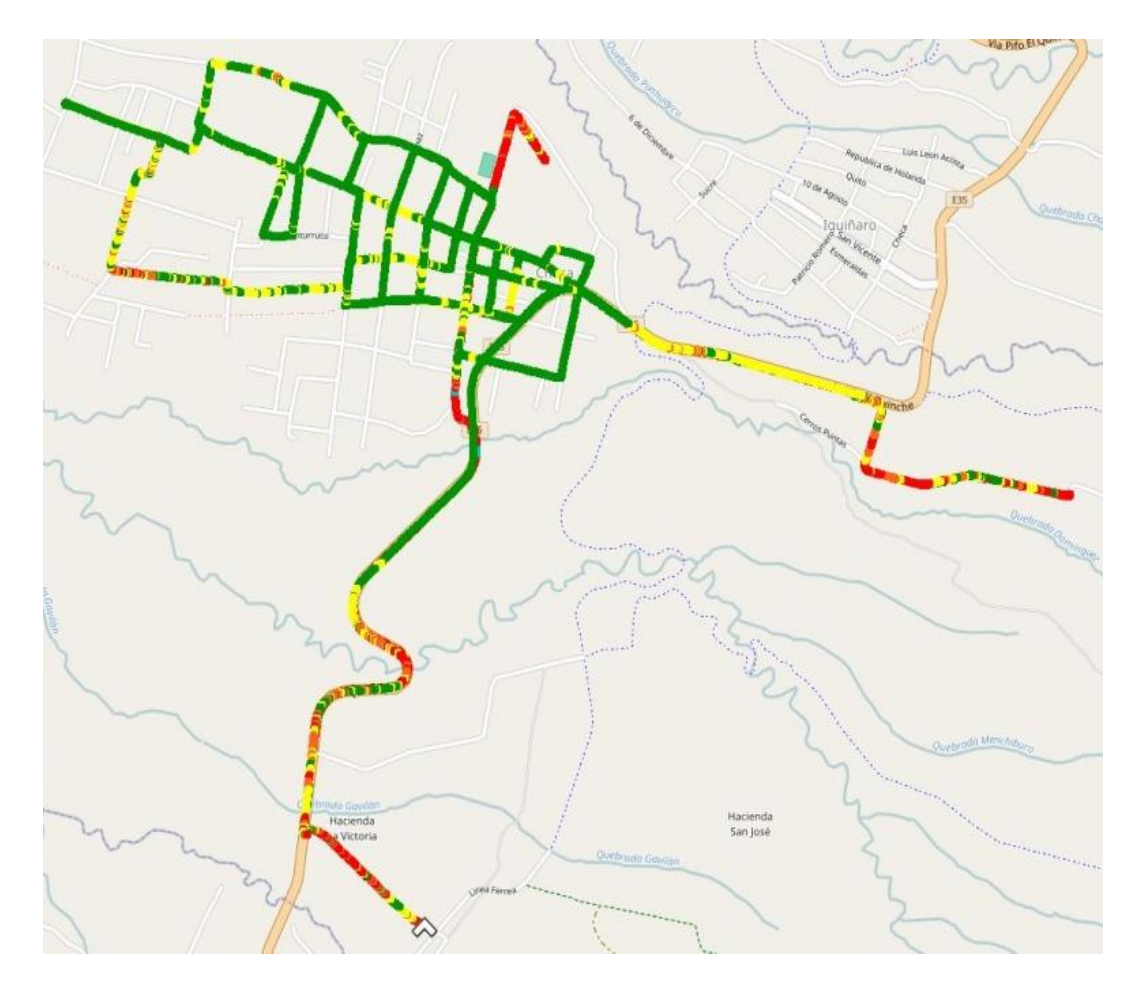

EC/N0 CNT, Diego Endara

En la tabla 1.14 se puede observar el throughput CNT de los datos de bajada el cual nos indica la velocidad de la red.

<span id="page-32-1"></span>

|                  | Throughput CNT             |              |            |
|------------------|----------------------------|--------------|------------|
| <b>Estatus</b>   | Mb/s                       | Tiempo $(s)$ | Porcentaje |
| Excelente        | $>= 4096$                  | 432          | 34.35%     |
| <b>Bueno</b>     | $>=2048$ and $>=4096$      | 268          | 21.37%     |
| Normal           | $>=1024$ and $>=2048$      | 261          | 20.80%     |
| <b>Aceptable</b> | $\ge$ =512 and $\ge$ =1024 | 103          | 8.18%      |
| Regular          | $\ge$ =256 and $\ge$ =512  | 74           | 15.85%     |
| Esforzado        | $>=128$ and $>=256$        | 35           | 2.81%      |
| Malo             | $>= 64$ and $>= 128$       | 18           | 1.41%      |
| Insuficiente     | $<64$ and $>=0$            | 66           | 5.23%      |

Tabla 1.14. Estado actual del throughput en datos Down link CNT.

Tabla de valores medidos throughput CNT durante el drive test, Diego Endara.

En la figura 1.15 se muestra el Throughput CNT de la ruta recorrida en el drive test con los mismos criterios de colores descritos en la tabla 1.14.

<span id="page-32-0"></span>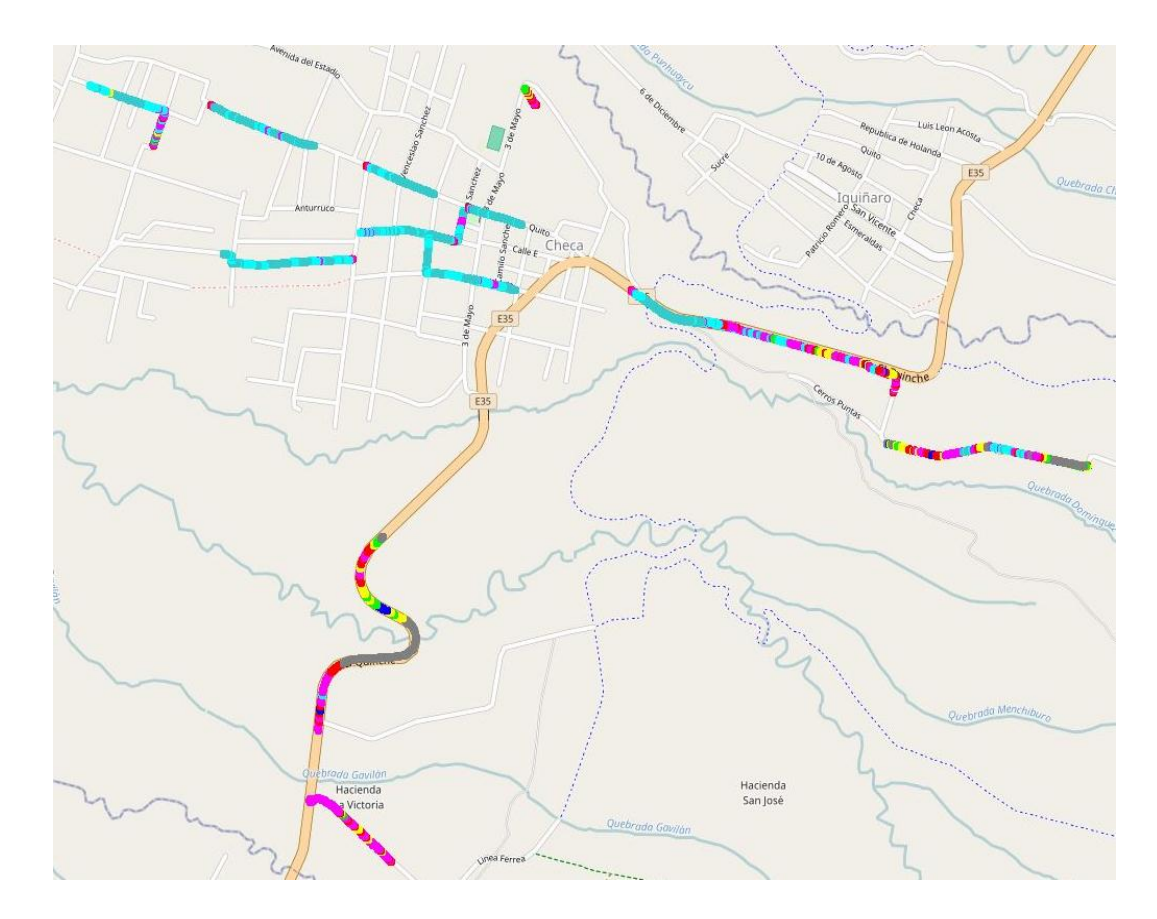

Figura 1.15. Throughput CNT obtenido en la ruta del drive test.

Throughput CNT, Diego Endara

En la tabla número 1.15 se muestra el System and Band CNT que permitirá saber en qué frecuencia estuvo conectado el móvil durante el drive test.

<span id="page-33-1"></span>

|             | System and Band CNT |              |            |                      |
|-------------|---------------------|--------------|------------|----------------------|
| Estatus     | Modo de             | Tiempo $(s)$ | Frecuencia | Porcentaje           |
|             | operación           |              |            |                      |
| <b>UMTS</b> | FDD                 |              | 850        | 9%                   |
| <b>UMTS</b> | <b>FDD</b>          | 5281         | 1900       | 100%                 |
|             |                     |              |            | 100%<br><b>Total</b> |

Tabla 1.15. Estado actual del System and Band en datos Down link CNT.

Tabla de valores medidos System and Band CNT durante el drive test, Diego Endara.

En la figura 1.16 se muestra el System and Band CNT de la ruta recorrida en el drive test con los mismos criterios de colores descritos en la tabla 1.15.

Figura 1.16. System and Band CNT obtenido en la ruta del drive test.

<span id="page-33-0"></span>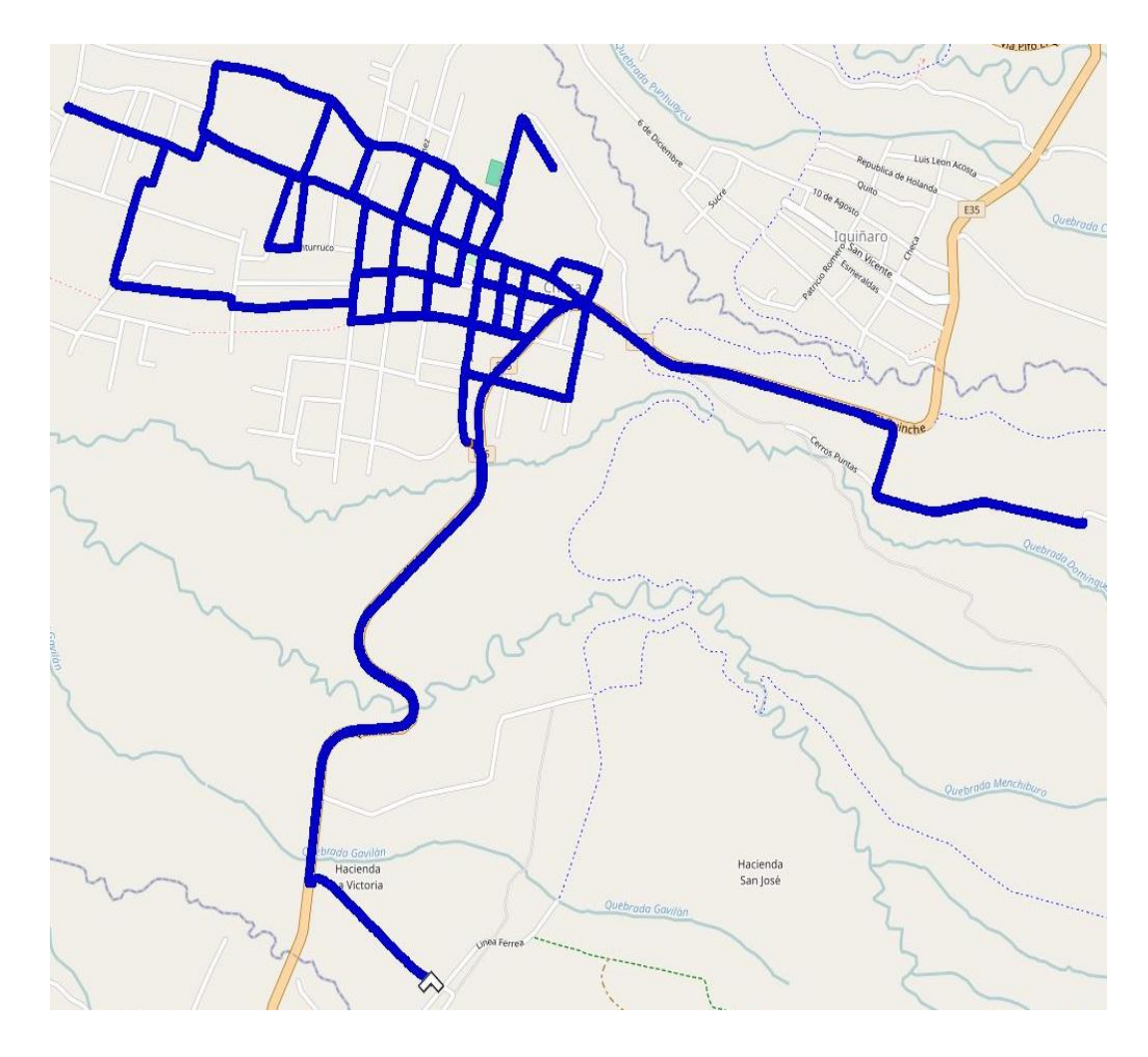

System and Band CNT, Diego Endara

#### **Eventos de llamadas Claro**

Los eventos de llamadas se los dividirá en 5 partes: intento de llamada, error de intento de llamada, llamada conectada, desconexión de llamada, llamada perdida. Los cuales se analizaran porcentualmente para compararlos con los establecidos por la ARCOTEL (Agencia de regulación y control de las telecomunicaciones), donde dice sobre la Caída de llamadas: Se establece un valor no mayor que 2% para estaciones con celda o celdas adyacentes en todo su perímetro, no mayor que 5% para estaciones con celda o celdas adyacentes, pero que éstas no cubran el perímetro total de la estación, y no mayor que 7% para estaciones sin celdas adyacentes; (CONATEL, 1998).

En la tabla 1.16 se puede observar las llamadas descritas antes realizadas en el drive test.

<span id="page-34-1"></span>

| Intento de llamada          | 14O |
|-----------------------------|-----|
| Error de intento de llamada |     |
| Llamada conectada           | 119 |
| Desconexión de llamada      | 114 |
| Llamada perdida             |     |

Tabla 1.16. Estado actual de las llamadas en Claro.

Tabla de valores medidos eventos Claro durante el drive test, Diego Endara.

En la figura 1.17 se puede observar el recorrido y las llamadas marcadas en todo el recorrido realizado en el drive test, la tabla 1.16 tiene el mismo código de colores con la que está hecha la figura 1.17.

<span id="page-34-0"></span>Figura 1.17. Llamadas Claro obtenido en la ruta del drive test.

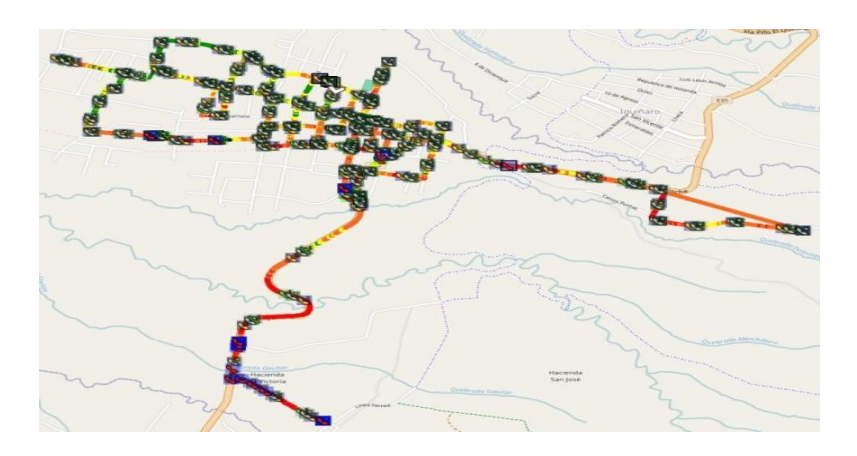

Llamadas Claro, Diego Endara

### **Eventos de llamadas Movistar**

En este caso se realizara el mismo procedimiento descrito en el punto anterior reemplazando la operadora.

En la tabla 1.17 se puede observar las llamadas descritas antes realizadas en el drive test.

<span id="page-35-1"></span>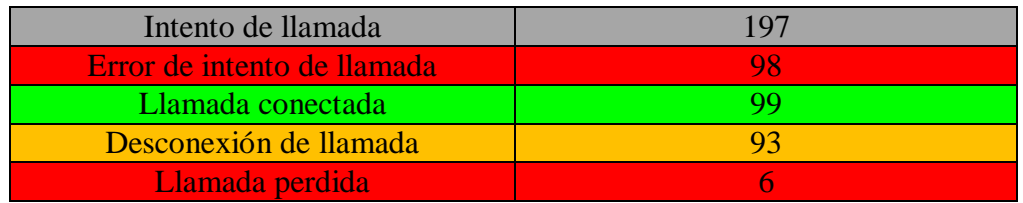

Tabla 1.17. Estado actual de las llamadas en Movistar.

Tabla de valores medidos eventos Movistar durante el drive test, Diego Endara.

En la figura 1.18 se puede observar el recorrido y las llamadas marcadas en todo el recorrido realizado en el drive test, la tabla 1.17 tiene el mismo código de colores con la que está hecha la figura 1.18.

Figura 1.18. Llamadas Movistar obtenido en la ruta del drive test.

<span id="page-35-0"></span>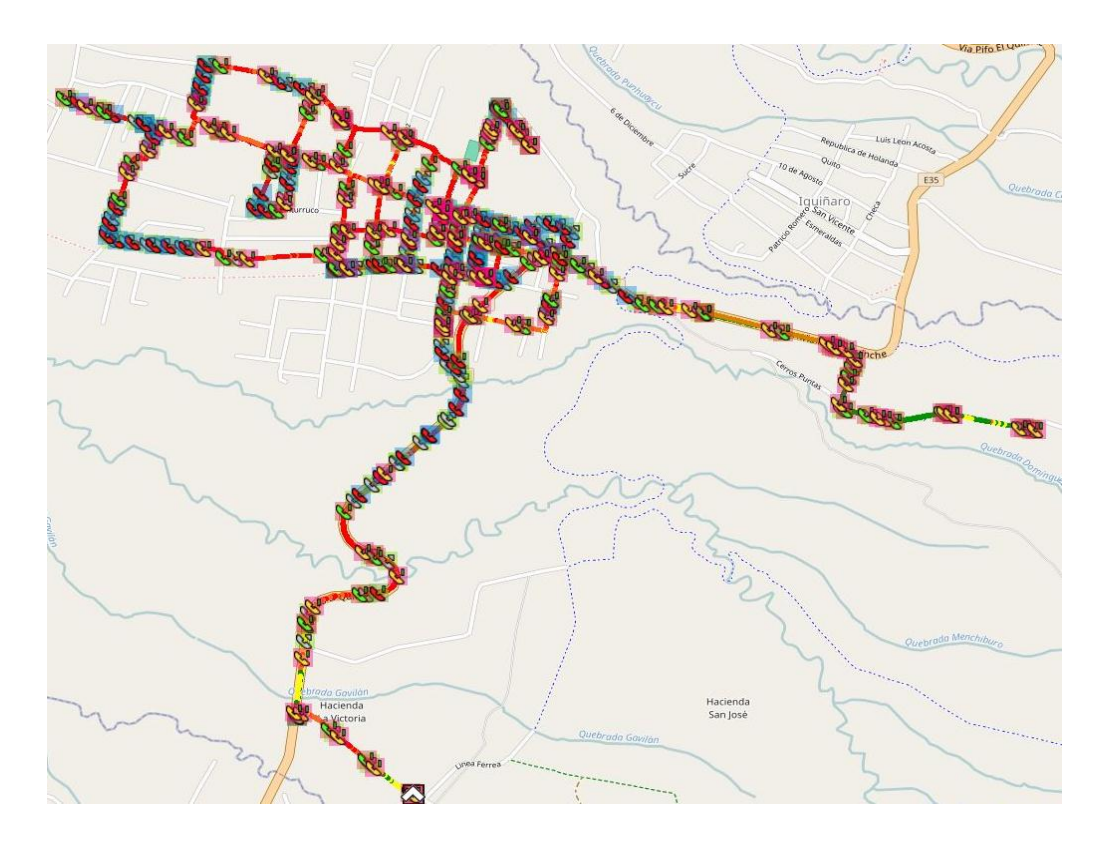

Llamadas Movistar, Diego Endara
## **Eventos de llamadas CNT**

En este caso se realizara el mismo procedimiento descrito en el punto anterior reemplazando la de operadora.

En la tabla 1.18 se puede observar las llamadas descritas antes realizadas en el drive test.

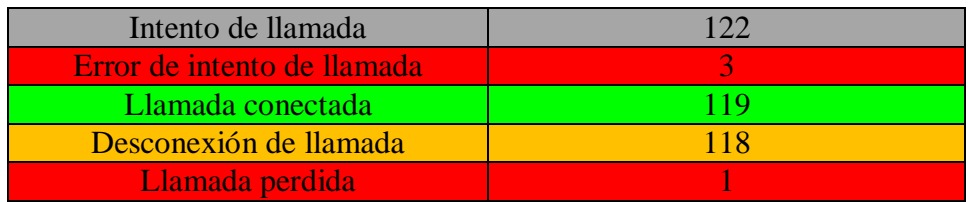

Tabla 1.18. Estado actual de las llamadas en CNT.

Tabla de valores medidos eventos CNT durante el drive test, Diego Endara.

En la figura 1.19 se puede observar el recorrido y las llamadas marcadas en todo el recorrido realizado en el drive test, la tabla 1.18 tiene el mismo código de colores con la que está hecha la figura 1.19.

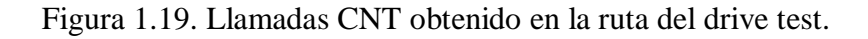

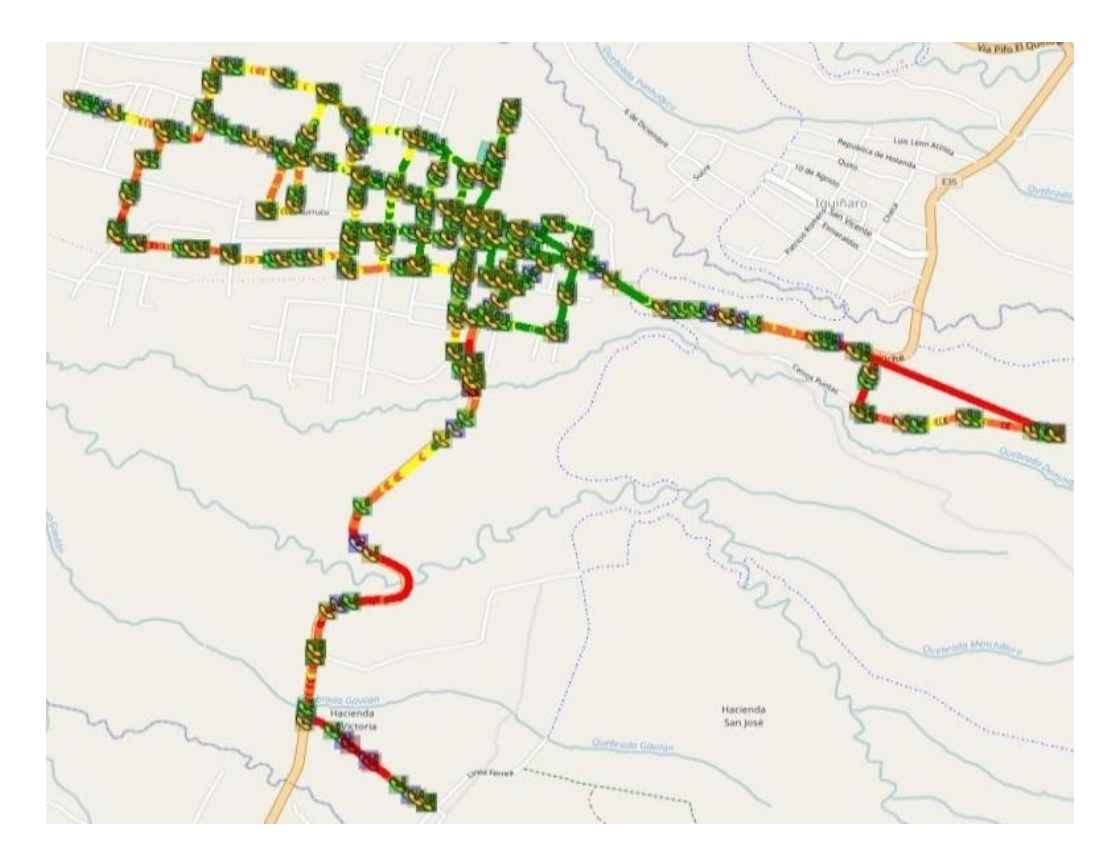

Llamadas CNT, Diego Endara.

## **1.6. Descripción de los sitios**

Las ubicaciones de la BTS actuales en la parroquia de Checa se obtienen mediante con una visita de campo en el sitio y un GPS para poder tomar sus coordenadas exactas.

## **Ubicación de las BTS**

En la figura 1.20 se indica las ubicaciones de las BTS de las operadoras Claro, Movistar, CNT.

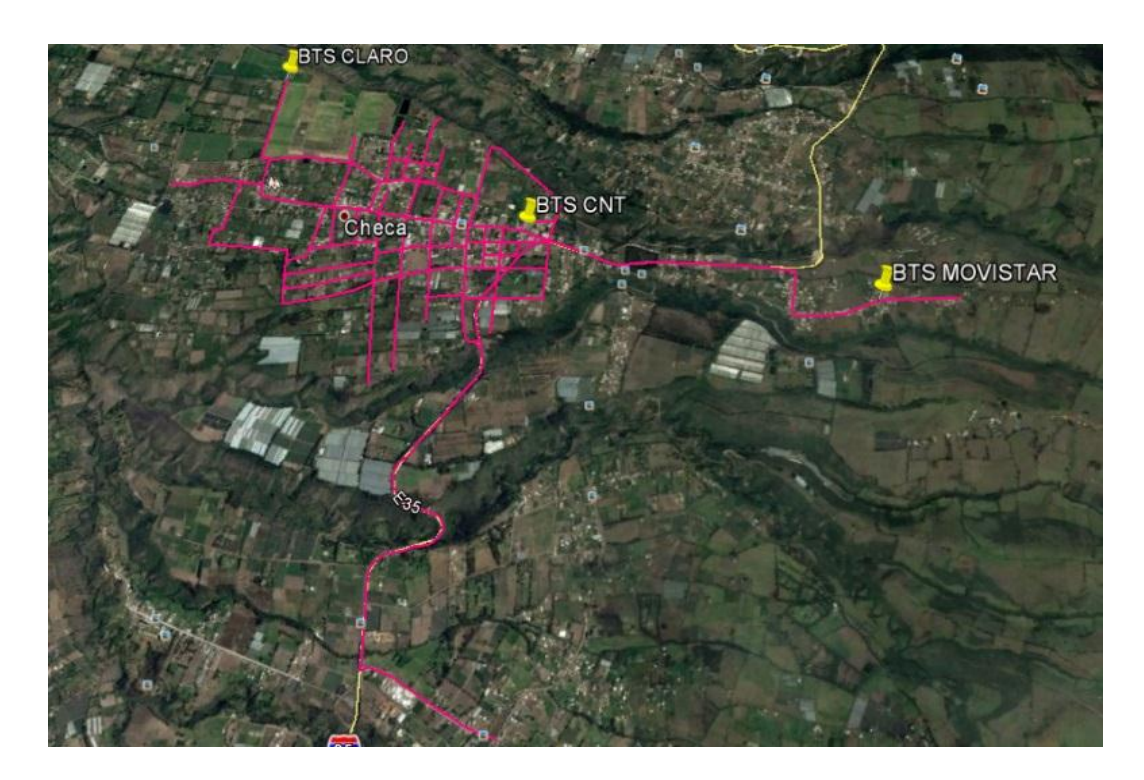

Figura 1.20. Ubicación de las BTS Claro, Movistar, CNT.

Ubicación de las BTS, Diego Endara.

## **1.7. Falencias y potencialidades**

A continuación se muestra las vulnerabilidades que se tiene en la red WCDMA de la parroquia de Checa y sus posibles ventajas de la misma.

# **Problema en las redes de los operadores**

En el presente ítem se analizan los datos obtenidos del drive test en la parroquia de Checa, se empieza con las falencias que se tiene en las operadoras para posteriormente determinar las potencialidades que tiene cada una de estas.

Se toma en cuenta para este análisis los datos de los porcentajes de las tablas del ítem 1.4 y la teoría expuesta, clasificando para cada parámetro de cobertura con un rango

cualitativo según las especificaciones de diseño del software Analyze Nemo Router Oudoor.

En la tabla 1.19 se muestra la calificación cualitativa con la que se está analizando las tablas de RSCP de las operadoras Claro, Movistar, CNT.

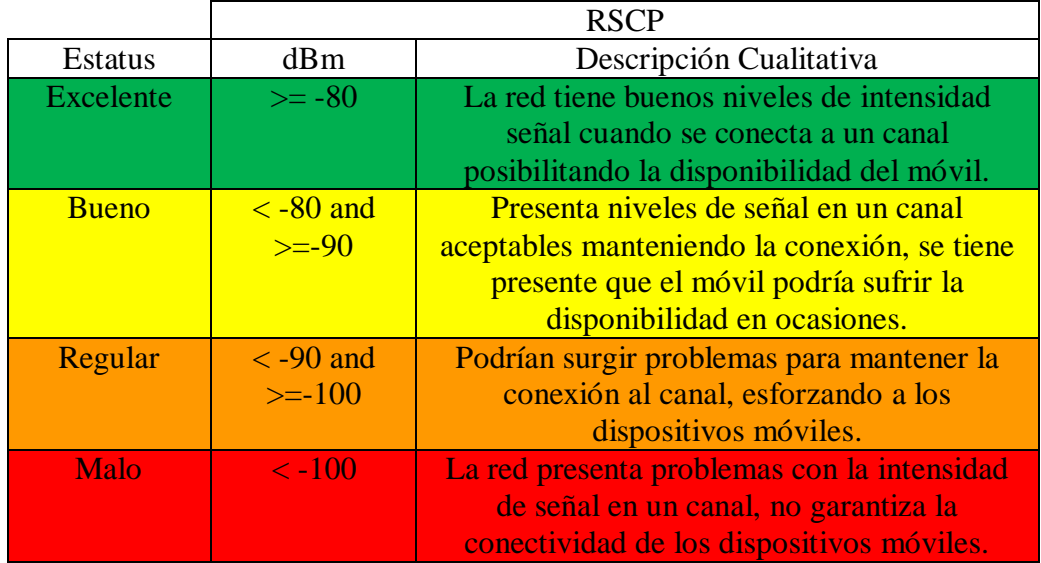

Tabla 1.19. Clasificación cualitativa del RSCP.

Tabla de valores cualitativos RSCP, Diego Endara.

Claro: Según los parámetros de diseño de Nemo Router Oudoor el RSCP que se debe tener en una red para considerar que no se tiene problemas es >= -80 dBm, Si se observa la tabla 1.1 tenemos el 11.02% de tiempo en la red que se la podría considerar fiable, el otro 88.98% del tiempo se va a tener problemas de intensidad de señal en un canal, esto se verá reflejado en la perdida de paquetes en cuanto a la datos móviles y en llamadas perdidas.

Movistar: Tomando en consideración los parámetros de diseño mencionados anteriormente y observando la tabla 1.6, el 6.70 % del tiempo empleado para el drive test la red es excelente, el otro 93.70% la red tiene problemas como los descritos en la operadora Claro, se podría decir que esta red es la que presenta mayor problema con los niveles de RSCP en la parroquia de Checa.

CNT: Al observar la tabla 1.11, el 27.19% del tiempo en el que se realizó el drive test la red no presento problemas con el RSCP es decir que fue excelente, el otro 72.81% tuvo problemas con el RSCP, en este caso fue un porcentaje bajo respecto a las otras operadoras analizadas.

En la tabla 1.20 se muestra la calificación cualitativa con la que se está analizando las tablas de RSSI de las operadoras Claro, Movistar, CNT.

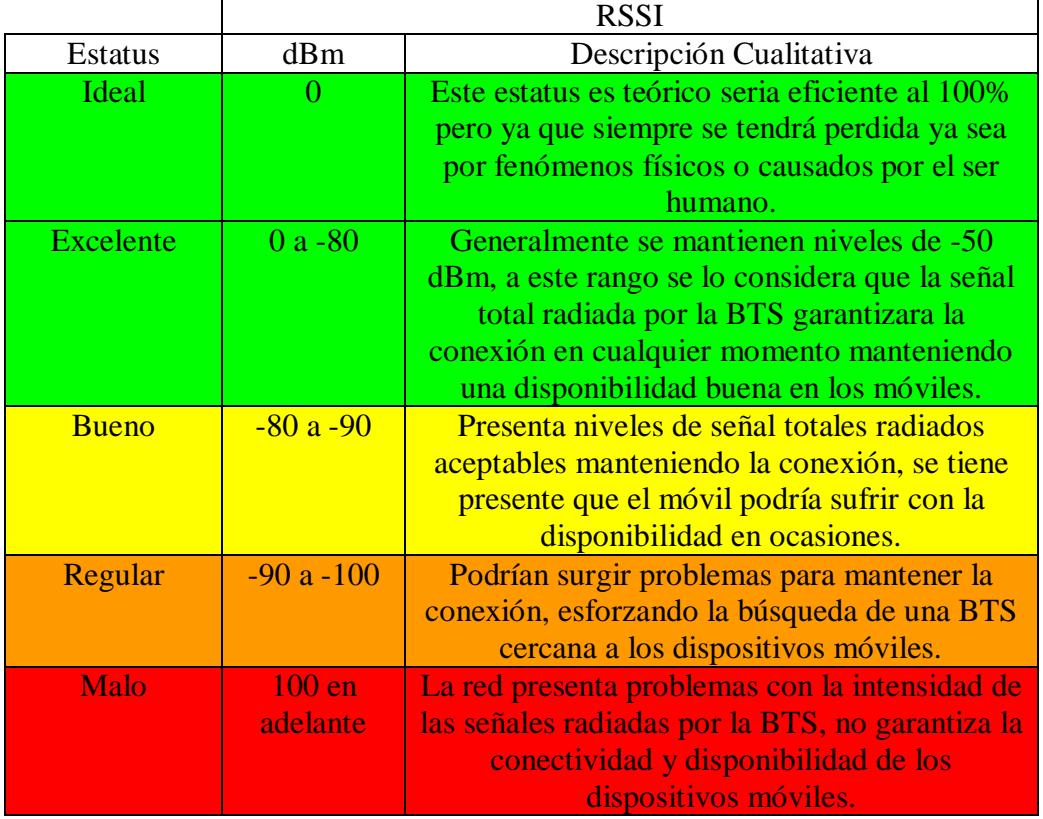

Tabla 1.20. Clasificación cualitativa del RSSI.

Tabla de valores cualitativos RSSI, Diego Endara.

Claro: en la tabla 1.2 se puede observar que el 35.4% del tiempo la conexión se mantuvo en un estatus excelente, esto quiere decir que el otro 64.6 % presento problemas con las señales recibidas de la BTS.

Movistar: Considerando la tabla 1.7 el estado porcentual de la red considerado como excelente es 8.4% si lo comparamos con el 100% podemos decir que es muy bajo, la red presentaría problemas el 91.6% dificultando la disponibilidad y conectividad de los móviles.

CNT: Tomando como referencia la tabla 1.12 se puede decir que el 32.8% del tiempo del drive test la potencia de las señales recibidas por parte de la BTS de CTN son excelentes y el otro 67. 2% la potencia de las señales recibidas tiene problemas cuando un dispositivo móvil está conectado en esta BTS.

En la tabla 1.21 se muestra la calificación cualitativa con la que se está analizando las tablas de EC/N0 de las operadoras Claro, Movistar, CNT.

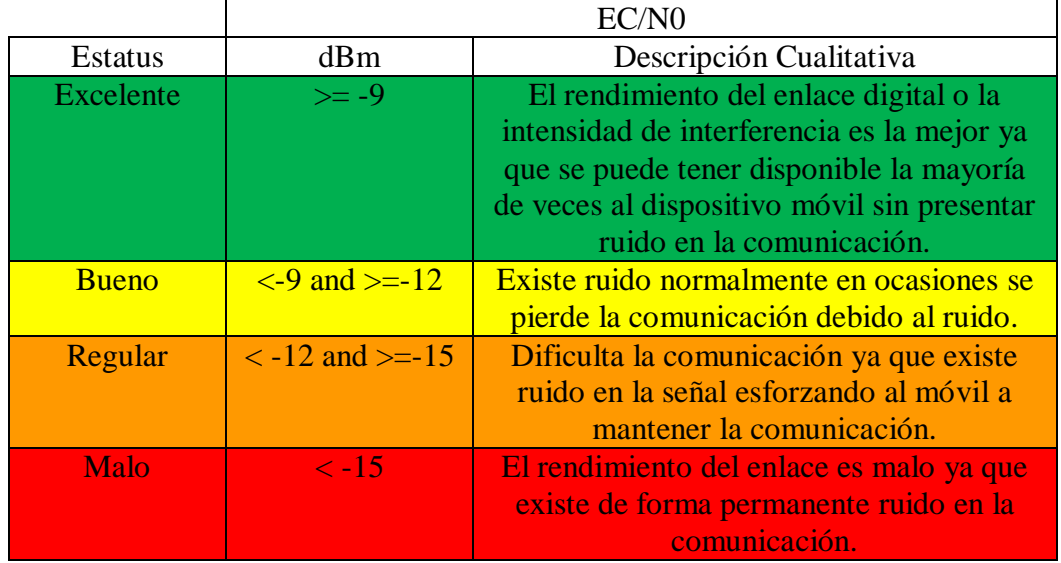

Tabla 1.21. Clasificación cualitativa del EC/N0.

Tabla de valores cualitativos EC/N0, Diego Endara.

Claro: En la tabla 1.3 se puede apreciar que el 38.77% del tiempo realizado el drive test el rendimiento del enlace es excelente, este porcentaje es bajo porque el otro 61.23% el enlace sufrió de ruido en la señal esto se verá reflejado en el throughput como se puede observar en la tabla 4 o en los eventos de las llamadas que se evidencia en la tabla 1.16 ya que cuando el canal tiene ruido hay perdida de paquetes como se explicó en el marco teórico.

Movistar: Esta es la operadora que se ve reflejada con más problemas ya que apenas el 11.62% del tiempo realizado el drive test fue excelente y el otro 89.48% sufrió de ruido en el canal de comunicaciones, traduciéndose en perdida de datos y llamadas en la figura 1.10 se puede evidenciar que el móvil perdió conexión quedando sin servicio por varios minutos del recorrido.

CNT: Esta operadora mantuvo un 57.52% en el estatus excelente, el otro 42.48% tuvo problemas con el rendimiento del enlace, se podría decir que es la operadora que menos problemas presento ya que si revisamos los niveles de RSCP y RSSI son

aceptables durante un tiempo, los niveles en el throughput sobrepasaron los 4 Mb/s como se aprecia en la tabla 14 y apenas una llamada perdida de 122 llamadas esto se lo puede constatar en la tabla 1.14.

En la tabla 1.22 se muestra la calificación cualitativa con la que se está analizando las tablas de throughput de las operadoras Claro, Movistar, CNT.

|                  | Throughput           |                                      |  |
|------------------|----------------------|--------------------------------------|--|
| Estatus          | Mb/s                 | Claro                                |  |
| <b>Excelente</b> | $>= 4096$            | Transmisión de datos en velocidades  |  |
|                  |                      | elevadas según los estándares wcdma. |  |
| <b>Bueno</b>     | $>=2048$ and         | Se consideran transmisiones de este  |  |
|                  | $>=$ 4096            | tipo con un EC/N0 excelente.         |  |
| Normal           | $>=1024$ and         | Se consideran transmisiones de este  |  |
|                  | $>=2048$             | tipo con un EC/N0 excelente.         |  |
| Aceptable        | $\geq$ =512 and      | Se consideran transmisiones de este  |  |
|                  | $>=1024$             | tipo con un EC/N0 bueno.             |  |
| Regular          | $>=256$ and $>=512$  | Se consideran transmisiones de este  |  |
|                  |                      | tipo con un EC/N0 regular.           |  |
| <b>Esforzado</b> | $>=128$ and $>=256$  | Se consideran transmisiones de este  |  |
|                  |                      | tipo con un EC/N0 malo.              |  |
| Malo             | $>= 64$ and $>= 128$ | Se consideran transmisiones de este  |  |
|                  |                      | tipo con un EC/N0 malo.              |  |
| Insuficiente     | $<$ 64 and $>=$ 0    | Se perdió la comunicación por        |  |
|                  |                      | motivos de baja intensidad de señal  |  |
|                  |                      | en el canal o ruido excesivo.        |  |

Tabla 1.22. Clasificación cualitativa del throughput.

Tabla de valores cualitativos throughput, Diego Endara.

Claro: Al observar la tabla 1.4 y según (elhacker.net, 2016), el 35.95% del throughput está en condiciones normales de velocidad el otro 64.05% tiene problemas de baja velocidad con un 4.24% de velocidad insuficiente.

Movistar: En la tabla 1.9 se evidencia problemas con la velocidad ya que el 27. 88% de la velocidad es insuficiente, esto se lo puede evidenciar al revisar las tablas de RSSI, RSCP, EC/N0 que también presentan problemas y se traduce en un bajo rendimiento a nivel de velocidad de datos.

CNT: Presenta algunos problemas de velocidad ya que el 5.23% en la velocidad es insuficiente, también si observamos la tabla 1.14 se puede apreciar que el 34.35% supera los 4 Mb/s dando como resultado que es la mejor operadora que se tiene en la parroquia de Checa.

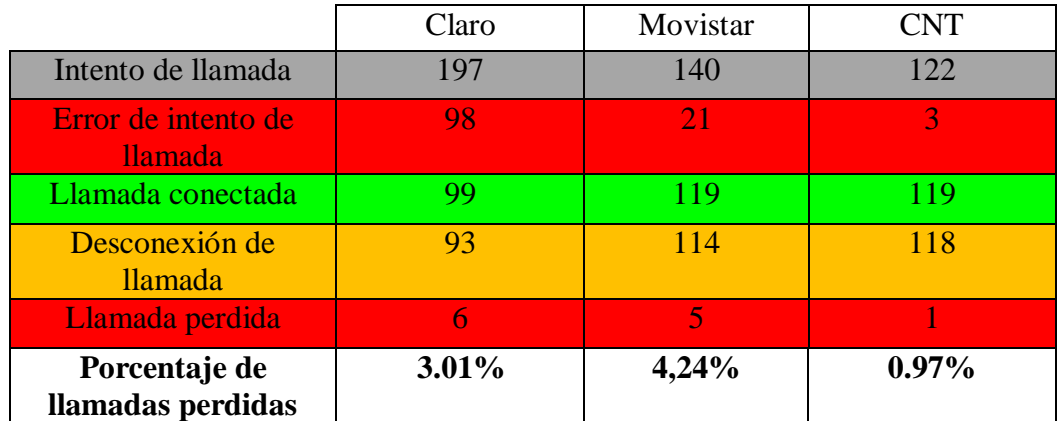

Tabla 1.23. Estado actual de llamadas en porcentajes de las operadoras móviles.

Tabla de valores de las llamadas en porcentajes de pérdidas, Diego Endara.

Según (CONATEL, 1998), Que es el reglamento actual que tiene la ARCOTEL (Agencia de Regulación y Control de las Telecomunicaciones) en el Ecuador, en su artículo 28 estipula como mínimo un 2% en cuanto a las llamadas perdidas, si observamos la tabla 23 podemos constatar que la única operadora que cumple este artículo es CNT (Corporación Nacional de Telecomunicaciones) con un 0.97% de llamadas perdidas frente a los 3.01% de Claro y la más alta 4.24% de la operadora Movistar.

Mediante este análisis se puede decir que las operadoras de telecomunicaciones que presentan problemas en la parroquia de Checa son Claro y Movistar ya que tienen los mayores problemas con los principales parámetros de cobertura analizados en este capítulo.

### **Posibles soluciones**

Se plantea una solución ION-M para ambientes oudoor con la colocación de repetidores de señal como se muestra en la figura 1.21, partiendo de las BTS con sectores disponibles de radio frecuencia para transformar esta señal en una señal óptica mediante un OTRx y distribuirlas con un ODF (Optic Fiber distributor) por sus siglas en inglés, que es el encargado distribuir esta señal óptica a los repetidores.

En esta solución se debe llegar a un acuerdo con las operadoras de telefonía móvil para poder remotizar sus sectores disponibles a un cuarto de operaciones.

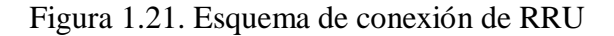

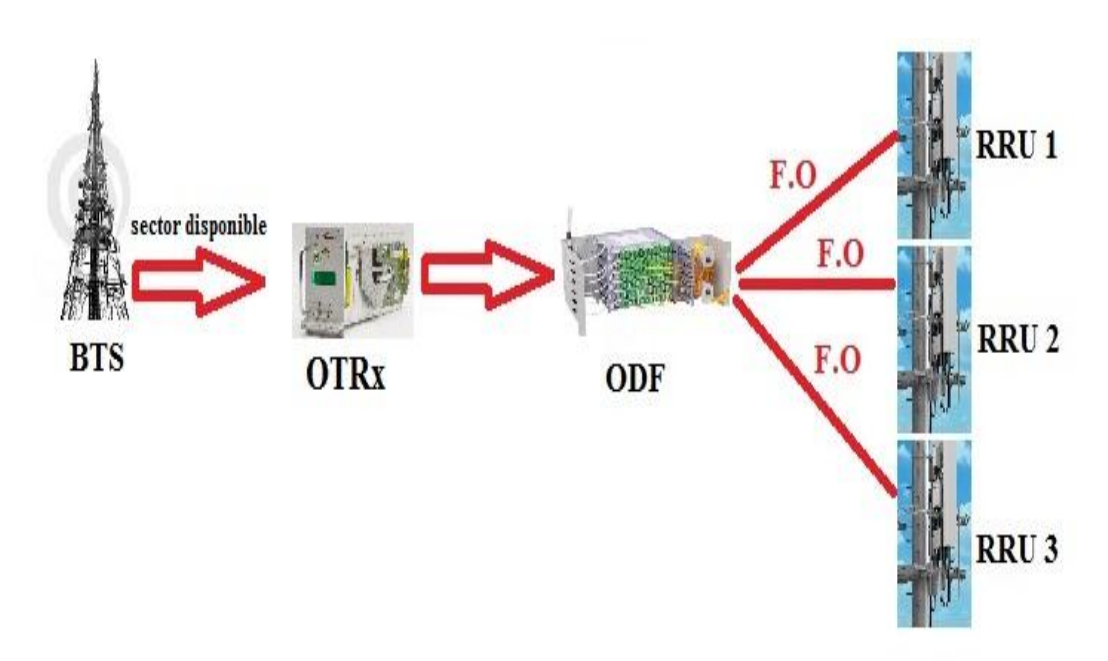

Esquema de conexión, Diego Endara

### **Ventajas**

- Como se puede apreciar en la figura 1.19, las BTS de las operadoras analizadas se encuentran en la misma parroquia, este punto es importante ya que se requiere de menos fibra óptica, permitiendo atenuar las pérdidas que se presentan en grandes distancias al trabajar con fibra óptica, y ahorrando en los costos de implementación.
- Con esta solución ION-M se aprovecha el 80% de la señal sacada del sector disponible frente a otras posibles soluciones.

### **1.8. Objetivos generales y específicos**

A continuación se muestran los objetivos generales y específicos a desarrollarse en este proyecto.

## **Objetivo General**

 Diseñar una red inalámbrica WCDMA, mediante repetidores de señal, para elevar los niveles de cobertura que se tienen actualmente en la parroquia de Checa (Pichincha).

## **Objetivos Específicos**

- Realizar un drive test mediante la empresa DIGITEC S.A. en la parroquia de Checa para determinar los niveles de cobertura que se tiene actualmente en la red WCDMA (3G) de las principales operadoras del país.
- Simular la propuesta técnica para elevar los niveles de cobertura que se tienen actualmente mediante el uso de un software informático.
- Analizar la viabilidad técnica y económica del diseño para determinar la factibilidad de implementación del proyecto.

# **CAPÍTULO 2**

### **DISEÑO DE LA PROPUESTA**

El presente capítulo contiene la propuesta de solución que se plantea para elevar los niveles de cobertura en la parroquia de Checa (Pichincha), en virtud de que en el capítulo 1 se pudo evidenciar porcentualmente mediante el drive test los problemas que se tiene actualmente.

#### **2.1. Selección de la propuesta**

Para elevar los niveles de cobertura de la red WCDMA en la zona de la parroquia de Checa, se pueden considerar las siguientes opciones: Antena omnidireccional en la BTS, Repetidores (RRU). Mediante el cuadro comparativo, en la tabla 2.1 y tomando en cuenta las ventajas y desventajas que presenta cada opción se elige una opción para ejecutar este proyecto.

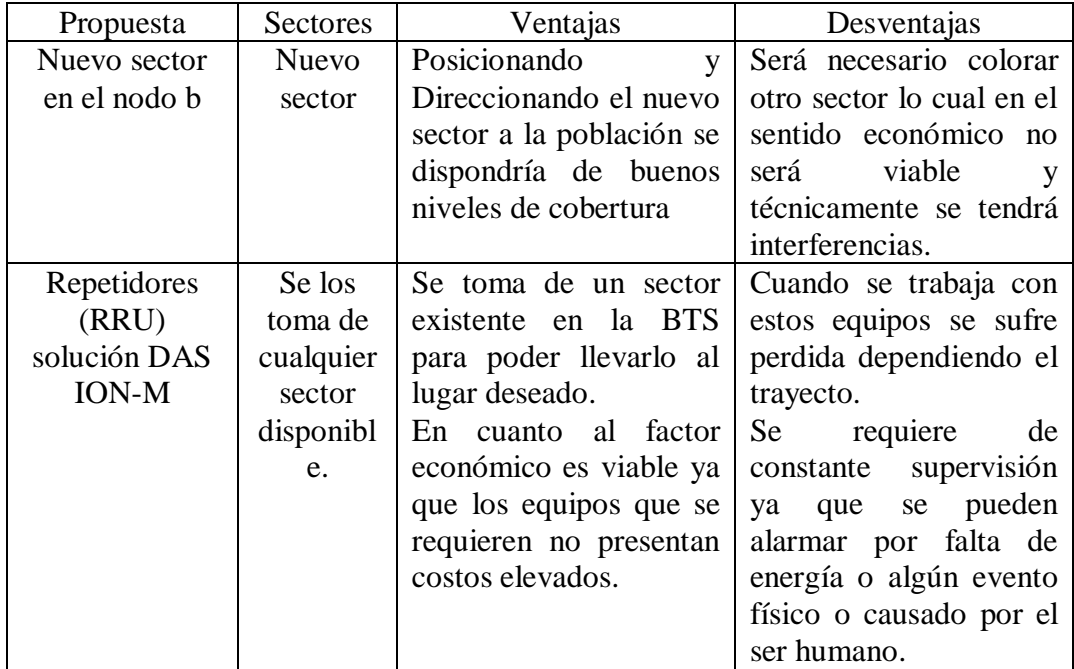

Tabla 2.1. Ventajas y desventajas de las propuestas.

Tabla de ventajas y desventajas de cada propuesta, Diego Endara.

### **Decisión empleada para dar solución**

En la tabla 2.1 se puede constatar que al aumentar otra antena se deberá aumentar otro sector lo cual en el factor económico no será viable, por el contrario al momento de trabajar con repetidores (RRU) se está reduciendo costos como se lo podrá apreciar en el siguiente capítulo que es el análisis económico.

La propuesta que se toma para el diseño en este capítulo es la de trabajar con repetidores (RRU) por las razones explicadas anteriormente.

Esta propuesta tiene como finalidad tomar mediante la unidad maestra señal de radio frecuencia RF para transformarlo en una señal óptica mediante un OTRx, para distribuirlas a las RRU deseadas, finalmente se las transformara nuevamente en radio frecuencia para poder conectarse con los dispositivos móviles finales, tomando de un sector disponible ya existente de las BTS de Claro, Movistar, CNT.

### **2.2. Componentes del sistema**

Los componentes en general constan de 4 partes como se lo explica en la figura 22, recepción, transformación, medio de transmisión, distribución.

**Recepción:** En este paso se toma una señal de un sector disponible en la BTS, tomando en cuenta que no esté sobrecargado, para posteriormente ser tratada para su retransmisión.

**Transformación:** Luego de escoger el sector se debe prestar mucha atención en cómo se va a transportar esta señal, ya sea mediante radiofrecuencia o fibra óptica, en este caso se toma la óptica como medio de transmisión, es decir que se debe transformar la señal tomada de la BTS en una señal óptica a este paso se lo llama transformación, se debe tener presente que al final del ciclo se transformara la señal óptica nuevamente en una señal de radiofrecuencia para su distribución.

**Medio de Transmisión:** Existen muchos medios de transmisión que se pueden utilizar para estas aplicaciones, en este caso se toma la fibra óptica como medio de transmisión, ya que esta presenta menos pérdidas a grandes distancias respecto a otros medios de transmisión.

**Distribución:** Una vez que la señal óptica llega a través del medio de transmisión en este caso la fibra óptica se transforma nuevamente en señal de radiofrecuencia, para en este paso distribuir mediante los repetidores (RRU), cada repetidor puede tener varias antenas dependiendo el modelo, en esta aplicación cada RRU tendrá dos antenas dual band de 18 dB orientadas opuestamente para cubrir una área específica, las cuales están conectadas mediante cable coaxial para radiofrecuencia.

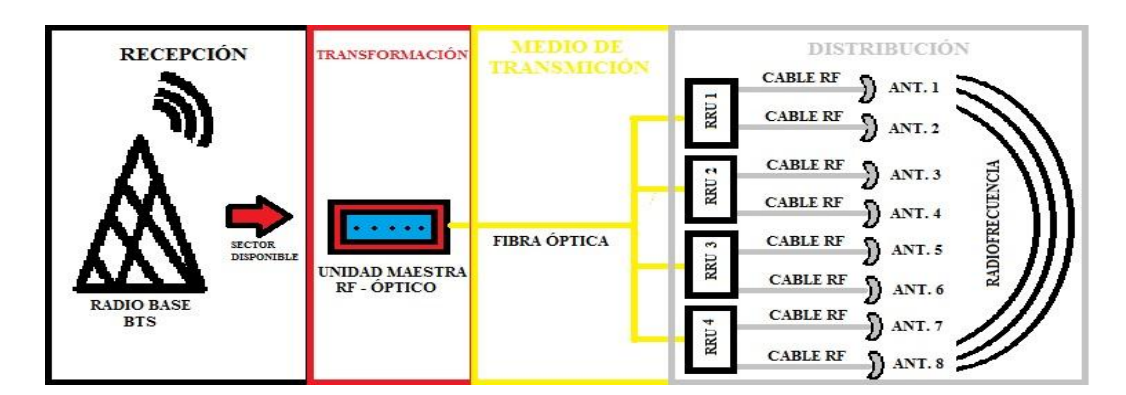

### Figura 2.1. Componentes del sistema solución ION-M.

Componentes del sistema, Diego Endara.

## **Sitios**

En la tabla 2.2 se observa los sitios donde se encuentran las RRU necesarias para las operadoras Claro, Movistar, CNT, estos sitios presentan disponibilidad tanto física en cuanto a la obra civil para una posible implementación, como disponibilidad técnica ya que para este diseño se toman las tres operadoras en una RRU por el motivo de trabajar con equipos dual band, en la tabla 2.2 también se observa la ganancia y las pérdidas que sufre por los elementos como cable de radio frecuencia, spliters y diplexores que son los encargados de separar la señal de 850 MHz y 1900 MHz configurada en cada repetidor.

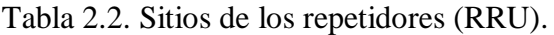

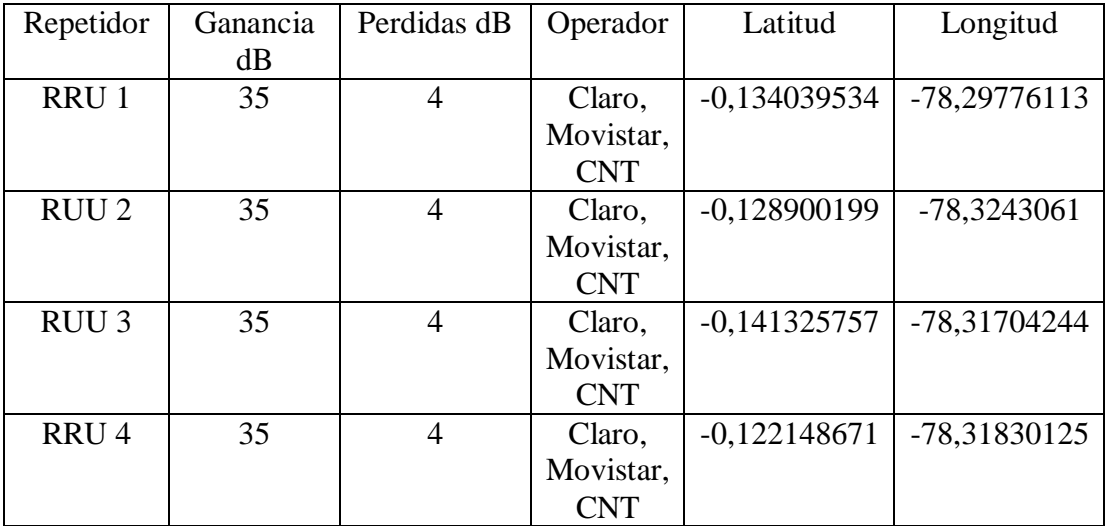

Tabla de posición de los repetidores activos, Diego Endara.

#### **Equipos en general**

Los equipos que se han seleccionado son ofertados por la empresa Commscope, tomando como referencia para esta aplicación los equipos ION-M que normalmente son utilizados para soluciones en carretera, sitios en construcción y zonas rurales sin cobertura, lo cual posibilita su aplicación en la parroquia de Checa.

Se aplica una solución DAS (sistema de antenas distribuidas) con equipos ION-M que constan de los siguientes componentes:

#### **Repetidores Activos (RRU)**

Los repetidores activos son los encargados de recibir una señal óptica enviada de la unidad maestra para posteriormente transformarla nuevamente en una señal de radiofrecuencia (Figueroa, 2016), la ganancia de estos repetidores activos es ajustable para este caso están configurados entre 25 dB y 35 dB dependiendo el sitio donde están colocados debido a la geografía de la parroquia de Checa como se lo indica en la tabla 26.

### **Unidad Maestra**

La unidad maestra es la encargada de conectarse a un sector en la radio base para tomar la señal de radiofrecuencia y posteriormente transformarla en una señal óptica, la cual es enviada a través de fibra óptica hasta los repetidores activos.

La unidad maestra costa principalmente de dos componentes (Figueroa, 2016).

**Unidad Controladora** es un ordenador que trabaja bajo la plataforma informática de Windows 2000 la cual permite realizar configuraciones en las RRU como ajuste de ganancia, observar las pérdidas que sufre el equipo, si presenta alarmas de cortes de energía en las RRU, esta unidad controladora se puede configurar para que trabaje remotamente facilitando al usuario saber en tiempo real el status actual de las RRU implementadas en una aplicación. (Figueroa, 2016)

**OTRx** es un elemento muy importante en este tipo de aplicación ya que es el encargado de transformar la señal RF en una señal óptica para enviarlas hacia las RRU (Figueroa, 2016).

**Antenas** en este caso se utilizaran antenas marca Commscope de 65deg 18dBi 4Tilt dual band las cuales están colocadas como se indican en la tabla 2.3, esta tabla nos indica los ángulos azimut, tilt mecánico y altura a las que se encuentran colocadas las antenas en la parroquia de Checa (Pichincha).

| Repetidor        | Antena    | Azimut  | Tilt <sup>o</sup> |                | Altura |
|------------------|-----------|---------|-------------------|----------------|--------|
|                  |           | $\circ$ | Mecánico          | Eléctrico      | Metros |
|                  |           |         |                   |                |        |
| RRU 1            | Ant $_1$  | 289,3   |                   | 4              | 15     |
|                  | Ant $_2$  | 94      | $\mathbf{\Omega}$ | 4              | 15     |
| RRU <sub>2</sub> | Ant $_3$  | 95,5    | 0                 | 4              | 15     |
|                  | Ant $_4$  | 281     |                   | 4              | 15     |
| RRU <sub>3</sub> | Ant $\_5$ | 41      |                   |                | 15     |
|                  | Ant $_6$  | 174     |                   | $\overline{4}$ | 15     |
| RRU <sub>4</sub> | Ant $_7$  | 129,8   | 0                 | 4              | 15     |
|                  | Ant 8     | 283,6   |                   |                | 15     |

Tabla 2.3. Ubicación de antenas.

Tabla de posición de las antenas, Diego Endara.

**Medio de Transmisión** en esta solución se tiene dos tipos de transmisión para llegar al usuario final como se puede apreciar en la figura 2.1:

**Fibra Óptica** se necesita transmitir información que nos proporciona el OTRx el cual se explica cómo funciona en la sección anterior, para lo cual es indispensable contar con la este medio de transmisión, existen dos tipos de fibra

**Monomodo** este tipo de fibra es enfocada a transmisiones de grandes distancias, el núcleo óptico es pequeño alrededor de 9 a 125 micrones de diámetro por lo que se puede enviar un solo rayo de luz. (Pandancha, 2015).

**Multimodo** existe una gran diferencia de la fibra monomodo ya que esta posee la cualidad de transmitir varios rayos de luz a la vez debido a que tiene un mayor núcleo entre 50 a 125 micrones. (Pandancha, 2015).

Para esta aplicación se toma como medio de transmisión la fibra óptica multimodo ya que se transmiten varias señales a la vez y una fibra monomodo no sería de mucha utilidad.

**Cable coaxial** este medio de transmisión llevara una señal de radiofrecuencia de la RRU hacia las antenas descritas en la sección anterior, este cable usualmente es utilizado para transportar señales de alta frecuencia posee dos conductores concéntricos uno central que se encarga de llevar la información y otro núcleo

exterior que es conocido como malla o blindaje esta sección esta encargar de mantener a la señal fuera de perturbaciones exteriores como ruido. (TVC, 2013).

## **2.3. Simulación de la propuesta**

Para la simulación de la propuesta se trabaja con el software ATOLL 3.3.0.7 trial el cual permite trabajar con los parámetros obtenidos en el drive test realizado en la parroquia de Checa, posibilitando la comparación de estos valores para determinar la mejora realizada en el sector.

Para esta simulación se toma los principales parámetros de cobertura de la tecnología WCDMA los cuales son: RSCP, RSSI, EC/N0, como referencia para determinar el aumento de cobertura realizada en la parroquia.

El área que se toma para la simulación es el área del drive test ya que se si se extiende el área los porcentajes obtenidos en la simulación procederían a variar.

En la tabla 2.4 se muestra la potencia total de salida incluido las pérdidas en el repetidor por los spliters, diplexores, cable RF que las llama perdidas del medio.

Tabla 2.4. Potencia máxima de salida de los repetidores según el número de portadoras.

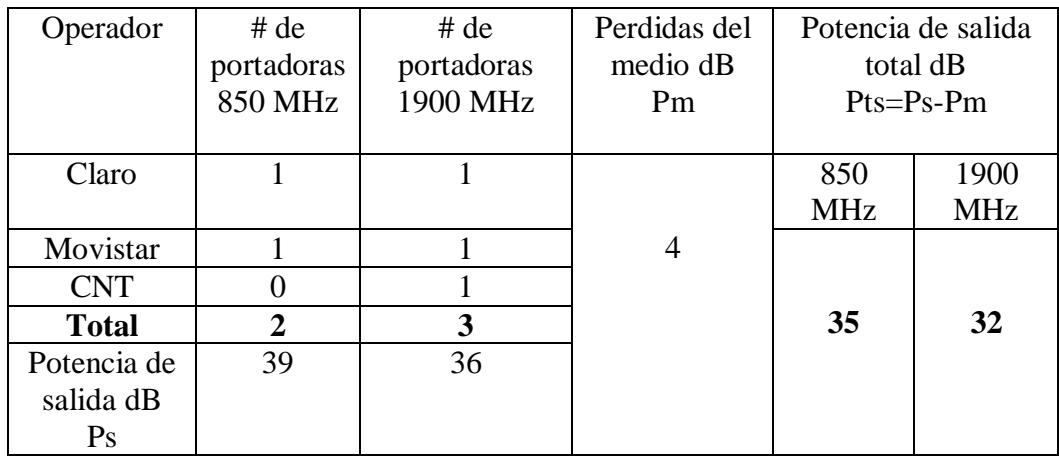

Tabla de pérdidas con número de portadoras, Diego Endara.

# **Claro**

En la figura 2.2 se observa el RSCP obtenido en la simulación también se muestra en la leyenda por colores los valores en dB.

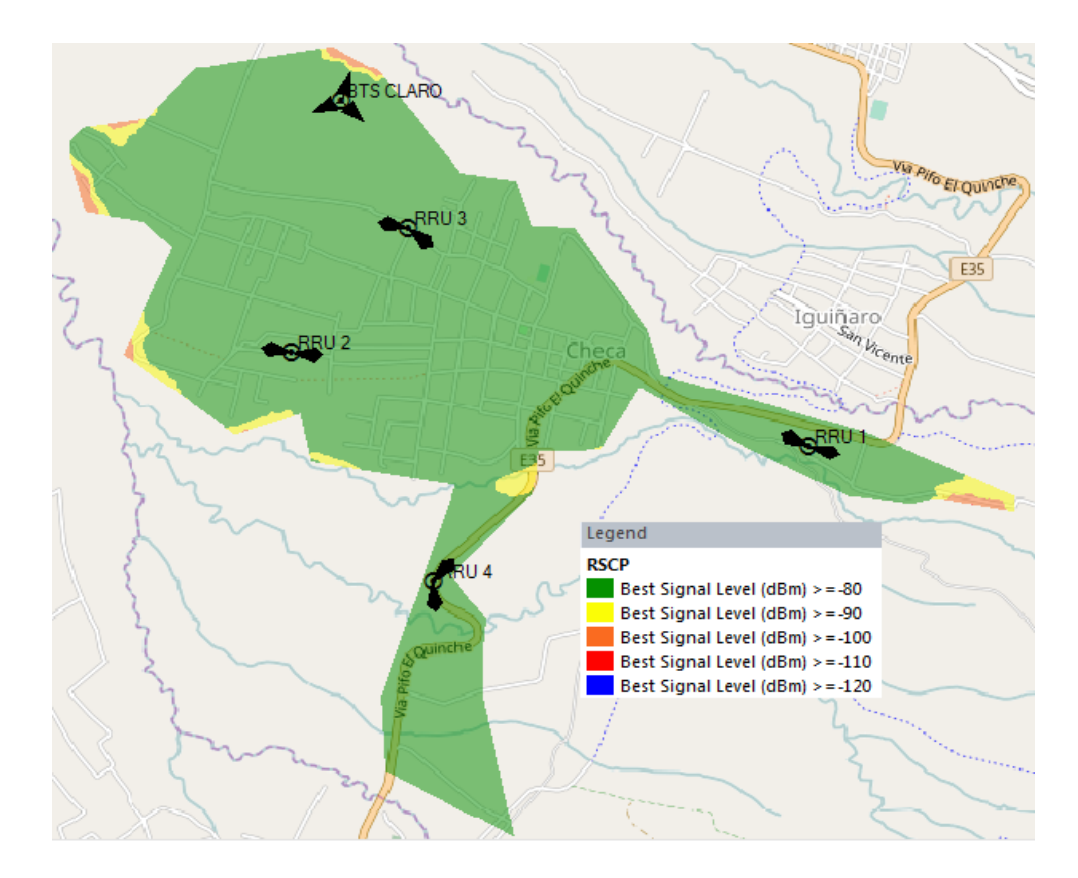

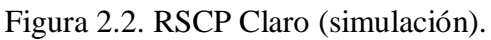

RSCP Claro Atoll, Diego Endara.

En la tabla 2.5 se indica los valores obtenidos en porcentaje de RSCP en la simulación.

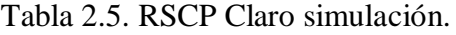

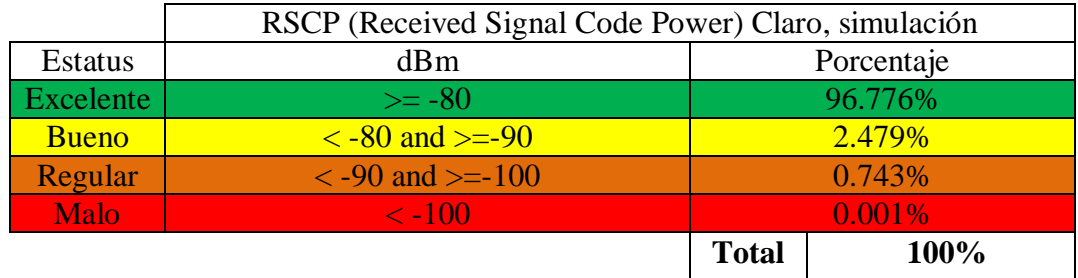

Tabla de valores simulados RSCP Claro, Diego Endara.

En la figura 2.3 se observa el RSSI obtenido en la simulación también se muestra en la leyenda por colores los valores en dB.

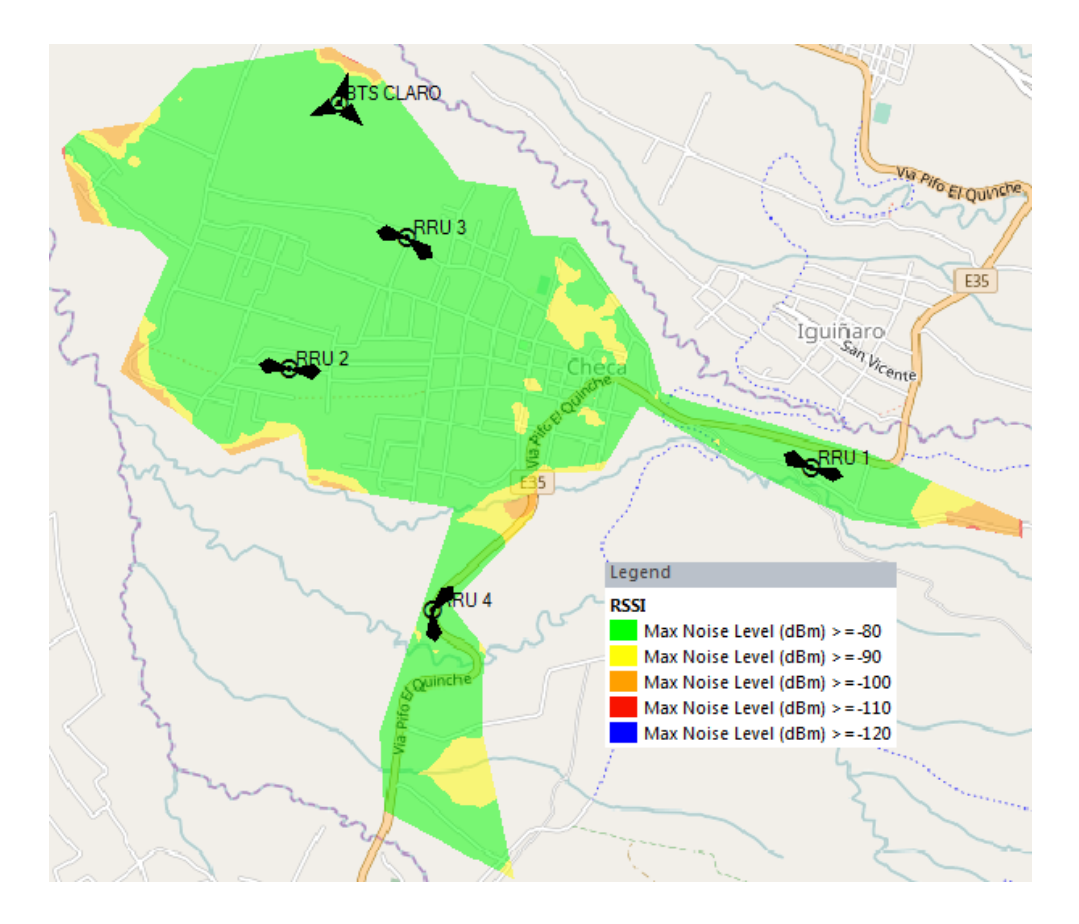

Figura 2.3. RSSI Claro (simulación).

RSSI Claro Atoll, Diego Endara.

En la tabla 2.6 se indica los valores obtenidos en porcentaje de RSSI en la simulación.

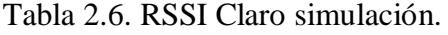

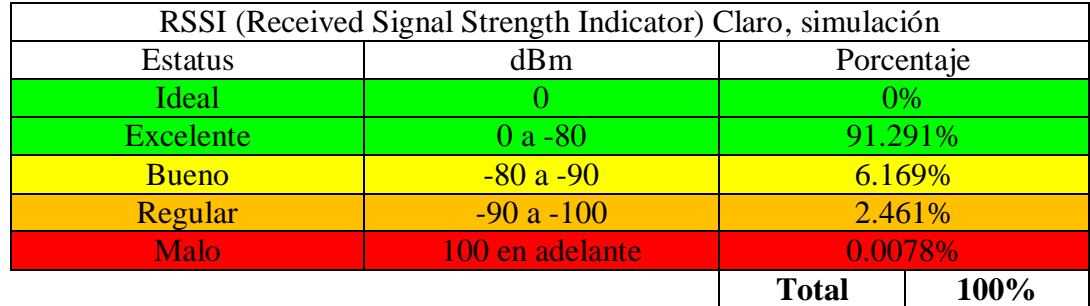

Tabla de valores simulados RSSI Claro, Diego Endara.

En la figura 2.4 se observa el EC/N0 obtenido en la simulación también se muestra en la leyenda por colores los valores en dB.

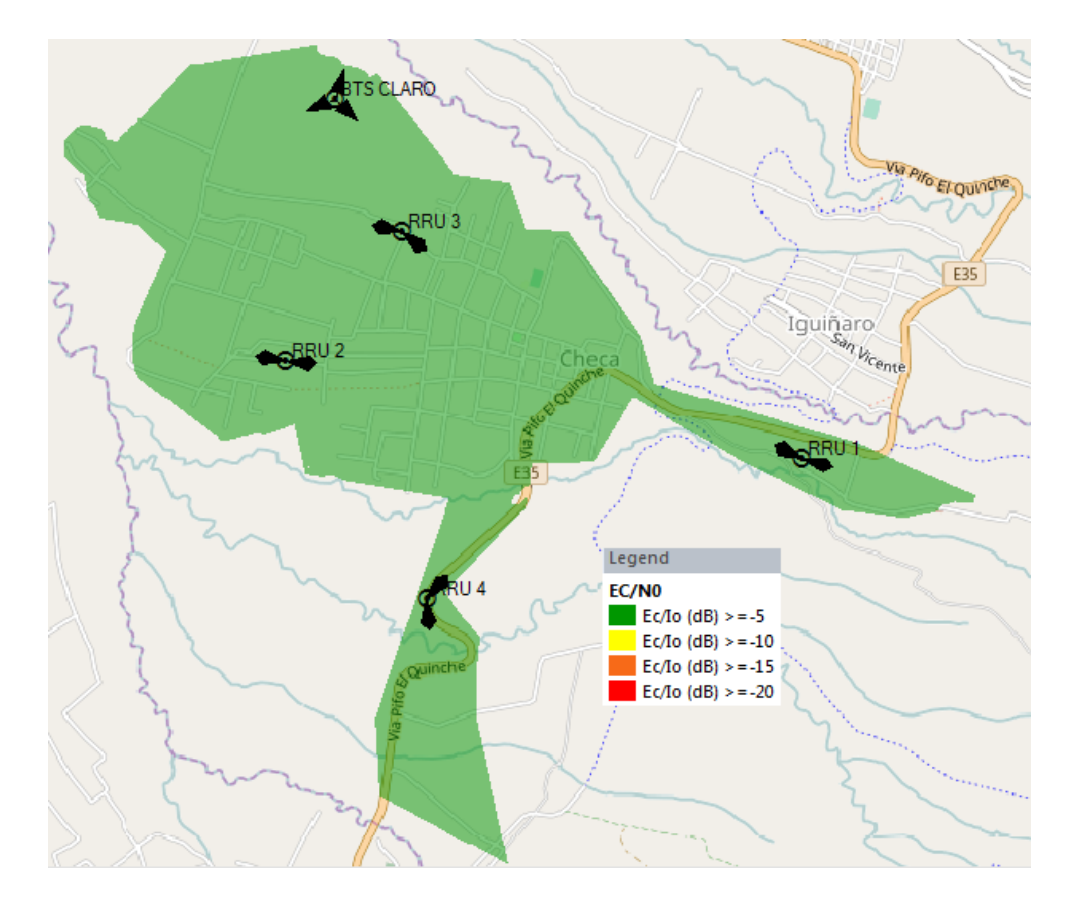

Figura 2.4. EC/N0 Claro (simulación).

EC/N0 Claro Atoll, Diego Endara.

En la tabla 2.7 se indica los valores obtenidos en porcentaje de EC/N0 en la simulación.

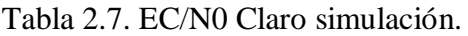

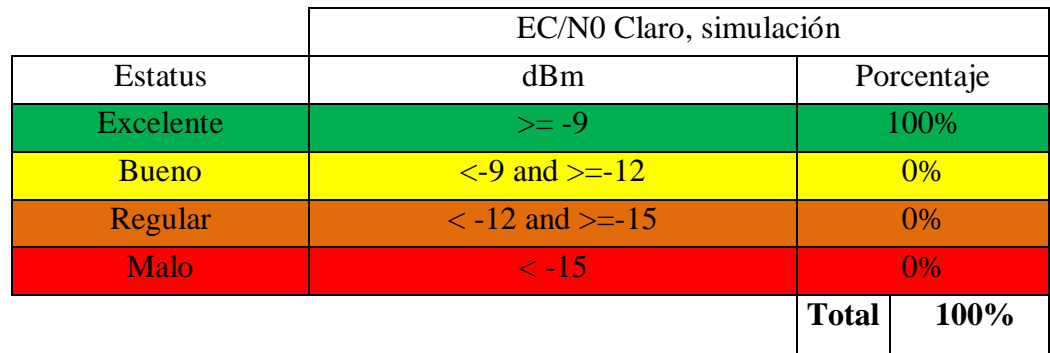

Tabla de valores simulados EC/N0, Diego Endara.

## **Movistar**

En la figura 2.5 se observa el RSCP obtenido en la simulación también se muestra en la leyenda por colores los valores en dB.

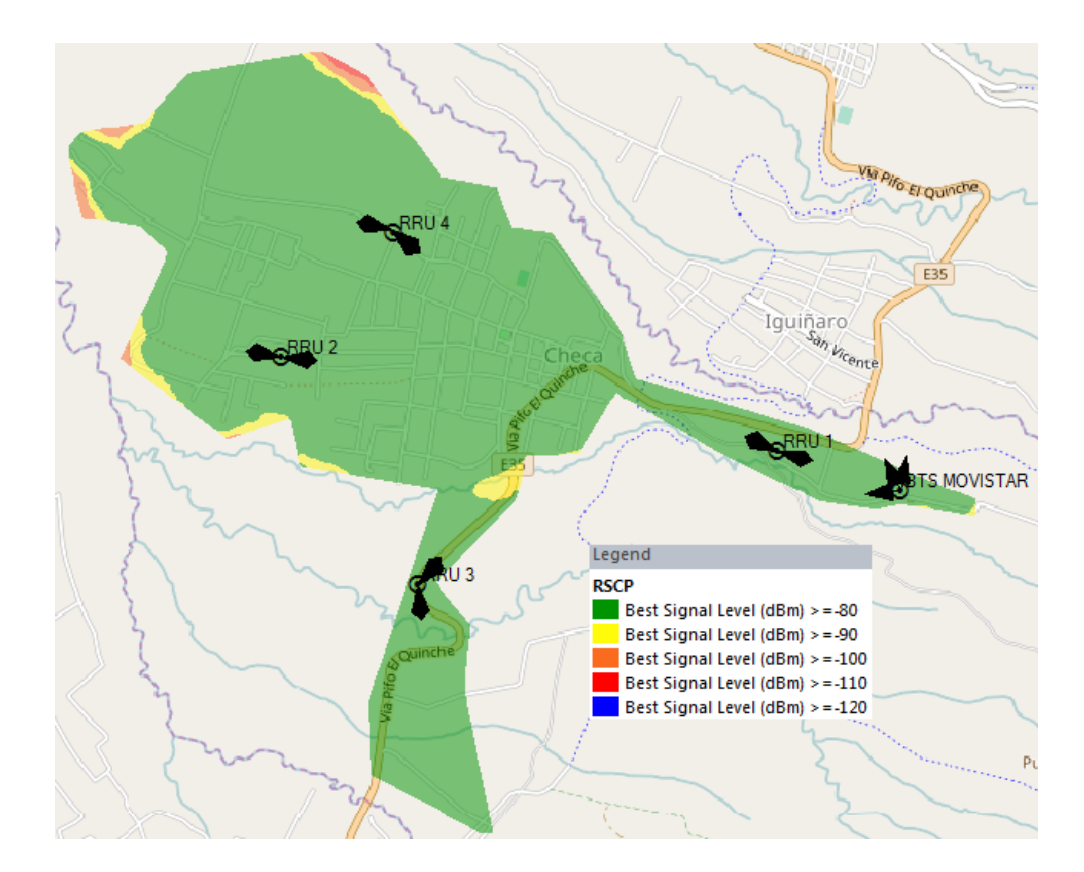

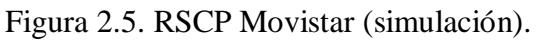

RSCP Movistar Atoll, Diego Endara.

En la tabla 2.8 se indica los valores obtenidos en porcentaje de RSCP en la simulación.

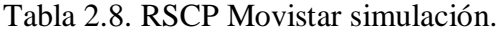

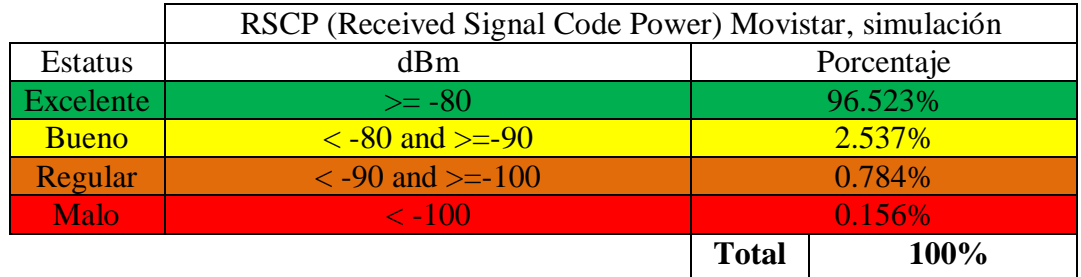

Tabla de valores simulados RSCP Movistar, Diego Endara.

En la figura 2.6 se observa el RSSI obtenido en la simulación también se muestra en la leyenda por colores los valores en dB.

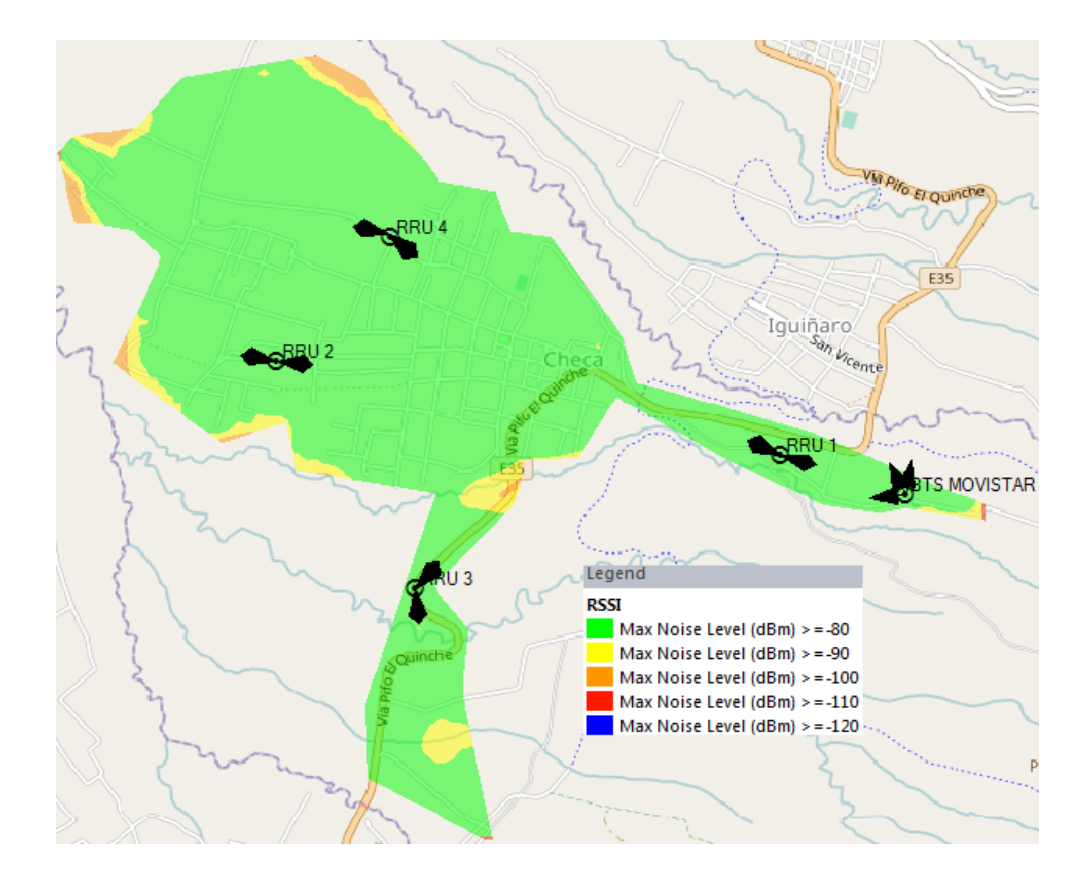

Figura 2.6. RSSI Movistar (simulación).

RSSI Movistar Atoll, Diego Endara.

En la tabla 2.9 se indica los valores obtenidos en porcentaje de RSSI en la simulación.

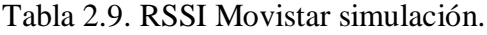

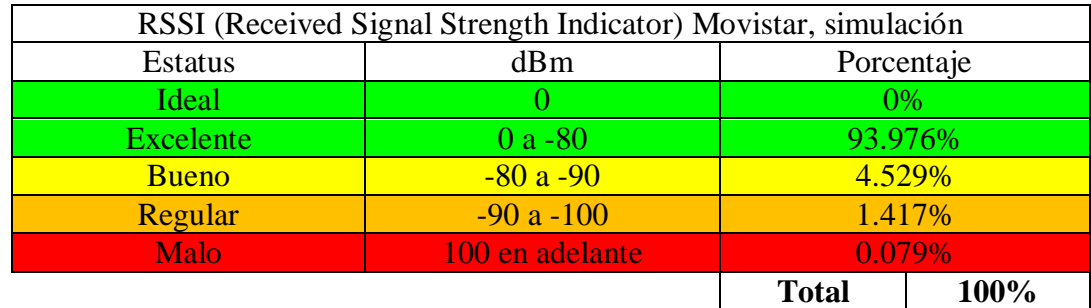

Tabla de valores simulados RSSI Movistar, Diego Endara.

En la figura 2.7 se observa el EC/N0 obtenido en la simulación también se muestra en la leyenda por colores los valores en dB.

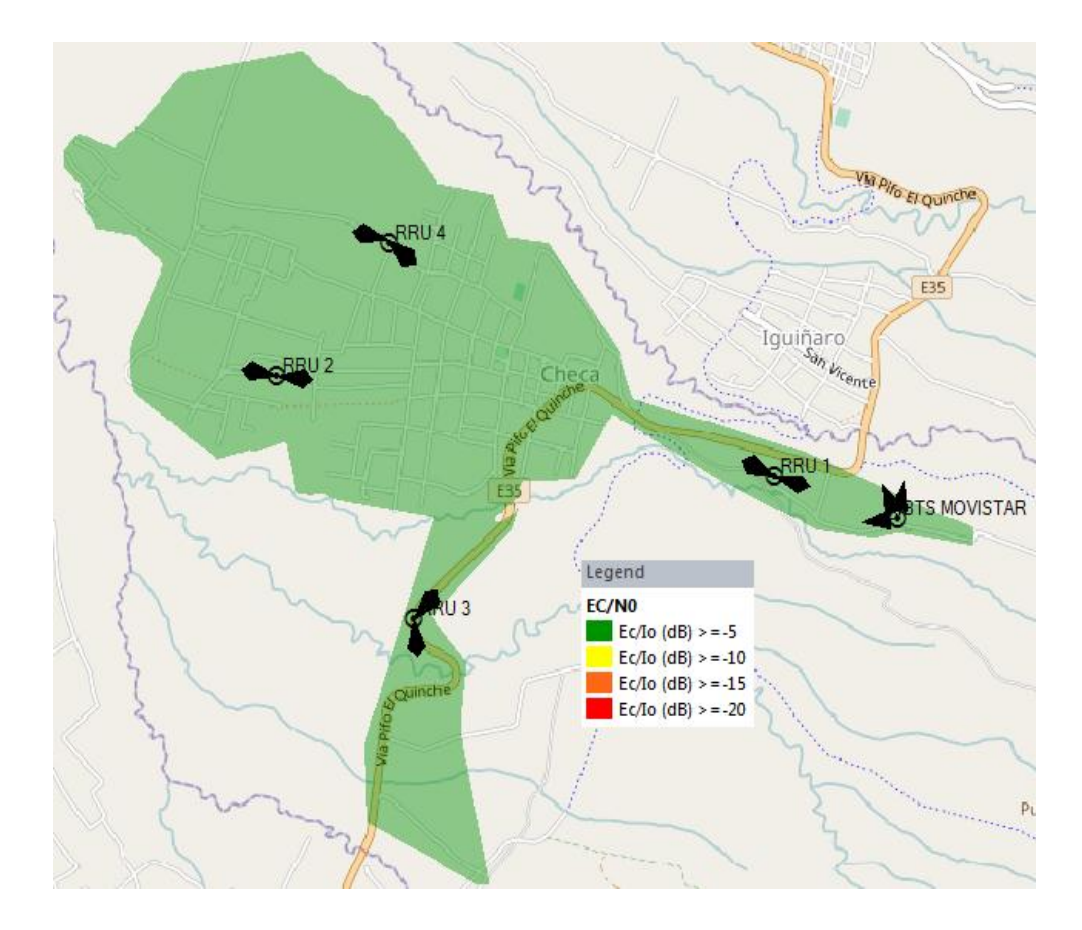

Figura 2.7. EC/N0 Movistar (simulación).

EC/N0 Movistar Atoll, Diego Endara.

En la tabla 2.10 se indica los valores obtenidos en porcentaje de EC/N0 en la simulación.

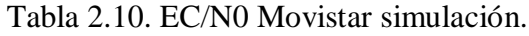

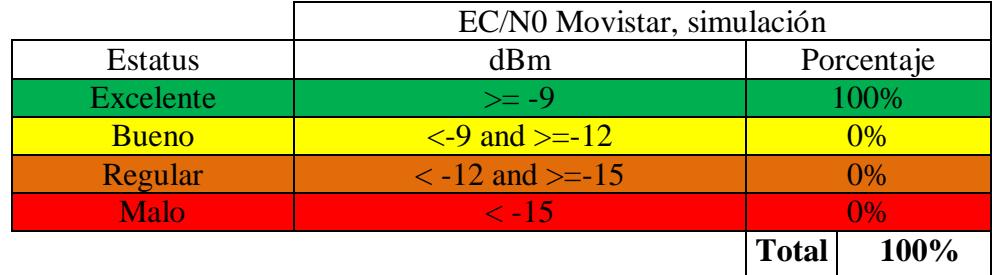

Tabla de valores simulados EC/N0 Movistar, Diego Endara.

# **CNT**

En la figura 2.8 se observa el RSCP obtenido en la simulación también se muestra en la leyenda por colores los valores en dB.

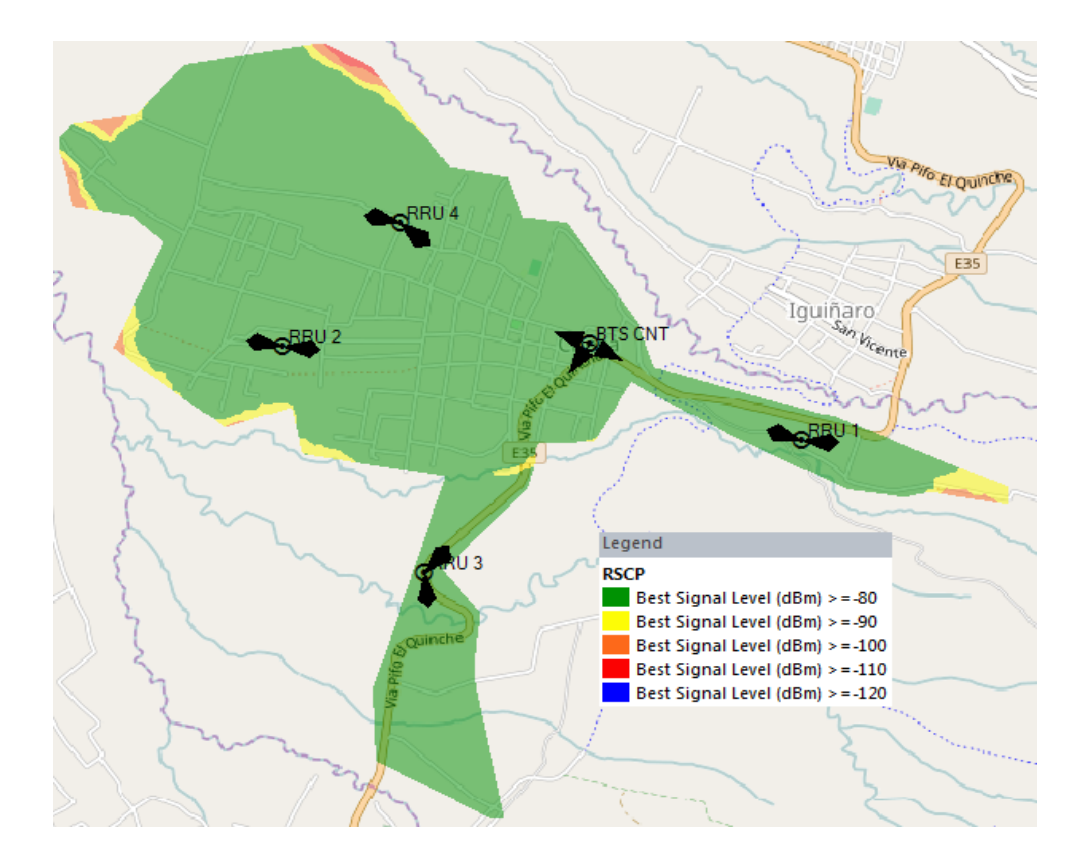

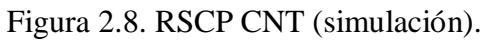

RSCP CNT Atoll, Diego Endara.

En la tabla 2.11 se indica los valores obtenidos en porcentaje de RSCP en la simulación.

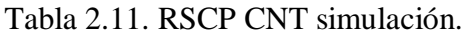

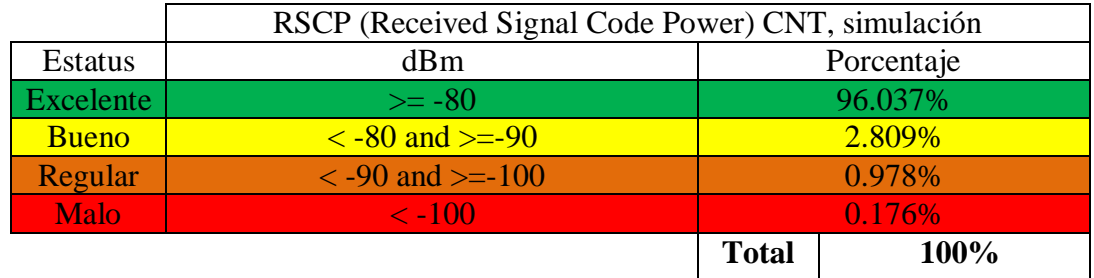

Tabla de valores simulados RSCP CNT, Diego Endara.

En la figura 2.9 se observa el RSSI obtenido en la simulación también se muestra en la leyenda por colores los valores en dB.

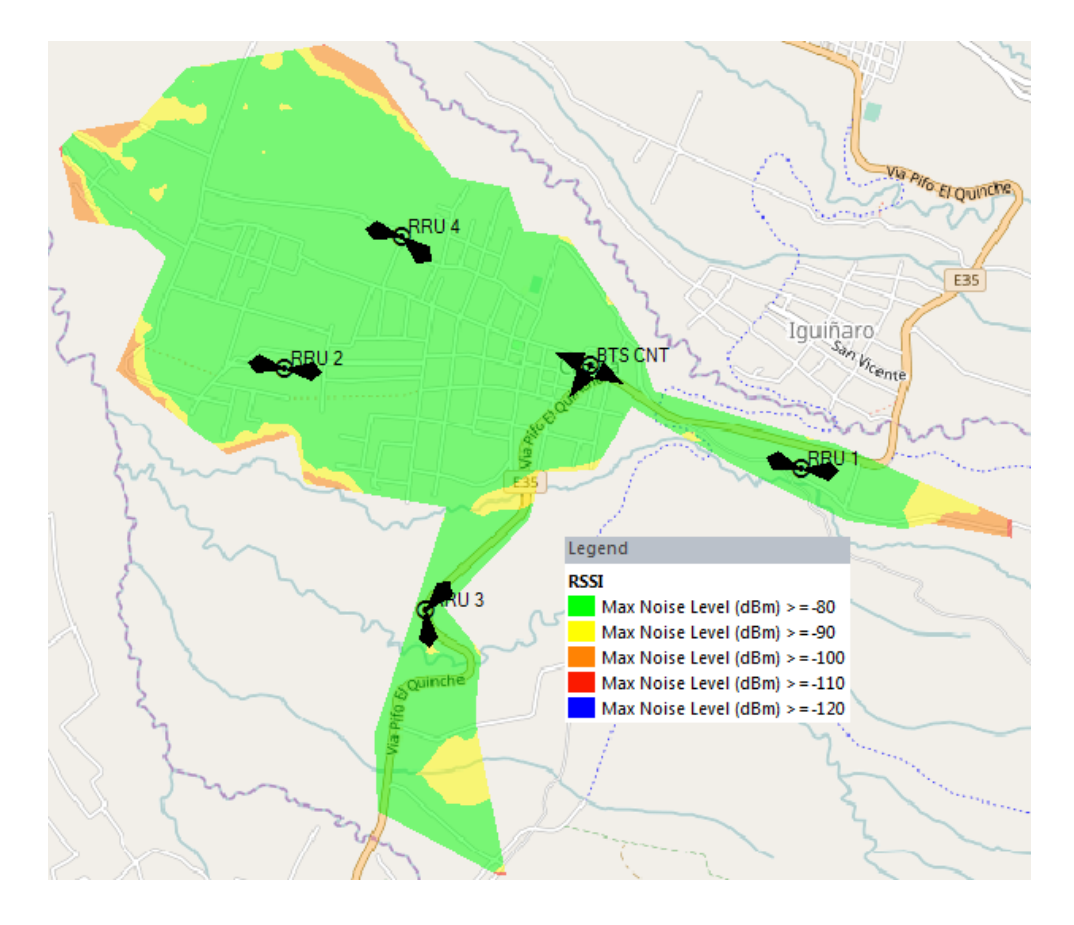

Figura 2.9. RSSI CNT (simulación).

RSSI CNT, Diego Endara.

En la tabla 2.12 se indica los valores obtenidos en porcentaje de RSSI en la simulación.

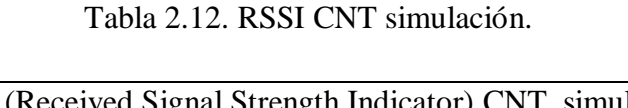

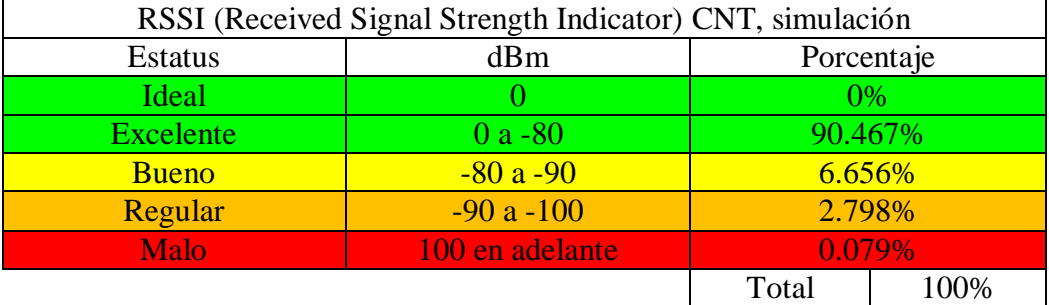

Tabla de valores simulados RSSI CNT, Diego Endara.

En la figura 2.10 se observa el EC/N0 obtenido en la simulación también se muestra en la leyenda por colores los valores en dB.

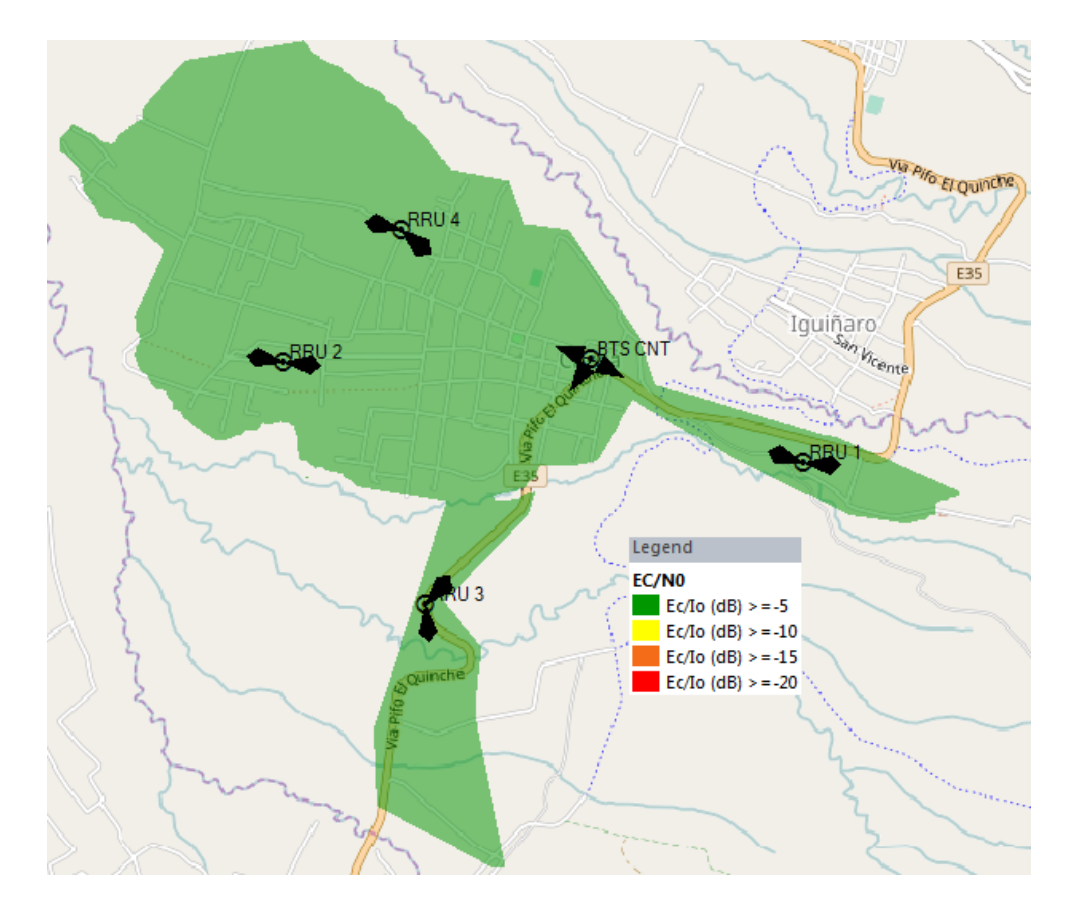

Figura 2.10. EC/N0 CNT (simulación).

EC/N0 CNT Atoll, Diego Endara.

En la tabla 2.13 se indica los valores obtenidos en porcentaje de EC/N0 en la simulación.

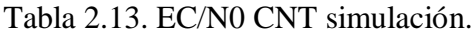

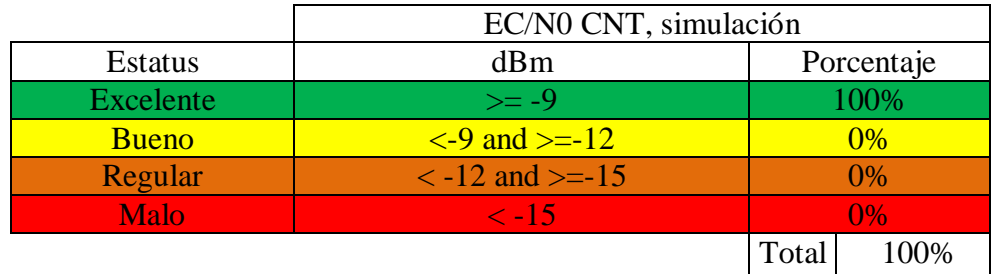

Tabla de valores simulados EC/N0 CNT, Diego Endara.

## **2.4. Cuadro de mediciones de la propuesta**

En la tabla 2.14 se tiene un cuadro comparativo del antes y del después de la simulación, tomando como referencia para comparar los principales parámetros de cobertura descritos en la sección anterior, RSCP, RSSI, EC/N0.

|             |                  | <b>Antes</b> |         |            |         | Después  |            |
|-------------|------------------|--------------|---------|------------|---------|----------|------------|
| P.          | Estatus          | Claro        | Movista | <b>CNT</b> | Claro   | Movistar | <b>CNT</b> |
|             |                  |              | r       |            |         |          |            |
| <b>RSCP</b> | <b>Excelente</b> | 11.02%       | 6.70%   | 27.19%     | 96.776% | 96.523%  | 96.037%    |
|             | <b>Bueno</b>     | 28.63%       | 5.24%   | 25.16%     | 2.479%  | 2.537%   | 2.809%     |
|             | Regular          | 41.48%       | 16.72%  | 24.34%     | 0.743%  | 0.784%   | 0.978%     |
|             | <b>Malo</b>      | 18.87%       | 71.34%  | 23.32%     | 0.001%  | 0.156%   | 0.176%     |
| <b>RSSI</b> | <b>Excelente</b> | 35.4%        | 8.4%    | 32.8%      | 91.291% | 93.976%  | 90.467%    |
|             | <b>Bueno</b>     | 61.6%        | 87.5%   | 64.2%      | 6.169%  | 4.529%   | 6.656%     |
|             | Regular          | 2.5%         | 3.3%    | 2.3%       | 2.461%  | 1.417%   | 2.798%     |
|             | Malo             | 0.5%         | 0.8%    | 0.7%       | 0.0078% | 0.079%   | 0.079%     |
| EC/N        | <b>Excelente</b> | 38.77%       | 5.45%   | 57.52%     | 100%    | 100%     | 100%       |
| $\Omega$    | <b>Bueno</b>     | 39.90%       | 11.62%  | 19.39%     | $0\%$   | $0\%$    | $0\%$      |
|             | Regular          | 12.45%       | 23.47%  | 8.06%      | 0%      | 0%       | 0%         |
|             | <b>Malo</b>      | 8.88%        | 59.46%  | 15.03%     | $0\%$   | $0\%$    | $0\%$      |

Tabla 2.14. Cuadro comparativo de mediciones.

Tabla de valores comparativos de las operadoras, Diego Endara.

Según las tablas cualitativas tratadas en el capítulo uno en el punto 1.6 se evalúa los parámetros aceptables que son (*excelentes*) en la tabla 2.15 para poder establecer que la cobertura se eleva en la red WCDMA de la parroquia de Checa.

Tabla 2.15. Elevación de cobertura en la red WCDMA de la parroquia de Checa.

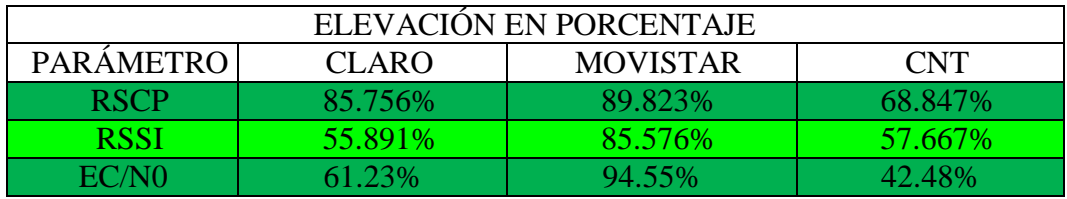

Tabla de valores comparativos de las operadoras, Diego Endara.

## **CAPÍTULO 3**

## **SELECCIÓN DE DISPOSITIVOS**

En la presente sección se escoge los dispositivos mediante el estudio de la viabilidad técnica y económica según los componentes descritos en el capítulo dos: recepción, transformación, medio de transmisión, distribución, para determinar la factibilidad de implementación, cumpliendo el objetivo específico tres.

### **3.1. Viabilidad técnica**

En este punto se analiza la viabilidad técnica en cuanto a disposición de la tecnología WCDMA 3G en el sector de la parroquia de Checa y la disposición de equipos con materiales en el mercado ecuatoriano para determinar la factibilidad de implementación.

La parroquia de Checa actualmente cuenta la tecnología WCDMA 3G, esta tiene sus estaciones de servicio ubicadas en el mismo sector, lo cual facilita la implementación de los equipos repetidores.

En la tabla 3.1 se analiza las opciones que se tiene actualmente en el mercado para la parte de componentes de recepción descrito en la figura 2.1.

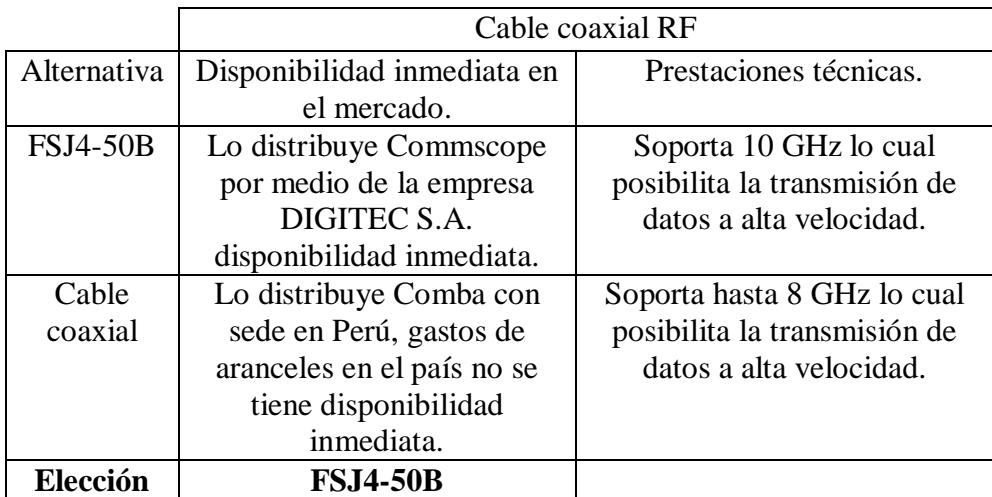

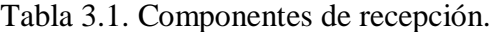

Tabla de alternativas para los componentes de recepción, Diego Endara.

Nota: el cable coaxial FSJ4-50B también se lo utiliza para la conexión de los repetidores con las antenas que se analizan en la sección de distribución.

En la tabla 3.2 se analiza las opciones que se tiene actualmente en el mercado para la parte de componentes de transformación descrito en la figura 2.1.

| Alternativa | Disponibilidad inmediata    | Prestaciones técnicas.     |
|-------------|-----------------------------|----------------------------|
|             | en el mercado.              |                            |
| Unidad      | Lo distribuye Commscope     | Cuenta con 4 OTRx y 1      |
| Maestra     | por medio de la empresa     | ODF incluidos en la Unidad |
| ION-M       | DIGITEC S.A.                | Maestra.                   |
|             | disponibilidad inmediata.   |                            |
| Unidad      | Lo distribuye Comba con     | Se adquiere por separado   |
| ComFlex-    | sede en Perú, gastos de     | OTR <sub>x</sub> y ODF.    |
| 4COO(CI)    | aranceles en el país no se  |                            |
|             | tiene disponibilidad        |                            |
|             | inmediata.                  |                            |
| Elección    | <b>Unidad Maestra ION-M</b> |                            |

Tabla 3.2. Componentes de Transmisión

Tabla de alternativas para los componentes de transmisión, Diego Endara.

En la tabla 3.3 se analiza las opciones que se tiene actualmente en el mercado para la parte de componentes de medio de transmisión en fibra óptica descrito en la figura 2.1.

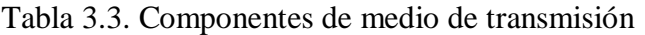

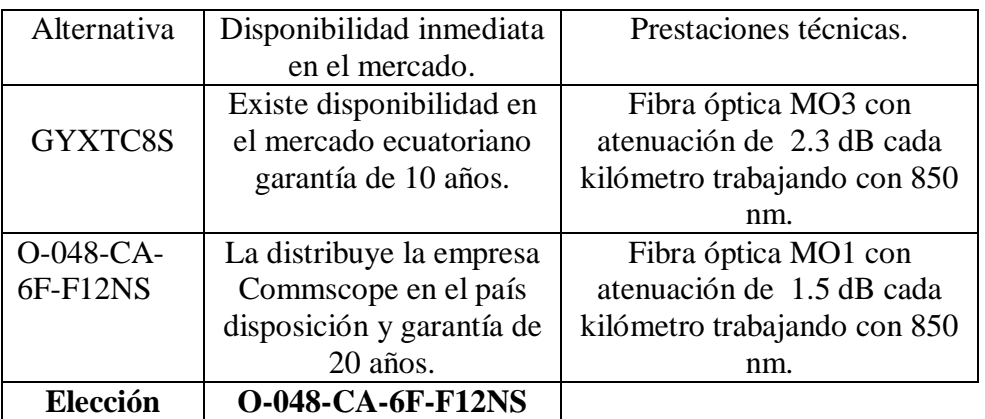

Tabla de alternativas para los componentes de transmisión, Diego Endara.

En la tabla 3.4 se analiza las opciones que se tiene actualmente en el mercado para la parte de componentes de distribución en la sección de repetidores activos descrito en la figura 2.1.

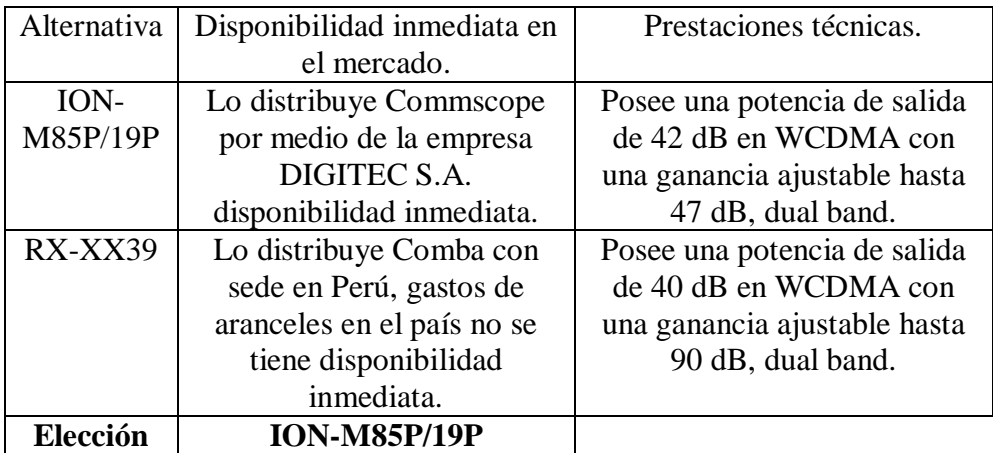

Tabla 3.4. Componentes de distribución repetidores.

Tabla de alternativas para los componentes de distribución, Diego Endara.

En la tabla 3.5 se analiza las opciones que se tiene actualmente en el mercado para la parte de componentes de distribución en la sección de antenas descritas en la figura 2.1.

| Elección    | <b>DBXLH-6565C-A2M</b>      |                              |
|-------------|-----------------------------|------------------------------|
|             | inmediata.                  |                              |
|             | tiene disponibilidad        | de 65 7-16 DIN female.       |
|             | aranceles en el país no se  | ancho de haz horizontal es   |
| 065R17E18J  | sede en Perú, gastos de     | ganancia de 18.0 dB el       |
| $ODV-G-$    | Lo distribuye Comba con     | Dual band, posee una         |
|             |                             | DIN female.                  |
|             | disponibilidad inmediata.   | de 65, tipo de conector 7-16 |
|             | DIGITEC S.A.                | ancho de haz horizontal es   |
| 6565C-A2M   | por medio de la empresa     | ganancia de 18.5 dB el       |
| DBXLH-      | Lo distribuye Commscope     | Dual band, posee una         |
|             | el mercado.                 |                              |
| Alternativa | Disponibilidad inmediata en | Prestaciones técnicas.       |

Tabla 3.5. Componentes de distribución antenas.

Tabla de alternativas para los componentes de distribución antenas, Diego Endara.

En la tabla 3.6 se analiza las opciones que se tiene actualmente en el mercado para la parte de componentes de distribución en la sección de diplexores descritas en la figura 2.1.

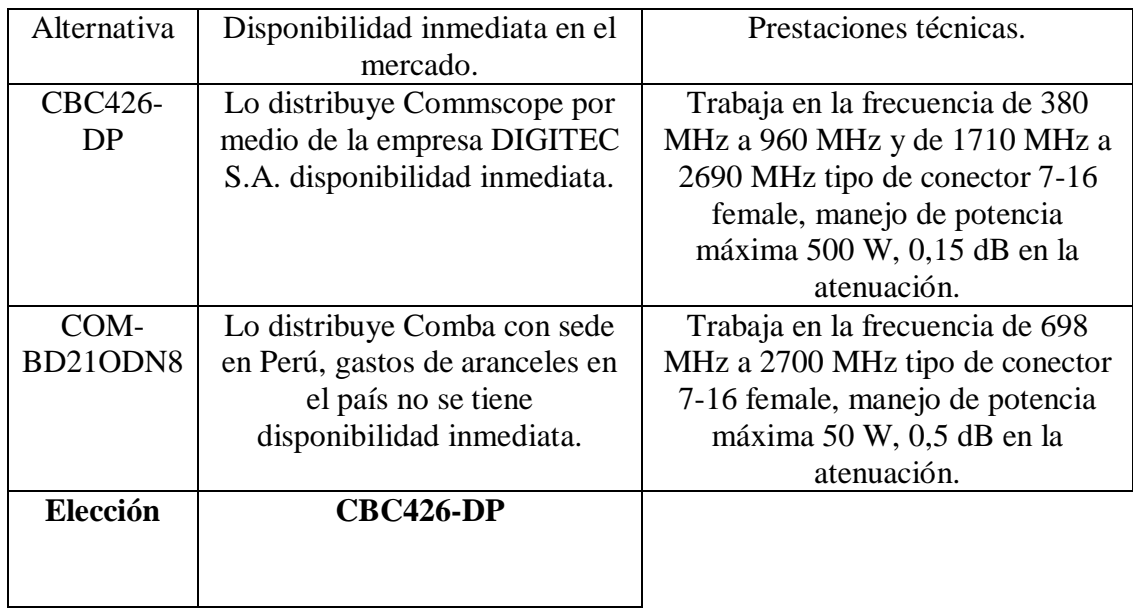

Tabla 3.6. Componentes de distribución diplexores.

Tabla de alternativas para los componentes de distribución diplexores, Diego Endara.

En la tabla 3.7 se analiza las opciones que se tiene actualmente en el mercado para la parte de componentes de distribución en la sección de spliters descritas en la figura 2.1.

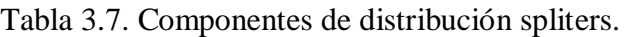

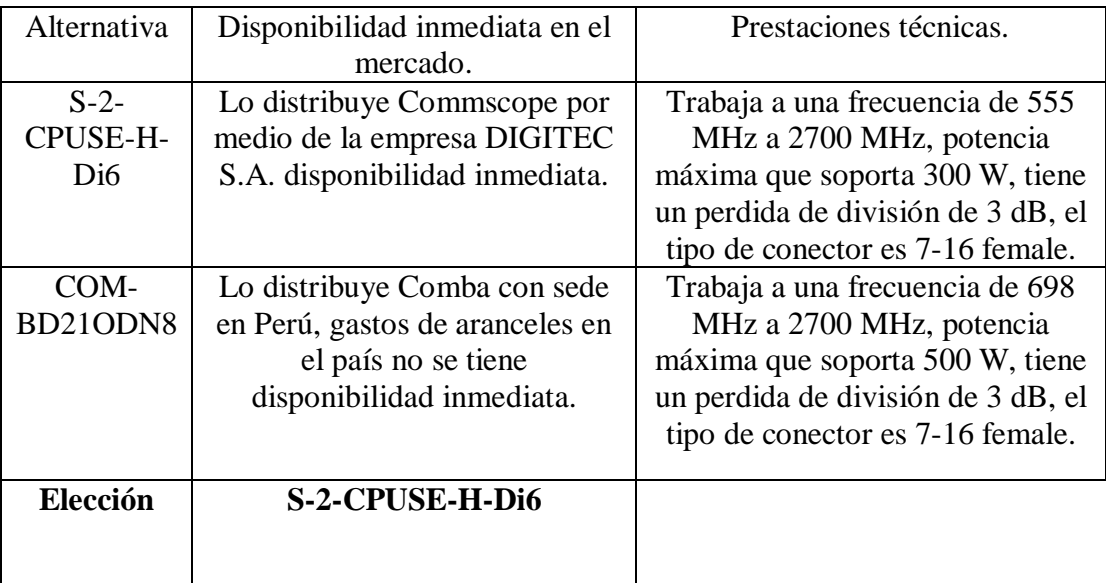

Tabla de alternativas para los componentes de distribución spliters, Diego Endara.

#### **Conectores**

El tipo de conectores que se utilizan son 7-16 male por la razón que en todos los equipos descritos en las tablas anteriores, se trabaja con conectores 7-16 female, la marca de los conectores es Commscope modelo TA-DMDF los cuales trabajan desde los 824 MHz a 2700 MHz.

De acuerdo con los parámetros de las tablas descritas anteriormente se seleccionan los equipos desde el punto de vista técnico, tomando en consideración la disposición en el mercado y las prestaciones técnicas que tienen estos equipos en base al presente proyecto.

En la parte técnica se toma en consideración el cumplimiento de las prestaciones a las que serán sometidas con una posible implementación y se da como sugerencia trabajar con estos equipos ya que los mismos reúnen todas las condiciones técnicas necesarias para operar en dicho sector.

En cuanto a la viabilidad técnica es posible la implementación del proyecto por la razón que los equipos están disponibles en el mercado como se lo describe en las tablas anteriores, también es viable este proyecto desde el punto de vista técnico porque según las normativas actuales municipales restringen y controlan rigurosamente la instalación de nuevas torres de comunicaciones de las operadoras celulares para evitar el deterioro del ornato de la ciudad y cuidar las normas ambientales descritas en la ordenanza municipal N° 0227. (Quito, 2007).

#### **3.2. Viabilidad económica del proyecto.**

En este punto se analiza la viabilidad económica del proyecto desde el punto de vista de los costos de los equipos en el mercado materiales y mano de obra en cuanto a la instalación, se consideran solo los equipos elegidos en la sección de viabilidad técnica ya que cumplen con las condiciones técnicas para la aplicación en el proyecto, y por motivos de costos de importación y pago de aranceles en el país quedando como viable la opción que presenta los equipos marca Commscope.

En la tabla 3.8 se describe la lista de costos que tienen los equipos seleccionados en la viabilidad técnica en el mercado en el mercado.

| ítem              | cantidad | modelo                   | precio c/ $u$ \$ | Total \$ |
|-------------------|----------|--------------------------|------------------|----------|
|                   |          |                          |                  |          |
| unidad maestra    |          | <b>ION-M Master Unit</b> | 90.000           | 90.000   |
| unidad remota     | 4        | <b>ION-M85P/19P</b>      | 24.000           | 96.000   |
| antenas           | 8        | DBXLH-6565C-VTM          | 1.200            | 9.600    |
| spliters          | 8        | S-2-CPUSE-H-Di6          | 75               | 600      |
| diplexor          | 4        | CBC426-DP                | 500              | 2.000    |
| conectores machos | 56       | 7-16 DIN Male            | 30               | 1.680    |
| cable RF          | 100      | <b>FSJ4-50B</b>          |                  | 350      |
| fibra             | 7000     | multimodo                | 3.50             | 24.500   |
| postes            | 4        | 15 <sub>m</sub>          | 850              | 3.400    |
| Transformador     | 4        | Fluke $220v$ a $40v$     | 45               | 180      |
|                   |          |                          | <b>Total</b>     | 228.310  |

Tabla 3.8. Costos de equipos

Tabla de costos de los equipos a utilizar, Diego Endara.

En la tabla 3.9 se describe la lista de costos que tienen la mano de obra que se emplean en una posible implementación, teniendo en cuenta como tiempo máximo de implementación 1 mes.

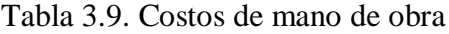

| Personal       | Cantidad de | Costo por | Total de     | Total en el |
|----------------|-------------|-----------|--------------|-------------|
|                | personal    | hora \$   | horas        | $mes\$      |
|                |             |           | trabajadas   |             |
| Jefe de área   |             | 10        | 160          | 1.600       |
| Ingeniero de   |             | 7.50      | 160          | 1.200       |
| presupuesto    |             |           |              |             |
| Ingeniero de   |             | 7.50      | 160          | 1.200       |
| campo          |             |           |              |             |
| Técnico        | ◠           | 3.4375    | 320          | 1.100       |
| Secretaria     |             | 2.50      | 160          | 400         |
| <b>Obreros</b> | ◠           | 2,2875    | 320          | 732         |
|                |             |           | <b>Total</b> | 6.232       |

Tabla de costos de la mano de obra a utilizar, Diego Endara.

Nota: para la mano de obra se considera los días hábiles en la semana para el trabajo con datos de sueldos en el Ecuador para el año 2016.

En la tabla 3.10 se describe la lista de costos que tienen los materiales que se emplean en una posible implementación.

| ítem                                          | cantidad        | precio c/ $\upmu$ \$ | Total \$  |
|-----------------------------------------------|-----------------|----------------------|-----------|
| <b>VSWR</b>                                   | 1               | 8950                 | 8.950     |
| <b>OTDR</b>                                   | $\mathbf{1}$    | 8650                 | 8.650     |
| ponchadora de cables coaxial                  | 5               | 13.97                | 6.985     |
| alicate                                       | 5               | 6.50                 | 32.50     |
| cortadora de cable                            | 5               | 6.50                 | 32.50     |
| alambre awg 12                                | $200 \text{ m}$ | 1.20                 | 240       |
| alambre galvanizado                           | $100 \text{ m}$ | 0.75                 | 75        |
| manguera de 1/2 flexible                      | $200 \text{ m}$ | 1.00                 | 200       |
| taipe                                         | 30              | 0.50                 | 15        |
| cinta vulcanizada 3M                          | 30              | 2.75                 | 82.50     |
| desarmadores                                  | 15              | 2.00                 | 30        |
| multímetro                                    | 5               | 20                   | 100       |
| escalera                                      | 3               | 50                   | 150       |
| guantes                                       | 10 pares        | 5                    | 50        |
| cascos                                        | 10              | 10                   | 100       |
| equipos<br>seguridad<br>de<br>para<br>alturas | $\overline{4}$  | 250                  | 1.000     |
| cinta métrica                                 | 5               | 7.00                 | 35        |
| transporte                                    |                 | 300                  | 300       |
| medios de comunicación                        |                 | 100                  | 100       |
| implementos de oficina                        |                 | 100                  | 100       |
|                                               |                 | <b>Total</b>         | 20.312,35 |

Tabla 3.10. Lista de materiales.

Tabla de costos de los materiales a utilizar, Diego Endara.

En la tabla 3.11 se observa el costo total sumando los totales de los equipos, materiales y mano de las tablas 3.8, 3.9, 3.10 para sacar una media del presupuesto empleado en el proyecto.

Tabla 3.11. Valor total del proyecto

| Item                       | Total \$   |
|----------------------------|------------|
| Equipos                    | 228.310    |
| Materiales                 | 20.312,35  |
| Mano de obra               | 6232       |
| 25 % de utilidades empresa | 84.951,45  |
| <b>Total</b>               | 339.805,80 |

Tabla de costos totales de proyecto en caso de implementación, Diego Endara.

En la figura 3.1 se aprecia el porcentaje de gastos que se tiene en el proyecto con una posible implementación dando como resultado que la inversión más fuerte que se tiene es en la adquisición de los equipos esto se debe a que en el mercado ecuatoriano no se tiene producción de esta tecnología teniendo que las empresas lleguen a acuerdos de importación con otros países sometiéndose a impuestos establecidos por el estado ecuatoriano.

Estas empresa reciben descuentos en los equipos que obtienen por tener convenios y compras constantes lo que sube el costo al momento de realizar una compra esporádica para la implementación de un proyecto. En este punto se trabajaría directamente con la empresa proveedora de equipos en el Ecuador.

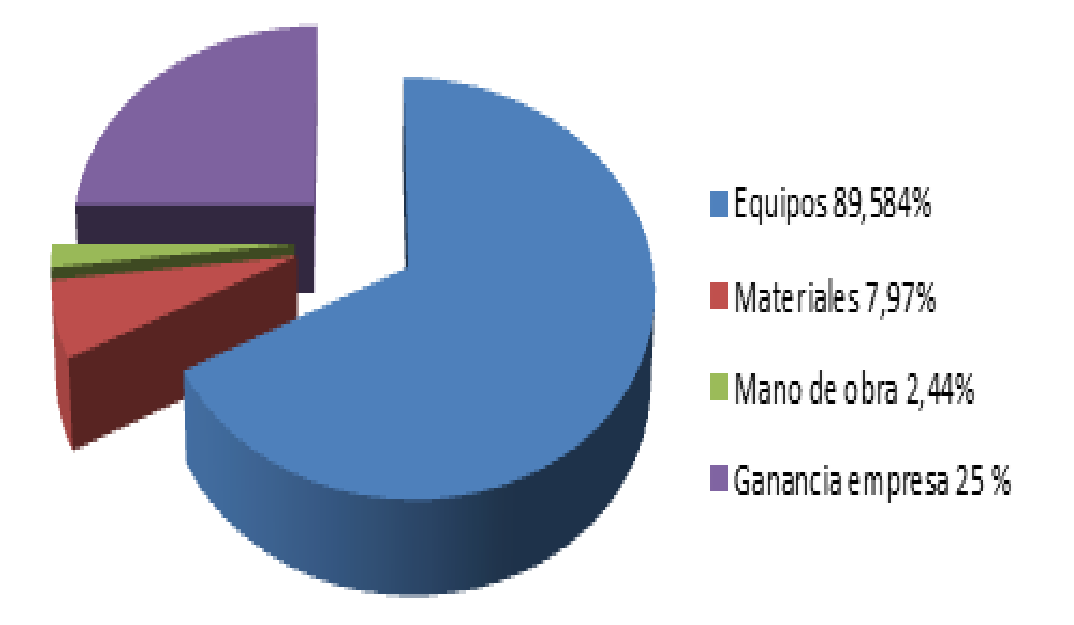

Figura 3.1. Porcentaje de gastos y ganancias de la posible implementación.

Porcentaje de gastos y ganancias, Diego Endara.

Finalmente se analiza la viabilidad técnica y económica comparando este diseño con la implementación de una nueva antena con un nuevo sector tratado en el capítulo dos sección 2.1 tabla 2.1 el cual sería en pocas palabras la instalación de una nueva BTS dando como resultado la inversión de \$ 339805,80 se eleve abruptamente y tomando las leyes y ordenanzas municipales tratadas en el punto 3.1 del presente capítulo la opción es viable tanto técnica como económicamente cumpliendo así el objetivo específico tres del presente proyecto.

#### **3.3. Diseño final propuesto**

En la figura 3.2 se aprecia el diagrama esquemático final para la solución de los niveles de cobertura en la parroquia de Checa, este esquema tiene los equipos reales con los que se trabaja y se recomienda para una posible implementación trabajar con dichos equipos, por la razón que estos cuentan con los parámetros técnicos necesarios que se toma en cuenta para el diseño simulado.

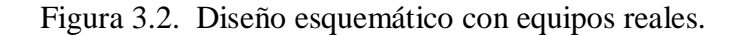

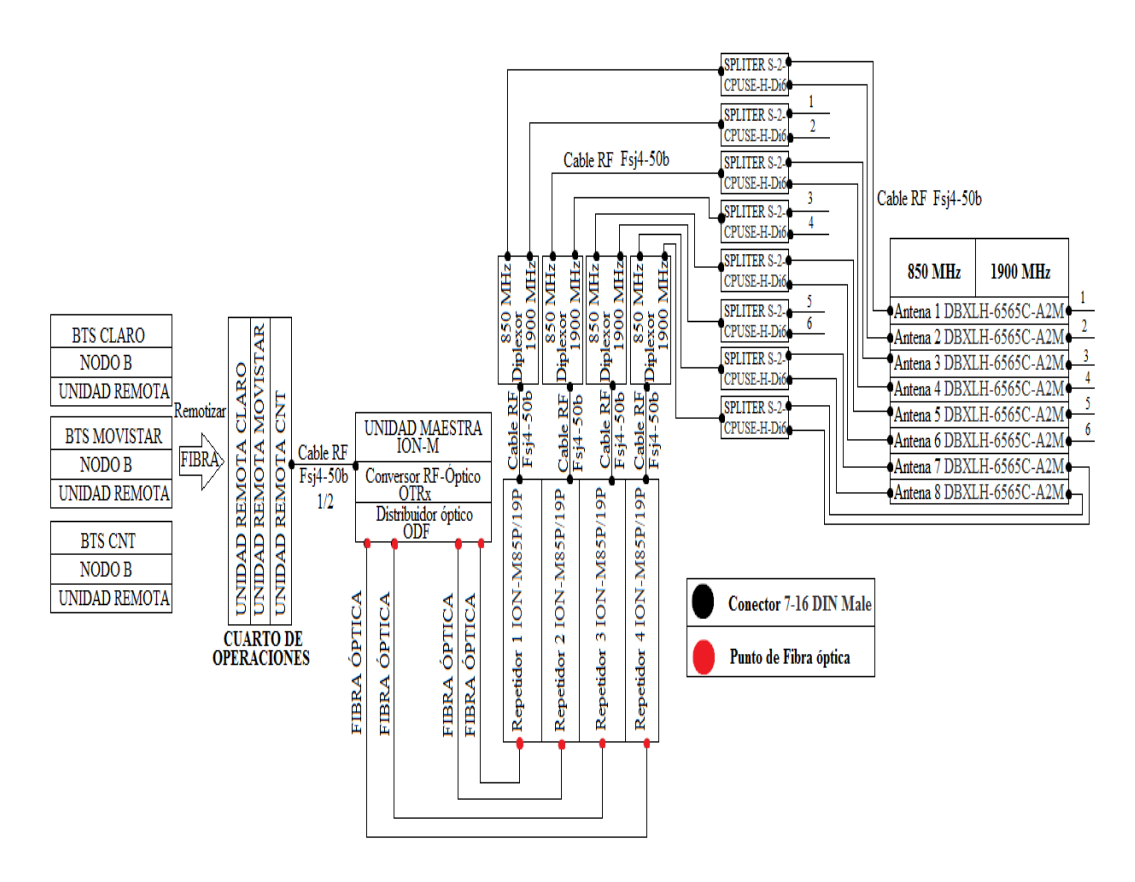

Diseño esquemático de los equipos reales, Diego Endara.

#### **CONCLUSIONES**

- Mediante los equipos patrocinados por la empresa DIGITEC S.A. se realizó el drive test obteniendo los parámetros RSCP, RSSI, EC/N0, para determinar los niveles actuales de cobertura en la parroquia de Checa dando como resultado en el tiempo de la prueba de cobertura que Claro tiene en el RSCP 11.02%, RSSI 35.4%, EC/N0 38.77%, Movistar tiene en el RSCP 6.70 %, RSSI 8.4%, EC/N0 5.45%, CNT tiene en el RSCP 27,19%, RSSI 32.8%, EC/N0 57.52%, con esto se puede evidenciar que la red WCDMA en dicho sector tiene problemas de cobertura.
- Se simuló la presente solución en el software Atoll 3.0.7 versión trial logrando elevar la cobertura en Claro el RSCP 85.76%, RSSI 55.891%. EC/N0 61.23%, en Movistar el RSCP 89.823 %, RSSI 85.576%, EC/N0 94.95%, en CNT el RSCP 68.847%, RSSI 57.667%, EC/N0 42.48% de la red WCDMA 3G en las bandas de 850 MHz y 1900 MHz , restando las pérdidas que se tienen en el medio ya sea por acoplamiento o propios de los equipos con los que se trabaja y ajustando la ganancia de cada repetidor.
- Mediante un análisis técnico económico se puedo establecer que el proyecto es viable, técnicamente ya que existen los equipos necesarios con las prestaciones específicas tratadas en la simulación y económicamente por que la implementación de la otra solución como la instalación de un nuevo NODO B tendrían un costo elevado con referencia a la propuesta de solución planteada.

#### **RECOMENDACIONES**

- Al momento de una posible implementación se recomienda llegar a un acuerdo con las operadoras Claro, Movistar, CNT, para remotizar los sectores con los que se va a trabajar a un cuarto de equipos, lo que implicaría una reducción drástica de costos.
- Se recomienda trabajar con los equipos analizados en el presente proyecto ya que cumplen con las especificaciones técnicas establecidas en el diseño simulado respetando la ganancia y altura configuradas en los equipos repetidores ya que puede variar significativamente los niveles de cobertura analizados en el presente documento.
- Para el tendido de fibra óptica desde el cuarto de equipos hacia los repetidores se recomienda trabajar con una empresa legalmente constituida para la prestación de estos servicios ahorrándose trámites burocráticos propios de este punto.
- Al momento de incrementar en número de portadoras en los repetidores se atenúa la potencia máxima de salida de los mismos se recomienda revisar la hoja de datos técnicos al momento de incrementar portadoras y realizar otra simulación tomando en cuenta este dato, para este proyecto se trabajó con dos portadoras en 850 MHz y tres portadoras en 1900 MHz.
## **REFERENCIAS**

- Althos. (2009). WCDMA Frequency Division Duplex. Estados Unidos: Tecnología de tercera generación.
- CONATEL. (1998). Reglamento para el servicio de telefonia movil celular. consejo nacional de telecomunicaciones. en conatel, Ordenanzas Municipales (págs. 1, 5. Art 28). Quito: Municipio de Quito.
- elhacker.net. (2016). Velocidad Conexiones GSM, GPRS, 3G+, 4G, LTE, UMTS, HSDPA. México: Tecnologías Celulares.
- Entel, C. (2015). Empresa Nacional de Telecomunicaciones S.A. Chile: Comunidad de la información Entel.
- TelecomHall. (2008). Qué es Ec/Io (y Eb/No). Estados Unidos: Parámetros de cobertura.
- Figueroa, S. (2016). Análisis y medición en sitio de parámetros de cobertura de dos operadoras celulares para las rutas Collas ruta viva y vía Pifo aeropuerto. Quito: UPS.
- Líderes. (2013). En 20 años, la telefonía móvil supero las expectativas. Quito: El Comercio.
- Pandancha. (2015). Fibra óptica. México: Aplicaciones de fibra óptica.
- Municipio de Quito, E. C. (2007). De la regulacion de la implementacion de las estructuras de las radiobases y antenas de telefonía móvil y servicio móvil avanzado en el territorio del distrito metropolitano de Quito.
- TVC. (2013). Caracteristicas de cables coaxiales, normas, calibres, composiciones. México. Tipos y caaracteristicas de medios de transmisión.

## **ANEXOS**

**ANEXO 1** Fotografía de la unidad maestra ION-M

Fuente: Hoja técnica de Commscope

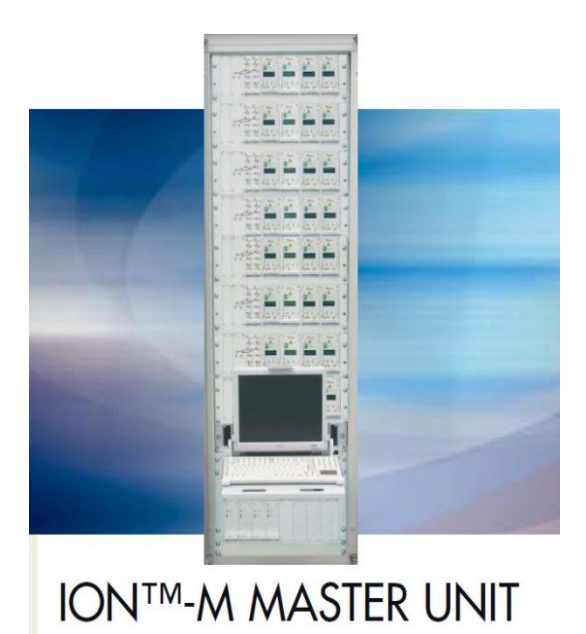

**ANEXO 2** Fotografía del repetidor ION-M 85P\_19P

Fuente: Hoja técnica de Commscope

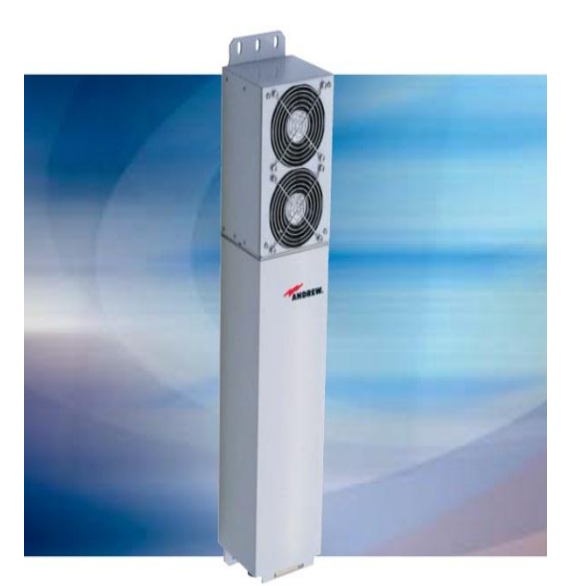

**ION-M85P/19P** Multi-band, Multi-operator Remote Optical System

## **ANEXO 3** Fotografía de la antena DBXLH-6565C-A2M

Fuente: Hoja técnica de Commscope

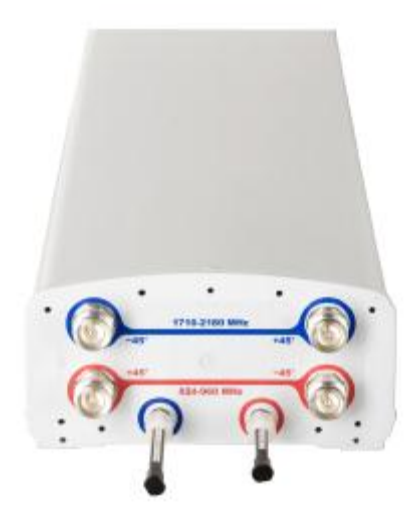